# Aspire 3630/TravelMate 2430 Series Service Guide

Service guide files and updates are available on the ACER/CSD web; for more information, please refer to <a href="http://csd.acer.com.tw">http://csd.acer.com.tw</a>

PRINTED IN TAIWAN

## **Revision History**

Please refer to the table below for the updates made on Aspire 3630 service guide.

| Date | Chapter | Updates |
|------|---------|---------|
|      |         |         |
|      |         |         |
|      |         |         |
|      |         |         |
|      |         |         |
|      |         |         |

#### Copyright

Copyright © 2006 by Acer Incorporated. All rights reserved. No part of this publication may be reproduced, transmitted, transcribed, stored in a retrieval system, or translated into any language or computer language, in any form or by any means, electronic, mechanical, magnetic, optical, chemical, manual or otherwise, without the prior written permission of Acer Incorporated.

#### **Disclaimer**

The information in this guide is subject to change without notice.

Acer Incorporated makes no representations or warranties, either expressed or implied, with respect to the contents hereof and specifically disclaims any warranties of merchantability or fitness for any particular purpose. Any Acer Incorporated software described in this manual is sold or licensed "as is". Should the programs prove defective following their purchase, the buyer (and not Acer Incorporated, its distributor, or its dealer) assumes the entire cost of all necessary servicing, repair, and any incidental or consequential damages resulting from any defect in the software.

Acer is a registered trademark of Acer Corporation.

Intel is a registered trademark of Intel Corporation.

Pentium and Pentium II/III are trademarks of Intel Corporation.

Other brand and product names are trademarks and/or registered trademarks of their respective holders.

## **Conventions**

The following conventions are used in this manual:

| SCREEN MESSAGES | Denotes actual messages that appear on screen.                                       |
|-----------------|--------------------------------------------------------------------------------------|
| NOTE            | Gives bits and pieces of additional information related to the current topic.        |
| WARNING         | Alerts you to any damage that might result from doing or not doing specific actions. |
| CAUTION         | Gives precautionary measures to avoid possible hardware or software problems.        |
| IMPORTANT       | Reminds you to do specific actions relevant to the accomplishment of procedures.     |

#### **Preface**

Before using this information and the product it supports, please read the following general information.

- 1. This Service Guide provides you with all technical information relating to the BASIC CONFIGURATION decided for Acer's "global" product offering. To better fit local market requirements and enhance product competitiveness, your regional office MAY have decided to extend the functionality of a machine (e.g. add-on card, modem, or extra memory capability). These LOCALIZED FEATURES will NOT be covered in this generic service guide. In such cases, please contact your regional offices or the responsible personnel/channel to provide you with further technical details.
- 2. Please note WHEN ORDERING FRU PARTS, that you should check the most up-to-date information available on your regional web or channel. If, for whatever reason, a part number change is made, it will not be noted in the printed Service Guide. For ACER-AUTHORIZED SERVICE PROVIDERS, your Acer office may have a DIFFERENT part number code to those given in the FRU list of this printed Service Guide. You MUST use the list provided by your regional Acer office to order FRU parts for repair and service of customer machines.

## **System Introduction**

#### **Features**

This computer was designed with the user in mind. Here are just a few of its many features:

| Micropr  | oces | ssor                                                                                                    |
|----------|------|----------------------------------------------------------------------------------------------------|
|          |      | Intel® Pentium® M processor 735A (2MB L2 cache, 1.70 GHz, 400 MHz FSB)                                                                                                    |
|          |      | Intel <sup>®</sup> Celeron <sup>®</sup> M processor 370/380/390 (1 MB L2 cache, 1.50/1.60/1.70 GHz, 400 MHz FSB)                                                                           |
|          |      | SiS <sup>®</sup> M661MX/963L/302ELV (LVDS) chipset                                                                                                    |
| Memory   | y    |                                                                                                    |
|          |      | $256~\mathrm{MB/512~MB}$ or 1 GB of DDR 333 SDRAM standard, upgradeable to 2 GB with dual so DIMM modules                                                                                  |
|          |      | 512 KB flash ROM BIOS for models employing Intel <sup>®</sup> Celeron <sup>®</sup> M processor; 2 MB flash ROM BIOS for models employing Intel <sup>®</sup> Pentium <sup>®</sup> processor |
| Data sto | orag | e                                                                                                    |
|          |      | 40/60/80 GB ATA/100 hard disk                                                                                                    |
|          |      | DVD-Dual or Combo drive                                                                                                    |
| Display  | and  | graphics                                                                                                    |
|          |      | Color Thin-Film Transistor (TFT) LCD displaying at                                                                                                    |
|          |      | 15" XGA (1024 X 768)                                                                                                    |
|          |      | 15.4" WXGA (1280 X 800)                                                                                                    |
|          |      | 15.4" WXGA Acer CrystalBrite (1280 X 800)                                                                                                    |
|          |      | SiSM661MX integrated 3D graphics with up to 64 MB of VRAM, supporting Microsoft $^{\mathbb{R}}$ Direct $X^{\mathbb{R}}$ 7.0 and dual independent display support                           |
|          |      | MPEG-2/DVD hardware-assisted capability                                                                                                    |
|          |      | Acer CinemaVision <sup>™</sup> video technology (Acer Arcade)                                                                                                    |
|          |      | Acer ClearVision <sup>™</sup> video optimization technology (Acer Arcade)                                                                                                    |
| Commu    | nica | tion                                                                                                    |
|          |      | Modem: 56K ITU V.92 modem with PTT approval; Wake-on-Ring ready                                                                                                    |
|          |      | LAN: 10/100 Mbps Fast Ethernet; Wake-on-LAN ready                                                                                                    |
|          |      | WLAN (optional): MINI PCI <sup>®</sup> 802.11b/g dual-band connection, supporting Acer SignalUp <sup>TM</sup> wireless technology (manufacturing option)                                   |
|          |      | WPAN: Bluetooth <sup>®</sup>                                                                                                    |
| Audio    |      |                                                                                                    |
|          |      | Audio system with two built-in speakers                                                                                                    |
|          |      | MS-Sound compatible                                                                                                    |

| Input d  | evice | es                                                                                                    |  |  |
|----------|-------|----------------------------------------------------------------------------------------------------|--|--|
|          |       | 88-/89-key keyboard, 2.7 mm (minimum) key travel, international language support                                                                                 |  |  |
|          |       | Touchpad with 4-way integrated scroll button                                                                                                    |  |  |
|          |       | 12 function keys, four cursor keys, two Windows $^{\circledR}$ keys, hotkey controls, embedded numeric keypad                                                    |  |  |
|          |       | Six easy-launch buttoms: Empowering key, email, Internet, WLAN, Bluetooth $^{\circledR}\!\!\!\!\!\!\!\!\!\!\!\!\!\!\!\!\!\!\!\!\!\!\!\!\!\!\!\!\!\!\!\!\!\!\!\!$ |  |  |
| I/O inte | rface | <u> </u>                                                                                                    |  |  |
|          |       | Three USB 2.0 ports                                                                                                    |  |  |
|          |       | Ethernet (RJ-45) port                                                                                                    |  |  |
|          |       | Modem (RJ-11) port                                                                                                    |  |  |
|          |       | External display (VGA) port                                                                                                    |  |  |
|          |       | Microphone/line-in jack                                                                                                    |  |  |
|          |       | Headphones/speaker/line-out port                                                                                                    |  |  |
|          |       | Type II PC Card slot                                                                                                    |  |  |
|          |       | DC-in jack for AC adaptor                                                                                                    |  |  |
| I/O inte | rface | <u> </u>                                                                                                    |  |  |
|          |       | Temperature:                                                                                                    |  |  |
|          |       | ☐ Operating: 5 ° C to 35 ° C                                                                                                    |  |  |
|          |       | □ Non-operating: -20 ° C to 65 ° C                                                                                                    |  |  |
|          |       | Humidity (non-condensing):                                                                                                    |  |  |
|          |       | ☐ Operating: 20% to 80%                                                                                                    |  |  |
|          |       | Non-operating: 20% to 80%                                                                                                    |  |  |

## **System Block Diagram**

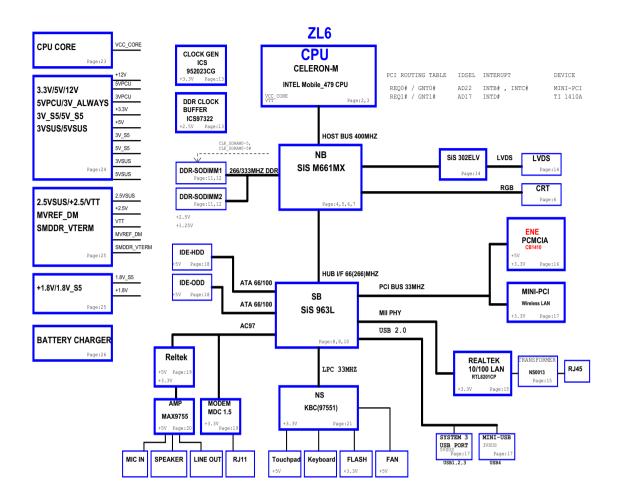

## **Board Layout**

## **Top View**

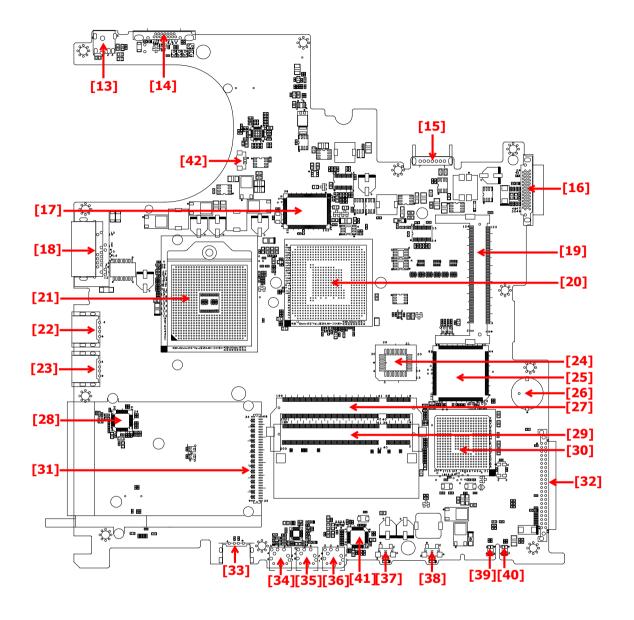

| 13 | Power Jack          | 14 | CRT Connector         |
|----|---------------------|----|-----------------------|
| 15 | Battery Connector   | 16 | ODD Connector         |
| 17 | 302ELV LVDS Encoder | 18 | RJ45 & RJ11 Connector |
| 19 | MINI PCI            | 20 | Northbridge M760GX    |
| 21 | CPU Socket          | 22 | USB Connector         |
| 23 | USB Connector       | 24 | BIOS ROM              |
| 25 | EC PC97551          | 26 | RTC Battery           |
| 27 | DDR SO-DIMM Socket1 | 28 | LAN PHY RTL8201CP     |
| 29 | DDR SO-DIMM Socket2 | 30 | Southbridge 963L      |

| 3 | 1 | PCMCIA Connector   | 32 | HDD Connector    |
|---|---|--------------------|----|------------------|
| 3 | 3 | USB Connector      | 34 | LineOut Jack     |
| 3 | 5 | Microphone Jack    | 36 | LineIn Jack      |
| 3 | 7 | WLAN Button        | 38 | Bluetooth button |
| 3 | 9 | Battery LED        | 40 | Power LED        |
| 4 | 1 | Audio Codec ALC203 | 42 | FAN Connector    |
|   |   |                    |    |                  |

#### **Bottom View**

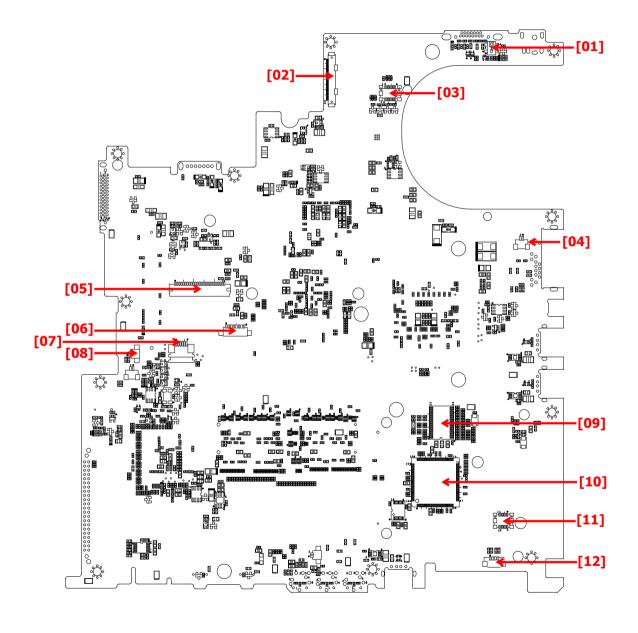

- 1 Lid Switch
- 3 LED Board Connector

- 2 Panel Connector
- 4 Modem Connector

| 5  | Keyboard Connector       | 6 Bluetooth Module Conn   | ector   |
|----|--------------------------|---------------------------|---------|
| 7  | Touchpad Board Connector | 8 Internal Microphone Co  | nnector |
| 9  | Clock Generator          | 10 PCMCIA Connector       |         |
| 11 | MDC Connector            | 12 Internal Speaker Conne | ctor    |

## **Panel**

This is a brief introduction to the I/O ports, the features and the indicators.

#### **Front view**

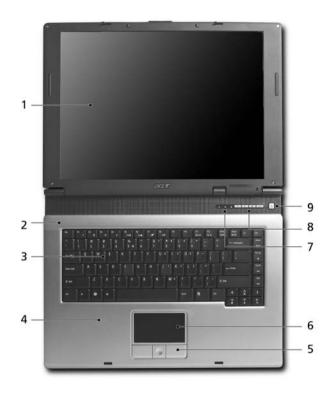

| # | Item                           | Description                                                                                                    |
|---|--------------------------------|----------------------------------------------------------------------------------------------------|
| 1 | Display screen                 | Also called LCD (Liquid Crystal Display), displays computer output.                                                    |
| 2 | Microphone                     | Internal microphone for sound recording.                                                                               |
| 3 | Keyboard                       | For entering data into you computer.                                                                                   |
| 4 | Palmrest                       | Comfortable support area for your hands when you use the computer.                                                     |
| 5 | Click buttons (Left and right) | The left and right buttons function like the left and right mouse buttons.                                             |
| 6 | Touchpad                       | Touch-sensitive pointing device which functions like a computer mouse.                                                 |
| 7 | Status indicators              | LEDs (Light Emitting Diodes) that turn on and off to show the status of the computer and its functions and components. |
| 8 | Launch keys                    | Buttons for launching frequently used programs.                                                                        |
| 9 | Power button                   | Turns the computer on and off.                                                                                         |

## **Closed front view**

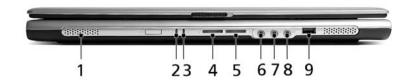

| # | lcon             | Item/ Port                                                         | Description                                                                                                   |
|---|------------------|--------------------------------------------------------------------|----------------------------------------------------------------------------------------------------|
| 1 |                  | Speakers                                                           | Left and right speakers deliver stereo audio output.                                                          |
| 2 |                  | Power indicator                                                    | Lights up when the computer is on.                                                                            |
|   | Ÿ                |                                                                    |                                                                                                    |
| 3 |                  | Battery indicator                                                  | Lights up when the battery is being charged.                                                                  |
|   | ∄                |                                                                    |                                                                                                    |
| 4 | *                | Bluetooth communication button/<br>indicator (for selected models) | Press to enable/disable the Bluetooth function. Indicates the status of Bluetooth communication (optional).   |
| 5 | c.               | Wireless communication button/indicator                            | Press to enable/disable the wireless function. Indicates the status of wireless LAN communication (optional). |
| 6 | (+ <del>+)</del> | Line-in jack                                                       | Accepts audio line-in devices (e.g., audio CD player, stereo walkman).                                        |
| 7 | 100              | Mic-in jack                                                        | Accepts inputs from external microphones.                                                                     |
| 8 | ഒ                | Speaker/Line-Out/Headphone jack                                    | Connects to audio line-out devices (e.g., speakers, headphones).                                              |
| 9 | • 🚓              | USB 2.0 port                                                       | Connects to Universal Serial Bus (USB) 2.0 devices (e.g., USB mouse, UsB camera).                             |

## **Left view**

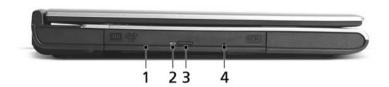

| # | Icon | Item/ Port                    | Description                                                                      |
|---|------|-------------------------------|----------------------------------------------------------------------------------|
| 1 |      | Optical drive                 | Internal optical drive; accepts CDs or DVDs depending on the optical drive type. |
| 2 |      | Optical disk access indicator | Lights up when the optical drive is active.                                      |
| 3 |      | Optical drive eject button    | Ejects the optical drive tray from the drive.                                    |
| 4 |      | 3 , ,                         | Ejects the optical drive tray when the computer is turned off.                   |

## Right view

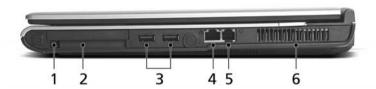

| # | lcon         | Item/ Port                | Description                                                                       |
|---|--------------|---------------------------|-----------------------------------------------------------------------------------|
| 1 |              | PC Card slot eject button | Ejects the PC Card from the slot                                                  |
| 2 |              | PC card slot              | Accepts one Type II CardBus PC Card.                                              |
|   |              |                           |                                                                                   |
| 3 | <b>0</b> ∕** | USB 2.0 port              | Connects to Universal Serial Bus (USB) 2.0 devices (e.g., USB mouse, USB camera). |
| 4 | 器            | Network jack              | Connects to an Ethernet 10/100 based network.                                     |
| 5 |              | Modem jack                | Connects to a phone line.                                                         |
| 6 |              | Ventilation slots         | Enable the computer to stay cool, even after prolonged use.                       |

## **Rear view**

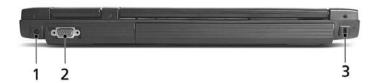

| # | Icon | Port                  | Description                                                           |
|---|------|-----------------------|-----------------------------------------------------------------------|
| 1 | ==   | Power jack            | Connects to an AC adaptor.                                            |
| 2 |      | External display port | Connects to a display device (e.g., external monitor, LCD projector). |
| 3 | ß    | Security keylock      | Connects to a Kensington-compatible computer security lock.           |

## **Bottom view**

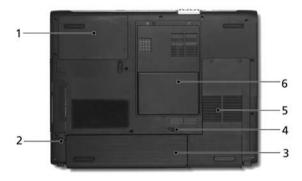

| # | Item                  | Description                                            |
|---|-----------------------|--------------------------------------------------------|
| 1 | Hard disc bay         | Houses the computer's hard disc (secured by a screw).  |
| 2 | Battery release latch | Unlatches the battery to remove the battery pack.      |
| 3 | Battery bay           | Houses the computer's battery pack.                    |
| 4 | Battery lock          | Locks the battery in place.                            |
| 5 | Cooling fan           | Helps keep the computer cool.                          |
|   |                       | Note: Do not cover or obstruct the opening of the fan. |
| 6 | Memory comparment     | House the computer's main memory.                      |

#### **Indicators**

The computer has three easy-to-read status icons on the upper-right above the keyboard, and four on the front panel.

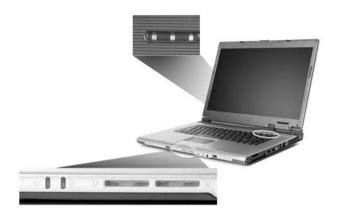

| # | lcon | Function             | Description                                              |
|---|------|----------------------|----------------------------------------------------------|
| 1 | Ā    | Caps Lock            | Lights when Caps Lock is activated.                      |
| 2 | 1    | Num Lock<br>(Fn-F11) | Lights when Numeric Lock is activated.                   |
| 3 |      | HDD                  | Indicates when the hard disk or optical drive is active. |
|   | *    | Bluetooth            | Indicates the status of Bluetooth communication.         |
|   | S    | Wireless LAN         | Indicates the status of Bluetooth communication.         |
| 4 | Ÿ    | Power                | Lights when the computer is on.                          |
| 5 | ₫    | Battery              | Lights when the battery is being charged.                |

**NOTE:** 1. Charging: the light shows amber when the battery is charging.

**NOTE:** 2. Fully charged: light shows green when in AC mode.

## **Easy-launch buttons**

Located above the keyboard are four buttons. These buttons are called easy-launch buttons. They are mail, Web browser, Empowering Key "  ${\cal C}$  " and one user-programmable button.

Press " e" to run the Acer eManager. The mail and Web buttons are pre-set of email and internet programs, but can be reset by users. To set the Web browser, mail and programmable keys, run the Acer Launch Manager.

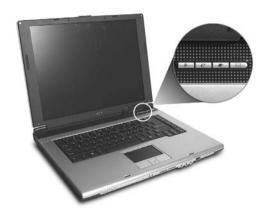

| Launch key  | Default application                   |
|-------------|---------------------------------------|
| Р           | User-programmable                     |
|             | Acer eManager (user-programmable)     |
| e           |                                       |
| Web browser | Internet browser (user-programmable)  |
| Mail        | Email application (user-programmable) |

## **Using the keyboard**

The keyboard has full-sized keys and an embedded keypad, separate cursor keys, two Windows keys and twelve function keys.

#### Lock keys and embedded numeric keypad

The keyboard has three lock keys which you can toggle on and off.

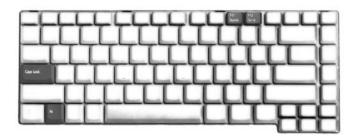

| Lock key             | Description                                                                                                    |
|----------------------|----------------------------------------------------------------------------------------------------|
| Caps Lock            | When tis on, all alphabetic characters typed are in uppercase.                                                                                                    |
| CAPS                 |                                                                                                    |
| Num Lock (Fn-F11)    | When tis on, the embedded keypad is in numeric mode. The keys function                                                                                                    |
| NUM                  | as a calculator (complete with the arithmetic operators), -, *, and /). Use this mode when you need to do a lot of numeric data entry. A better solution would be to connect an external keypad. |
| Scroll Lock (Fn-F12) | When is on, the screen moves one line up or down when you press the up                                                                                                    |
| SCROLL               | or down arrow keys respectively.                                                                                                    |

The embedded numeric keypad functions like a desktop numeric keypad. It is indicated by small characters located on the upper right corner of the keycaps. To simplify the keyboard legend, cursor-control key symbols are not printed on the keys.

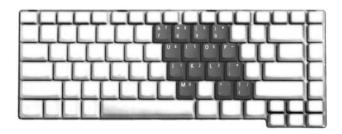

| Desired access                         | Num lock on                      | Num lock off                                    |
|----------------------------------------|----------------------------------|-------------------------------------------------|
| Number keys on embedded keypad         | Type numbers in a normal manner. |                                                 |
| Cursor-control keys on embedded keypad | l ~                              | Hold <fn> while using cursor-control keys.</fn> |

| Desired access     | Num lock on                                             | Num lock off                         |
|--------------------|---------------------------------------------------------|--------------------------------------|
| Main keyboard keys | Hold <fn> while typing letters on embedded keypad.</fn> | Type the letters in a normal manner. |

#### Windows keys

The keyboard has two keys that perform Windows-specific functions.

| Keys             | Description                                                                                               |
|------------------|----------------------------------------------------------------------------------------------------|
| Windows logo key | Start button. Combinations with this key perform shortcut functions. Below are a few examples:            |
| f#               | + <tab> (Activates the next Taskbar button)</tab>                                                         |
|                  | + <e> (Opens the My Computer window)</e>                                                                  |
|                  | + <f1> (Opens Help and Support)</f1>                                                                      |
|                  | + <f> (Opens the Find: All Files dialog box)</f>                                                          |
|                  | + <r> (Opens the Run dialog box)</r>                                                                      |
|                  | + <m> (Minimizes all windows)</m>                                                                         |
|                  | <shift>+ ** +&lt; M&gt; (Undoes the minimize all windows)</shift>                                         |
| Application key  | This key has the same effect as clicking the right mouse button; it opens the application's context menu. |
|                  |                                                                                                    |

#### **Hot Keys**

The computer employs hot keys or key combinations to access most of the computer's controls like screen contrast and brightness, volume output and the BIOS Utility.

To activate hot keys, press and hold the **<Fn>** key before pressing the other key in the hot key combination.

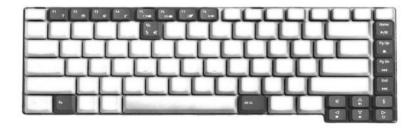

| Hot Key      | Icon           | Function                 | Description                                                                                                    |
|--------------|----------------|--------------------------|----------------------------------------------------------------------------------------------------|
| Fn-F1        | ?              | Hotkey help              | Displays a list of the hotkeys and their functions.                                                                                   |
| Fn-F2        | <b>®</b>       | Acer eSetting            | Launches Acer eSetting in Acer eManager.                                                                                              |
| Fn-F3        | <b>♦</b>       | Acer Power<br>Management | Launches Power Management options.                                                                                                    |
| Fn-F4        | Z <sup>z</sup> | Sleep                    | Puts the computer in Sleep mode.                                                                                                    |
| Fn-F5        |                | Display toggle           | Switches display output between the display screen, external monitor (if connected) and both the display screen and external monitor. |
| Fn-Fe        | *              | Screen blank             | Turns the display screen backlight off to save power. Press any key to return.                                                        |
| Fn-F7        |                | Touchpad toggle          | Turns the internal touchpad on and off.                                                                                               |
| Fn-F8        | <b>₫/≰</b> »   | Speaker toggle           | Turns the speakers on and off; mutes the sound.                                                                                       |
| Fn-♠         | <b>(1)</b>     | Volume up                | Increases the sound volume.                                                                                                    |
| Fn-₩         | <b>(</b> )     | Volume down              | Decreases the sound volume.                                                                                                    |
| Fn- <b>→</b> | ÷.             | Brightness up            | Increases the screen brightness.                                                                                                    |
| Fn-"€        | <b>:</b>       | Brightness down          | Decreases the screen brightness.                                                                                                    |

## **Special keys**

You can locate the Euro symbol at the upper-center (for European keyboard) and/or bottom-right (Chinese keyboard) of your keyboard. To type:

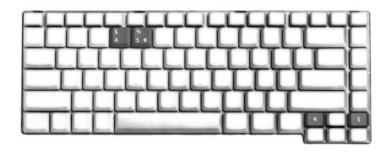

#### The Euro symbol

- 1. Open a text editor or word processor.
- 2. Either directly press the <Euro> key at the bottom-right of the keyboard (for Chinese keyboard), or hold <Alt Gr> and then press the <5> key at the upper-center of the keyboard.symbol at the upper-center of the keyboard (for European keyboard, you can use both method).

**NOTE:** Some fonts and software do not support the Euro symbol. Please refer to <a href="https://www.microsoft.com/typography/fag/fag12.htm">www.microsoft.com/typography/fag/fag12.htm</a> for more information.

#### The US dollar sign

- 1. Open a text editor or word processor.
- 2. Either directly press the <Euro> key at the bottom-right of the keyboard (for Chinese keyboard), or hold <Shift> and then press the <4> key at the upper-center of the keyboard.symbol at the upper-center of the keyboard (for European keyboard, you can use both method).

**NOTE:** This function varies according to the language settings.

## **Touchpad**

The built-in touchpad is a pointing device that senses movement on its surface. This means the cursor responds as you move your finger on the surface of the touchpad. The central location on the palmrest provides optimum comfort and suuport.

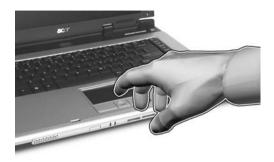

#### **Touchpad basics**

The following items teach you how to use the touchpad:

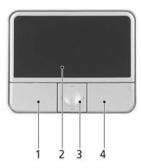

- \* Move your finger across the touchpad (2) to move the cursor.
- \* Press the left (1) and right (4) buttons located on the edge of the touchpad to do selection and execution functions. These two buttons are similar to the left and right buttons on a mouse. Tapping on the touchapd is the same as clicking the left button.
- \* Use the 4-wa scroll (3) button to scroll up or down and move left or right a page. This button mimics your cursor pressing on the right scroll bar of Windows applications.

| Function            | Left button (1)                                                              | Right button (4) | Touchpad (2)                                                                                                    | Center button (3)                          |
|---------------------|------------------------------------------------------------------------------|------------------|----------------------------------------------------------------------------------------------------|--------------------------------------------|
| Execute             | Click twice quickly.                                                         |                  | Tap twice (at the same speed as double-clicking a mouse button).                                                                    |                                            |
| Select              | Click once.                                                                  |                  | Tap once.                                                                                                    |                                            |
| Drag                | Click and hold,<br>then use finger to<br>drag the cursor on<br>the touchpad. |                  | Tap twice (at the same speed as double-clicking a mouse button); hold finger to the touchpad on the second tap and drag the cursor. |                                            |
| Access context menu |                                                                              | Click once.      |                                                                                                    |                                            |
| Scroll              |                                                                              |                  |                                                                                                    | Click and hold to move up/down/left/right. |

**NOTE:** Keep your fingers dry and clean when using the touchpad. Also keep the touchpad dry and clean. The touchpad is sensitive to finger movement, hence, the lighter the touch, the better the response. Taping harder will not increase the touchpad's responsiveness.

## **Hardware Specifications and Configurations**

#### **System Board Major Chip**

| Item                | Controller                 |
|---------------------|----------------------------|
| System core logic   | SiS M661MX+SiS 963L        |
| Audio controller    | RealTek ALC203 AC 97 Codec |
| Video controller    | built-in SiS M661MX        |
| Keyboard controller | KB910                      |
| CardBus Controller  | ENE CB712                  |
| IEEE Controller     | VIA VT6301S                |

#### **Processor**

| Item             | Specification                                                                                                    |
|------------------|----------------------------------------------------------------------------------------------------|
| CPU type         | Intel $^{\mathbb{R}}$ Celeron $^{\mathbb{R}}$ M processor 370/380/390 (1 MB L2 cache, 1.50/1.60/1.70 GHz, 400 MHz FSB) |
|                  | Intel <sup>®</sup> Pentium <sup>®</sup> M processor 735A (2MB L2 cache, 1.70 GHz, 400 MHz FSB)                         |
| CPU package      | SMT μPGA 754 pin                                                                                                    |
| CPU core voltage | Low speed: 0.8V                                                                                                    |
|                  | High speed: 1.5V                                                                                                    |
| CPU I/O voltage  | 1.2V                                                                                                    |

#### BIOS

| Item                  | Specification                                                                                                    |
|-----------------------|----------------------------------------------------------------------------------------------------|
| BIOS vendor           | Pheonix BIOS                                                                                                    |
| BIOS Version          | V1.00                                                                                                    |
| BIOS ROM type         | Flash ROM                                                                                                    |
| BIOS ROM size         | 512K                                                                                                    |
| BIOS package          | 32 Pin PLCC                                                                                                    |
| Supported protocols   | ACPI 2.0 (if available, at least 1.0b), SMBIOS 2.3, PCI 2.2, Boot Block, PXE 2.0, Mobile PC2001, Hard Disk Password, INT 13h Extensions, PCI Bus Power Management interface Specification, EI Torito-Bootable CD-ROM Format Specification V1.0, Simple Boot Flag 1.0 |
| BIOS password control | Set by switch, see SW1 settings                                                                                                    |

#### **Second Level Cache**

| Item                    | Specification                                                     |
|-------------------------|-------------------------------------------------------------------|
| Cache controller        | Built-in CPU                                                      |
| Cache size              | 1MB for Intel $^{\circledR}$ Celeron $^{\circledR}$ M processor   |
|                         | 2MB for Intel $^{\mathbb{R}}$ Pentium $^{\mathbb{R}}$ M processor |
| 1st level cache control | Always Enabled                                                    |
| 2nd level cache control | Always Enabled                                                    |
| Cache scheme control    | Fixed-in write back                                               |

#### **System Memory**

| Item                            | Specification                                                                                       |  |
|---------------------------------|----------------------------------------------------------------------------------------------------|--|
| Memory controller               | Intel <sup>®</sup> Celeron <sup>®</sup> M 370/380/390 processor at 1.50/1.60/1.70 GHz, 400 MHz FSB  |  |
|                                 | Intel $^{\circledR}$ Pentium $^{\circledR}$ M 735A processor at 1.70 GHz, 400 MHz FSB               |  |
| Onboard memory size             | 0MB                                                                                                 |  |
| DIMM socket number              | 2 Sockets                                                                                           |  |
| Supports memory size per socket | 256MB (min)/1024MB (max)                                                                            |  |
| Supports maximum memory size    | 2048MB                                                                                              |  |
| Supports DIMM type              | DDR-DRAM                                                                                            |  |
| Supports DIMM Speed             | 333 MHz                                                                                             |  |
| Supports DIMM voltage           | 2.5 V/1.25V                                                                                         |  |
| Supports DIMM package           | 200-pin so-DIMM                                                                                     |  |
| Memory module combinations      | You can install memory modules in any combinations as long as they match the above specifications . |  |

#### **Memory Combinations**

| Slot 1 | Slot 2 | Total Memory |
|--------|--------|--------------|
| OMB    | 256MB  | 256MB        |
| ОМВ    | 512MB  | 512MB        |
| ОМВ    | 1024MB | 1024MB       |
| 256MB  | 0MB    | 256MB        |
| 256MB  | 256MB  | 512MB        |
| 256MB  | 512MB  | 768MB        |
| 256MB  | 1024MB | 1280MB       |
| 512MB  | ОМВ    | 512MB        |
| 512MB  | 256MB  | 768MB        |
| 512MB  | 512MB  | 1024MB       |
| 512MB  | 1024MB | 1536MB       |
| 1024MB | ОМВ    | 1024MB       |
| 1024MB | 256MB  | 1280MB       |
| 1024MB | 512MB  | 1536MB       |
| 1024MB | 1024MB | 2048MB       |

Above table lists some system memory configurations. You may combine DIMMs with various capacities to form other combinations.

#### **LAN Interface**

| Item                   | Specification |
|------------------------|---------------|
| Chipset                |               |
| Supports LAN protocol  | 10/100        |
| LAN connector type     | RJ45          |
| LAN connector location | Right side    |

#### **Modem Interface**

| Item                            | Specification                                            |
|---------------------------------|----------------------------------------------------------|
| Chipset                         | CS1037 Internal Agere Scorpio chipset (Scorpio+CSP1037B) |
| Fax modem data baud rate (bps)  | 14.4K                                                    |
| Data modem data baud rate (bps) | 56K                                                      |
| Supports modem protocol         | V.92MDC                                                  |
| Modem connector type            | RJ11                                                     |
| Modem connector location        | Right side                                               |

#### Wireless Module 802.11b/g (optional device)

| Item            | Specification    |
|-----------------|------------------|
| Chipset         | Intel            |
| Data throughput | 11M~54M bps      |
| Protocol        | 802.11 b+g       |
| Interface       | Mini-PCI type II |

#### Floppy Disk Drive Interface

| Item                           |                    | Specification                           |              |  |
|--------------------------------|--------------------|-----------------------------------------|--------------|--|
| Vendor & model name            | There is no FDD mo | There is no FDD module for this product |              |  |
| Floppy Disk Specifications     |                    |                                         |              |  |
| Media recognition              | 2DD (720KB)        | 2HD (1.2 MB, 3 mode)                    | 2HD (1.44MB) |  |
| Sectors/track                  | 9                  | 15                                      | 18           |  |
| Tracks                         | 80                 | 80                                      | 80           |  |
| Data transfer rate<br>(Kbit/s) | 1 MB               | 1.6 MB                                  | 2 MB         |  |
| Rotational speed (RPM)         | 300                | 360                                     | 300          |  |
| Read/write heads               | 2                  | 2                                       |              |  |
| Encoding method                | MFM                | MFM                                     |              |  |
| Power Requirement              |                    |                                         |              |  |
| Input Voltage (V)              | +5V                | +5V                                     |              |  |

#### **Hard Disk Drive Interface**

| Item                      |                                         |                   |                            |
|---------------------------|-----------------------------------------|-------------------|----------------------------|
| Vendor & Model<br>Name    | Seagate ST9402112A                      | Seagate ST960812A | Seagate ST980829A          |
| Name                      | HITACHI HTS424040M9A<br>WD ML40 WD400UE | WD ML40 WD600UE   | Toshiba PLUTO<br>MK8025GAS |
|                           | WD ME40 WD4000E                         |                   | WD ML40 WD800UE            |
| Capacity (MB)             | 40000                                   | 60000             | 80000                      |
| Bytes per sector          | 512                                     | 512               | 512                        |
| Logical heads             | 16                                      | 16                | 16                         |
| Logical sectors           | 63                                      | 63                | 63                         |
| Drive Format              |                                         |                   |                            |
| Logical cylinders         | 16383                                   | 16383             | 16383                      |
| Physical read/write heads | 2/2/2                                   | 2/3               | 3/4/4                      |
| Disks                     | 1/1/1                                   | 1/2               | 2/2/2                      |

#### **Hard Disk Drive Interface**

| Item                                               |                                                     |                        |                                                     |
|----------------------------------------------------|-----------------------------------------------------|------------------------|-----------------------------------------------------|
| Spindle speed (RPM)                                | 4200RPM/5400RPM for WD                              | 4200RPM/5400RPM for WD | 4200RPM/5400RPM for WD                              |
| Performance Specifica                              | tions                                               |                        |                                                     |
| Buffer size                                        | 2MByte                                              | 8MByte/2MByte for WD   | 8MByte/2MB for WD                                   |
| Interface                                          | Parallel ATA for seagate<br>ATA/ATAPI-6 for Hitachi | Parallel ATA           | Parallel ATA for seagate<br>ATA/ATAPI-6 for Toshiba |
| Data transfer, rate<br>(host~buffer, Mbytes/<br>s) | 100 MB/Sec                                          | 100 MB/Sec             | 100 MB/Sec                                          |
| DC Power Requirements                              |                                                     |                        |                                                     |
| Voltage tolerance                                  | 5 +/- 5%                                            | 5 +/- 5%               | 5 +/- 5%                                            |

#### **Hard Disk Drive Interface**

| Item                                               |                    |                           |
|----------------------------------------------------|--------------------|---------------------------|
| Vendor & Model<br>Name                             | Seagate ST9100825A | HGST MORAGA+ HTS541010G9A |
| Capacity (MB)                                      | 100000             | 100000                    |
| Bytes per sector                                   | 512                | 512                       |
| Logical heads                                      | 16                 | 16                        |
| Logical sectors                                    | 63                 | 63                        |
| Drive Format                                       |                    |                           |
| Logical cylinders                                  | 16383              | 16383                     |
| Physical read/write heads                          | 4                  | 4                         |
| Disks                                              | 2                  | 2                         |
| Spindle speed (RPM)                                | 4200RPM            | 5400RPM                   |
| Performance Specifica                              | tions              |                           |
| Buffer size                                        | 8MByte             | 8192KB                    |
| Interface                                          | Parallel ATA       | ATA/ATAPI-6               |
| Data transfer, rate<br>(host~buffer, Mbytes/<br>s) | 100 MB/Sec         | 100 MB/Sec                |
| DC Power Requirements                              |                    |                           |
| Voltage tolerance                                  | 5 +/- 5%           | 5 +/- 5%                  |

#### **Combo Drive Interface**

| Item                  | Specification         | Remark         |  |
|-----------------------|-----------------------|----------------|--|
| Vendor & model name   | PHILIPS SCB5265       | HLDS GCC-4244N |  |
| General Specification | General Specification |                |  |
| Interface             | Enhanced IDE (ATAPI)  |                |  |
| Disc Diameter         | 8cm/12cm              |                |  |
| Loading Type          | Drawer Type           |                |  |
| Drive Mounting        | Horizontal/Vertical   |                |  |

#### **Combo Drive Interface**

| Item                 | Specification                                                                                                    | Remark                                                                                                    |  |
|----------------------|----------------------------------------------------------------------------------------------------|----------------------------------------------------------------------------------------------------|--|
| Read/Write           | Acerage access time DVD-ROM Random Access: 125ms DVD-ROM Full Stroke: 165ms CD-ROM Random Access: 105ms CD-ROM Full Stroke: 160ms                                                                                                    | Average access time CD-Rom: 110ms DVD-ROM: 120ms Record speed CD-R: 4xCLV< 10xCLV, 10-16xPCAV, 24x Max.CAV CD-RW: 4xCLV< 10xCLV, 10- 16xPCAV, 24x Max.CAV Read speed CD-R/RW/ROM: 24x/24x/24x Max CAV CD-DA (DAE): 20x Max. CAV DVD-R/RW/ROM: 4x/4x/8x Max. CAV DVD-R/RW/ROM: 4x/4x/8x Max. CAV DVD-RAM (2.6G): 2x ZCLV DVD-RAM (4.7G): 2x ZCLV DVD+R: 4x Max. CAV DVD+RW: 4x Max. CAV |  |
| Mounting Orientation | Horizontal/Vertical                                                                                                    | All angles                                                                                                    |  |
| Buffer Under Run     | 2MB                                                                                                    | 2MB                                                                                                    |  |
| Power consumption    | Sleep: 30mA Standby: 50mA CD-ROM Idle: 600mA CD-ROM Sequential Read: 800mA CD-ROM Access: 850mA DVD-ROM Idle: 600mA DVD-ROM Sequential Read: 800mA DVD-ROM Access: 850mA Write: 850mA Write (peak): 1200mA Startup (peak): 1200mA                                                                                                    | Standby: 25mA Continuous Read: 750mA Continuous Write: 700mA Seek: 1.0A Spin UP:1.0A Maximum Current: 1.8A                                                                                                    |  |
| Interface            | Enhanced IDE(ATAPI) compatible                                                                                                    |                                                                                                    |  |
| Media compatibility  | CD-R (Manufacturer): Acer, CMC Magnetics, Hitachi Maxell Ltd., Moser Baer India (MBI), Mitsubishi Chemical Corp. (MCC), Mitsui Chemicals Inc., Princo, Prodisc, Ricoh Co. Inc., Ritek, Taiyo Yuden Co. Inc., TDK Corp., Other high-volume manufacturers CD-RW Normal, High, Ultra, and Ultra Plus, as applicable (Manufacturer): CMC Magnetics, Mitsubishi Chemical Corp, (MCC), Prodisc, Ricoh Co. Ltd., Ritek, TDK Corp., ohter high-volume manufacturers |                                                                                                    |  |

#### **Combo Drive Interface**

| Item                 | Specification                                                                                                    | Remark                                                                                                    |  |
|----------------------|----------------------------------------------------------------------------------------------------|----------------------------------------------------------------------------------------------------|--|
| Format compatibility | DVD (Read):  DVD 5,9,10,18, DVD-ROM, DVD-Video, DVD-R 3.95G, DVD-R 4.7G, DVD-RW, DVD+R, DVD+RW, Multi-Border DVD-R/DVD-RW, Multi-Session DVD+R, DVD+RW and DVD-RAM (optional)  CD( Read):  CD-DA, CD-ROM Mode-1, CD-ROM/XA Mode-2 Form-1 and Mode-2 Form-2, CD-i Ready, Video-CD (MPEG-1), Karaoke CD, Super Video CD, Photo-CD, Enhanced CD, CD Plus, CD Extra, i-trax CD, CD-Text, CD-R, CD-RW  CD (Write):  CD-DA, CD-ROM Mode-1, CD-ROM/XA Mode-2 Form-1 and Mode-2 Form-2, CD-i, Video-CD, CD-Text | DVD (Read):  DVD-ROM single layer 4.7 GB, dual layer 8.5GB, DVD-R: 3.95/4.7GB, DVD-RW: 4.7GB, DVD-RAM: 2.6/4.7G,  CD (Read):  CD-ROM Mode-1,, CD-ROM XA, CD-Audio, Mixed Mode CD-ROM (Audio and DAta Combined) Photo-CD (single and Multi-session), CD-I, Video CD, CD-Plus/CD-Extra, CD-Text, CD-R disk, CD-RW disc  CD (Write):  CD-ROM, CD-ROM XA, CD-Audio, Mixed Mode (Audio and Data Combined) CD-I, Video CD, CD-Plus, CD-ROM, CD-ROM XA, CD-Audio, Mixed Mode (Audio and Data Combined) CD-I, Video CD, CD-Plus, CD-Extra, CD-Text |  |
| Loading mechanism    | Load: Manual Release: (a) Electrical Release (Release Button) (b) Software (c) Emergency Release                                                                                                    |                                                                                                    |  |
| Power Requirement    |                                                                                                    |                                                                                                    |  |
| Input Voltage        | DC +5V+/- 5% (operation)<br>DC +5V+/- 8% (start up)                                                                                                    |                                                                                                    |  |

#### **DVD-Dual Interface**

| Item                      | Specification                                                                                                    |
|---------------------------|----------------------------------------------------------------------------------------------------|
| Vendor & model name       | Pioneer DVR-K16RA                                                                                                    |
|                           | Philips SDVD8441                                                                                                    |
|                           | HLDS GWA-4082N                                                                                                    |
| Performance Specification |                                                                                                    |
| Transfer rate (KB/sec)    |                                                                                                    |
| (1) Read DVD-ROM          | MAX 8X CAV (MAX 10800kB/s)                                                                                                    |
| DVD-R                     | MAX 4X CAV (MAX 5400kB/s)                                                                                                    |
| CD-ROM                    | MAX 24X CAV (MAX 3600kB/s)                                                                                                    |
| (2) Write CD-R            | 4X, 8X (CLV), MAX. 24X(ZCLV)                                                                                                    |
| CD-RW                     | 4X (CLV)                                                                                                    |
| HS-RW                     | 4X, 8X, 10X (CLV)                                                                                                    |
| US-RW                     | 8X, 10X(CLV), MAX. 16X (ZCLV)                                                                                                    |
| (3) ATAPI Interface       |                                                                                                    |
| PIO mode                  | 16.6MB/s: PIO mode4                                                                                                    |
| DMA mode                  | 16.6MB/s: Multi word mode2                                                                                                    |
| Ultra DMA mode            | 33.3MB/s: Ultra DMA mode2                                                                                                    |
| Buffer Memory             | 2MB                                                                                                    |
| Interface                 | Enhanced IDE(ATAPI) compatible                                                                                                    |
| Applicable disc format    | Read:                                                                                                    |
|                           | copy-protected DVD discs, CD-ROM, CD audio, DVD-ROM and DVD-RAM, DVD-R/-RW, DVD+R/+RW and CD-R/-RW, DVD-ROM, DVD-R/+R, DVD-R/+R, DVD-RW/+RW, 4.38GB DVD-RAM, CD-DA discs, CD-ROM discs, CD-R discs, CD-RW discs Write:  CD-R, CD-RW, high-speed CD-RW, Ultra-speed CD-RW, DVD-R, DVD-RW, DVD+R, DVD+RW |

#### **DVD-Dual Interface**

| Item              | Specification                                                                                                    |
|-------------------|----------------------------------------------------------------------------------------------------|
| Loading mechanism | Load: Manual Release: (a) Electrical Release (Release Button) (b) Release by ATAPI command (c) Emergency Release |
| Power Requirement |                                                                                                    |
| Input Voltage     | 5 V +/- 5 % (Operating)                                                                                          |

#### **Audio Interface**

| Item                        | Specification                               |
|-----------------------------|---------------------------------------------|
| Audio Controller            | Realtek ALC203                              |
| Audio onboard or optional   | Built-in                                    |
| Mono or Stereo              | Stereo                                      |
| Resolution                  | 18 bit stereo full duplex                   |
| Compatibility               | AC97 2.2 S/PDIF extension compliant codec   |
| Sampling rate               | 1Hz resolution VSR (Variable Sampling Rate) |
| Internal microphone         | Yes                                         |
| Internal speaker / Quantity | Yes                                         |
| Supports PnP DMA channel    | DMA channel 0                               |
|                             | DMA channel 1                               |
| Supports PnP IRQ            | IRQ10, IRQ11                                |

#### Video Interface

| Item                            | Specification                         |
|---------------------------------|---------------------------------------|
| Vendor & Model Name             | built-in SiS M661MX                   |
| Video memory size               | up to 64MB                            |
| Chip voltage                    | Core / 2.5V, 1.5V,                    |
| Supports ZV (Zoomed Video) port | NO                                    |
| Graph interface                 | 4X AGP (Accelerated Graphic Port) Bus |
| Maximum resolution LCD          | 1600X1200 (UXGA)                      |
| Maximum resolution CRT          | 2048X1536@60HZ                        |

#### **Video Resolutions Mode**

| Monitor Resolution | Hz  |
|--------------------|-----|
| 2D Display Mode    |     |
| 640x480            | 120 |
| 800x600            | 120 |
| 1024x768           | 120 |
| 1152X864           | 120 |
| 1280X1024          | 120 |
| 1600x1200          | 85  |
| 1920x1080*16:9     | 75  |
| 1920x1200          | 75  |
| 1920x1440          | 75  |
| 2048x1536          | 60  |

Resolution, colors and maximum refersh rate (Hz) in 256, 65K or 16.7M colors.

**NOTE:** 16:9 aspect ratio monitors are supported on 1920x1080 and 848x480 on Windows(R)XP, Windows(R) 2000 and Windows(R)ME. The complete list of resolutions depends on the driver version and operating system. NOTE: resolutions are limited by the performance of the attached monitor.

#### **USB Port**

| Item                         | Specification                                |
|------------------------------|----------------------------------------------|
| USB Compliancy Level         | 2.0                                          |
| OHCI                         | USB 2.0                                      |
| Number of USB port           | 3                                            |
| Location                     | Two on the right side; one on the front side |
| Serial port function control | Enable/Disable by BIOS Setup                 |

#### **PCMCIA Port**

| Item                            | Specification         |
|---------------------------------|-----------------------|
| PCMCIA controller               | TI PC1410             |
| Supports card type              | Type II (No Tpye III) |
| Number of slots                 | One type II           |
| Access location                 | Right side            |
| Supports ZV (Zoomed Video) port | NO                    |
| Supports 32 bit CardBus         | Yes (IRQ17)           |

#### Keyboard

| Item                                             | Specification                     |
|--------------------------------------------------|-----------------------------------|
| Keyboard controller                              | EC NS PC97551 keyboard controller |
| Keyboard vendor                                  | Darfon                            |
| Total number of keypads                          | 88-/89-key                        |
| Windows keys                                     | Yes                               |
| Internal & external keyboard work simultaneously | Yes                               |

#### **Battery**

| Item                   | Specification                                     |  |
|------------------------|---------------------------------------------------|--|
| Vendor & model name    | SANYO 4cell 2.0                                   |  |
|                        | SONY 4cell 2.0                                    |  |
|                        | SIMPLO 4cell 2.0                                  |  |
|                        | PANASONIC 8cell 2.2                               |  |
|                        | SANYO 8cell 2.2                                   |  |
| Battery Type           | Lithium-ION                                       |  |
| Pack capacity          | 2000mAH for SANYO 4cell, SONY 4cell, SIMPLO 4cell |  |
|                        | 4400mAH for PANASONIC 8cell, SANYO 8cell          |  |
| Nominal voltage        | 14.8V                                             |  |
| Number of battery cell | 4 for SANYO/SONY/SIMPLO                           |  |
|                        | 8 for PANASONIC/SANYO                             |  |
| Package configuration  | 4S1P for SANYO 4cell/SONY/SIMPLO                  |  |
|                        | 4S2P for PANASONIC/SANYO 8cell                    |  |
| Package voltage        | Not show                                          |  |

#### LCD 15.4"

| ltem                                                                     | Speci                          | Specification                                                             |  |
|--------------------------------------------------------------------------|--------------------------------|---------------------------------------------------------------------------|--|
| Vendor & model name                                                      | SAMSUNG LTN154X3-L01-<br>glare | LG LP154W01-TLA2 lead-free, glare                                         |  |
| Screen Diagonal (mm)                                                     | 15.4inch                       | 15.4inch                                                                  |  |
| Active Area (mm)                                                         | 331.2(H)x207.0(V)              | 331.2(H)x207.0(V)                                                         |  |
| Display resolution (pixels)                                              | WXGA (1080x800)                | WXGA (1080x800)                                                           |  |
| Pixel Pitch                                                              | 0.25875(H)x0.25875(H)mm        | 0.25875(H)x0.25875(H)mm                                                   |  |
| Pixel Arrangement                                                        | RGB vertical stripe            | RGB vertical stripe                                                       |  |
| Display Mode                                                             | Normally white                 | Normally white                                                            |  |
| Surface Treatment                                                        | Haze 0 (Glare), Hardness 3H    | Hard coating (2H) glare+ Anti reflective treatment of the front polarizer |  |
| Typical White Luminance (cd/m²) also called Brightness                   | 200                            | 185                                                                       |  |
| Luminance Uniformity                                                     | not show                       | not show                                                                  |  |
| Contrast Ratio                                                           | 300                            | 300                                                                       |  |
| Response Time (Optical Rise Time/Fall Time)msec                          | 25(rise+falling)               | 30(rise+falling)                                                          |  |
| Nominal Input Voltage VDD                                                | not show                       | not show                                                                  |  |
| Typical Power Consumption (watt)                                         | 3.7 (for backlight unit)       | Total 5.26 @LCM circuit 1.12, backlight input 4.14                        |  |
| Weight                                                                   | not show                       | 590                                                                       |  |
| Physical Size(mm)                                                        | 344(W)x222(H)x6.5(D)           | 344(W)x222(H)x6.5(D)                                                      |  |
| Support Color                                                            | Native 262K colours            | 262K colours                                                              |  |
| Viewing Angle (degree)<br>Horizontal: Right/Left<br>Vertial: Upper/Lower | 45/45<br>15/35                 | 60/60<br>40/50                                                            |  |
| Temperature Range(° C) Operating Storage (shipping)                      | 0 to 50<br>-20 to -60          | 0 to 50<br>-20 to -60                                                     |  |

#### LCD 15.4"

| Item                                                   | Specification                                                      |                                                                    |
|--------------------------------------------------------|--------------------------------------------------------------------|--------------------------------------------------------------------|
| Vendor & model name                                    | AUO B154EW01 V8, lead-free<br>AUO B154EW01 V9, lead-free,<br>glare | QDI QD15TL07-01, lead-free<br>QDI QD15TL07-02, lead-free,<br>glare |
| Screen Diagonal (mm)                                   | 15.4inch                                                           | 390.1 (15.4inch)                                                   |
| Active Area (mm)                                       | 331.2(H)x207.0(V)                                                  | 331.2(H)x207.0(V)                                                  |
| Display resolution (pixels)                            | WXGA (1280x800)                                                    | WXGA (1280x800)                                                    |
| Pixel Pitch                                            | 0.25875(H)x0.25875(H)mm                                            | 0.2588(H)x0.2588(H)mm                                              |
| Pixel Arrangement                                      | RGB vertical stripe                                                | RGB vertical stripe                                                |
| Display Mode                                           | Normally white                                                     | Normally white                                                     |
| Surface Treatment                                      | AG for V8<br>BV for V9                                             | Anti-Glare; Hardness 3H for -01<br>Glare+ Hard Coating 3H for -02  |
| Typical White Luminance (cd/m²) also called Brightness | 180                                                                | 185                                                                |
| Luminance Uniformity                                   | not show                                                           | 1.3                                                                |

#### LCD 15.4"

| Item                                                                     | Specification        |                       |  |
|--------------------------------------------------------------------------|----------------------|-----------------------|--|
| Contrast Ratio                                                           | 400                  | 400                   |  |
| Response Time (Optical Rise Time/Fall Time)msec                          | 16(rise+falling)     | 16(rise+falling)      |  |
| Nominal Input Voltage VDD                                                | not show             | not show              |  |
| Typical Power Consumption (watt)                                         | 6.5W                 | Not show              |  |
| Weight                                                                   | 585g                 | 585g                  |  |
| Physical Size(mm)                                                        | 344(W)x222(H)x6.5(D) | 344(W)x222(H)x6.35(D) |  |
| Support Color                                                            | Native 262K colours  | 262K colours          |  |
| Viewing Angle (degree)<br>Horizontal: Right/Left<br>Vertial: Upper/Lower | 40/40<br>10/30       | 45/45<br>15/35        |  |
| Temperature Range(° C) Operating Storage (shipping)                      | 0 to 50<br>-20 to 60 | 0 to 50<br>-25 to 60  |  |

#### LCD 15.0"

| Item                                                   | Specification                       |                                                                                    |                                                      |
|--------------------------------------------------------|-------------------------------------|------------------------------------------------------------------------------------|------------------------------------------------------|
| Vendor & model name                                    | AUO B150XG02V.4<br>LEAD-FREE        | LG LPL LP150X08-<br>TLA2                                                           | QDI QD150XL06-<br>03-01 lead-free                    |
| Screen Diagonal (mm)                                   | 381                                 | 381                                                                                | 381                                                  |
| Active Area (mm)                                       | 304.1(H)x228.1(V)                   | 304.1(H)x228.1(V)                                                                  | 304.1(H)x228.1(V)                                    |
| Display resolution (pixels)                            | XGA (1024x768)                      | XGA (1024x768)                                                                     | XGA (1024x768)                                       |
| Pixel Pitch                                            | 0.297(H)x0.297(H)<br>mm             | 0.297(H)x0.297(H)<br>mm                                                            | 0.297(H)x0.297(H)<br>mm                              |
| Pixel Arrangement                                      | RGB vertical stripe                 | RGB vertical stripe                                                                | RGB vertical stripe                                  |
| Display Mode                                           | Normally white                      | Normally white                                                                     | Normally White                                       |
| Surface Treatment                                      | Not Show                            | Hard coating (3H)<br>glare+ Anti<br>reflective treatment<br>of the front polarizer | Anti-glare and hard-<br>coating 3H Low<br>reflection |
| Typical White Luminance (cd/m²) also called Brightness | 200 (5 point average)               | 170                                                                                | 160                                                  |
| Luminance Uniformity                                   | 1.25 max (5pts)<br>1.65 max (13pts) | not show                                                                           | not show                                             |
| Contrast Ratio                                         | 300                                 | 250                                                                                | 300                                                  |
| Response Time (Optical Rise Time/Fall Time)msec        | 18/7                                | 10/20                                                                              | 8/17                                                 |
| Nominal Input Voltage VDD                              | +3.3 Typ                            | not show                                                                           | +3.3 Typ                                             |
| Typical Power Consumption (watt)                       | 5.6                                 | 4.76                                                                               | not show                                             |
| Weight                                                 | 575g                                | 530g                                                                               | 570g                                                 |
| Physical Size(mm)                                      | 317.3(W)x242.0(H)<br>x6.0(D)        | 317.3(W)x241.5(H)<br>x5.9(D)                                                       | 317.3(W)x241.5(H)<br>x5.9(D)                         |
| Support Color                                          | Native 262K colours                 | 262K colours                                                                       | 262K colours                                         |
| Viewing Angle (degree)                                 |                                     |                                                                                    |                                                      |
| Horizontal: Right/Left                                 | 40/40                               | 45/45                                                                              | 45/45                                                |
| Vertial: Upper/Lower                                   | 10/30                               | 15/35                                                                              | 15/35                                                |

#### LCD 15.0"

| Item                                               | Specification |           |           |
|----------------------------------------------------|---------------|-----------|-----------|
| Temperature Range(°C) Operating Storage (shipping) | 0 to 50       | 0 to 50   | 0 to 50   |
|                                                    | -20 to 60     | -20 to 60 | -25 to 60 |

#### AC Adapter

| Item                           | Specification                                                                                                    |  |  |
|--------------------------------|----------------------------------------------------------------------------------------------------|--|--|
| Vendor & model name            | LITE-ON - 65W, PA-1650-02 QY                                                                                                    |  |  |
| Input Requirements             |                                                                                                    |  |  |
| Maximum input current (A,      | 1.5 A @ 110Vac                                                                                                    |  |  |
| @90Vac, full load)             | 1.0 A @ 240Vac                                                                                                    |  |  |
| Nominal frequency (Hz)         | 50-60                                                                                                    |  |  |
| Frequency variation range (Hz) | 47-63                                                                                                    |  |  |
| Input voltage range (Vrms)     | 90-265                                                                                                    |  |  |
| Inrush current                 | Shall not be less than 220Amps (cold start) when AC input is 100V 60Hz and                                                         |  |  |
|                                | DC output is +19V 3.42A Shall not be less than 220Amps (cold start) when AC input is 240V 50Hz and                                 |  |  |
|                                | DC output is +19V 3.42A                                                                                                    |  |  |
| Efficiency                     | It should provide an efficiency of 85% (typ. 88%) minimum, when measured at maximum nominal voltage at 19.0V                       |  |  |
| Output Potings (C)/ mode)      | maximum nominar voltage at 19.0V                                                                                                   |  |  |
| Output Ratings (CV mode)       | 19V                                                                                                    |  |  |
| DC output voltage              |                                                                                                    |  |  |
| Noise + Ripple                 | 380mV                                                                                                    |  |  |
| Load                           | Voltage Nom. (V) Capacitance Nom. Material Type 25.0 10/1.0 TAN/CERAMIC                                                            |  |  |
| Output Ratings (CC mode)       | 25.0 TOTT.0 TAINGERAINE                                                                                                    |  |  |
| DC output voltage              | 19V +/-0.95 for CV mode                                                                                                    |  |  |
| Constant current mode          | 3.6 +0.60A/-0.3A                                                                                                    |  |  |
| Dynamic Output Characteristics | 0.0 10.00 0.01                                                                                                    |  |  |
| Turn-on delay time             | 5 sec (@ 115Vac)                                                                                                    |  |  |
| Hold up time                   | 5ms (@115Vac, Full load)                                                                                                    |  |  |
| Over Voltage Protection (OVP)  | 29V                                                                                                    |  |  |
| Short circuit protection       | 5.0A max can be protected and output can be shorted without damage                                                                 |  |  |
| Electrostatic discharge (ESD)  | +/-15KV (at air discharge)                                                                                                    |  |  |
|                                | +/-8KV (at an discharge)                                                                                                    |  |  |
| Dielectric Withstand Voltage   |                                                                                                    |  |  |
| Primary to secondary           | 2150Vac                                                                                                    |  |  |
| Leakage current                | 100uA                                                                                                    |  |  |
| Regulatory Requirements        | Safety Requirements:                                                                                                    |  |  |
|                                | 1.The power supply must comply with the following national standards: UL, CSA, CCC, BSM, PCBC< CE, FIMKO, DEMKO, NEMKO, SIMKO, TUV |  |  |
|                                | Dielectric Strength-primary to secondary: 2150 VDC for 1sec.                                                                       |  |  |
|                                | 3. Insulation Resistance- primary to secondary: 30 Meg. ohms Min., 500VDC                                                          |  |  |
|                                | 4. Ground Leakage Current- the power supply ground leakage current shall be less than 100uA.                                       |  |  |

#### **Power Management**

| Power Saving Mode                                                                                                    | Phenomenon                                               |
|----------------------------------------------------------------------------------------------------|----------------------------------------------------------|
| Standby Mode  Enter Standby Mode when  1.Standby/Hibernation hot-key is pressed and system is not ready to enter Hibernation mode.  2.System standby/ Hibernation timer expires and system is not ready to enter Hibernation mode. | The buzzer beeps The Sleep indicator lights up           |
| Hibernation Mode Enter Hibernation Mode (suspend to HDD) when 1.Hibernation hot-key is pressed and system is ready to enter Hibernation mode 2.System Hibernation timer expires and system is ready to enter Hibernation mode.     | All power shuts off                                      |
| Display Standby Mode  Keyboard, built-in touchpad, and an external PS/2 pointing device are idle for a specified period.                                                                                                    | The display shuts off                                    |
| Hard Disk Standby Mode  Hard disk is idle within a specified period of time.                                                                                                    | Hard disk drive is in standby mode. (spindle turned-off) |

#### **Environmental Requirements**

| Item                     | Specification                                         |
|--------------------------|-------------------------------------------------------|
| Temperature              |                                                       |
| Operating                | +0~+35 °C                                             |
| Non-operating            | -20~+65 °C                                            |
| Package storage          | -20~+65 °C                                            |
| Humidity                 |                                                       |
| Operating                | 10% to 90% RH, non-condensing                         |
| Non-operating            | 10% to 90% RH, non-condensing (Unpacked)              |
| Non-operating            | 10% to 90% RH, non-condensing (Storage package)       |
| Vibration                |                                                       |
| Operating (unpacked)     | Operation vibration: 1.0G ,X,Y,Zaxis, 30 minutes/axis |
| Non-operating (unpacked) | 5~27.1Hz: 0.6G                                        |
|                          | 27.1~50Hz: 0.04mm (peak to peak)                      |
|                          | 50~500Hz: 2.0G                                        |
| Non-operating (packed)   | 5~62.6Hz: 0.51mm (peak to peak)                       |
|                          | 62.6~500Hz: 4.0G                                      |

#### **Mechanical Specification**

| Item       | Specification                              |  |
|------------|--------------------------------------------|--|
| Dimensions | ensions 364(W) x 279(D) x 33.9/38.98 (H)mm |  |
|            | 14.3 X 11 x 1.3/1.5 inches                 |  |
| Weight     | 6.08 lbs (2.76kg) for 15" XGA LCD model    |  |
|            | 6.17 lbs (2.8kg) for 15.4" WXGA LCD model  |  |

#### **Mechanical Specification**

| Item       | Specification                                                                                                    |
|------------|----------------------------------------------------------------------------------------------------|
| I/O Ports  | Three USB 2.0 ports                                                                                                    |
|            | Ethernet (RJ-45) port                                                                                                    |
|            | Modem (RJ-11) port                                                                                                    |
|            | External display (VGA) port                                                                                                    |
|            | Microphone/line-in jack                                                                                                    |
|            | Headphones/speaker/line-out jack                                                                                                    |
|            | Type II PC Card slot                                                                                                    |
|            | DC-in jack for AC adaptor                                                                                                    |
| Drive Bays | One                                                                                                    |
| Material   | Plastic                                                                                                    |
| Indicators | LED indicator for keyboard hot key: Caps Lock, Scroll Lock, NUmber lock                                                             |
|            | LED indicator for function indicator: System power-on, HDD/ODD, Wireless on/off, Arcade LED mode, DC-in, Battery/Charging indicator |
| Switch     | Power                                                                                                    |

# System Utilities

## **BIOS Setup Utility**

The BIOS Setup Utility is a hardware configuration program built into your computer's BIOS (Basic Input/Output System).

Your computer is already properly configured and optimized, and you do not need to run this utility. However, if you encounter configuration problems, you may need to run Setup. Please also refer to Chapter 4 Troubleshooting when problem arises.

To activate the BIOS Utility, press [72] during POST (when "Press <F2> to enter Setup" message is prompted on the bottom of screen).

Press to enter setup. The default parameter of F12 Boot Menu is set to "disabled". If you want to change boot device without entering BIOS Setup Utility, please set the parameter to "enabled".

Press <F12> during POST to enter multi-boot menu. In this menu, user can change boot device without entering BIOS SETUP Utility.

|                                       | PhoenixBl                                      | OS Setup Utilit                         | ТУ          |                                          |                                     |
|---------------------------------------|------------------------------------------------|-----------------------------------------|-------------|------------------------------------------|-------------------------------------|
| Info. Ma                              | in Advance                                     | ed Secu                                 | ırity       | Boot                                     | Exit                                |
|                                       |                                                |                                         |             |                                          |                                     |
| · · · · · · · · · · · · · · · · · · · | None V1.0  xxxxxxxxxxxxxxxxxxxxxxxxxxxxxxxxxxx |                                         | ocessor 260 | 22 Byte<br>32 Byte<br>16 Byte<br>16 Byte |                                     |
| UUID:                                 | xxxxxxxxxxxxx                                  | XXXXXXXXXXXXXXXXXXXXXXXXXXXXXXXXXXXXXXX | XXXXX       | 32 Byte                                  |                                     |
|                                       | elect Item<br>elect Menu                       | F5/F6 Change<br>Enter Select            |             | enu                                      | F9 Setup Defaults F10 Save and Exit |

Chapter 2 32

# Navigating the BIOS Utility

There are six menu options: Info., Main, System Devices, Security, Boot, and Exit.

Follow these instructions:

| To choose a menu, use the cursor left/right keys (☐ ☐).                                                                                                    |
|----------------------------------------------------------------------------------------------------|
| To choose a parameter, use the cursor up/down keys ( 1).                                                                                                    |
| To change the value of a parameter, press sor s.                                                                                                    |
| A plus sign (+) indicates the item has sub-items. Press error to expand this item.                                                                                  |
| Press ( while you are in any of the menu options to go to the Exit menu.                                                                                            |
| In any menu, you can load default settings by pressing $\blacksquare$ . You can also press $\blacksquare$ to save any changes made and exit the BIOS Setup Utility. |

**NOTE:** You can change the value of a parameter if it is enclosed in square brackets. Navigation keys for a particular menu are shown on the bottom of the screen. Help for parameters are found in the Item Specific Help part of the screen. Read this carefully when making changes to parameter values. Please note that system information vary in models.

#### Information

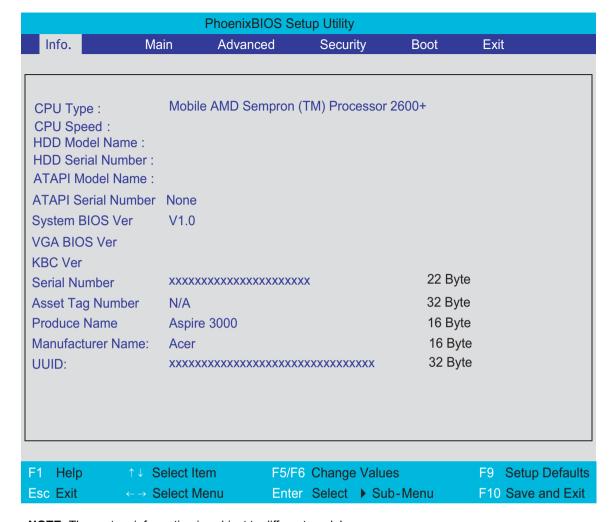

**NOTE:** The system information is subject to different models.

| Parameter           | Description                                                                                                    |
|---------------------|----------------------------------------------------------------------------------------------------|
| HDD Model Name      | This field shows the model name of HDD installed on primary IDE master.                                                                                                   |
| HDD Serial Number   | This field displays the serial number of HDD installed on primary IDE master.                                                                                             |
| ATAPI Model Name    | This field displays the mofel name of devices installed on secondary IDE master. The hard disk drive or optical drive model name is automatically detected by the system. |
| ATAPI Serial Number | This field shows the serial number of devices installed on secondary IDE master.                                                                                          |
| Serial Number       | This field displays the serial number of this unit.                                                                                                    |
| UUID Number         | This will be visible only when an internal LAN device is presenting. UUID=32bytes                                                                                         |

Chapter 2 34

#### Main

The Main screen displays a summary of your computer hardware information, and also includes basic setup parameters. It allows the user to specify standard IBM PC AT system parameters.

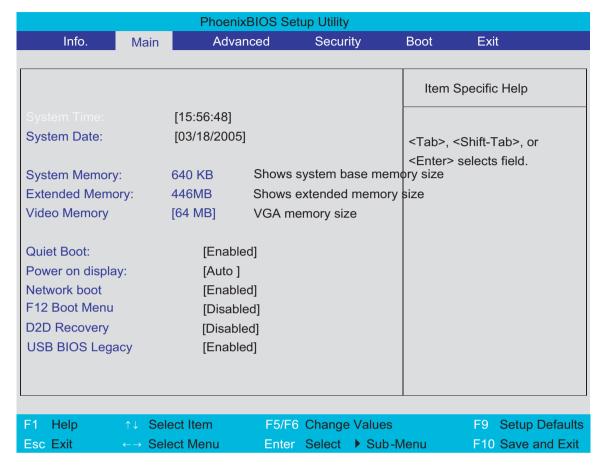

NOTE: The screen above is for reference only. Actual values may differ.

The table below describes the parameters in this screen. Settings in **boldface** are the default and suggested parameter settings.

| Parameter               | Description                                                                                                    | Format/Option                                        |
|-------------------------|----------------------------------------------------------------------------------------------------|------------------------------------------------------|
| System Time             | Sets the system time. The hours are displayed with 24-hour format.                                                                                                    | Format: HH:MM:SS<br>(hour:minute:second) System Time |
| System Date             | Sets the system date.  Format MM/DD/YYYY (month/year)  System Date                                                                                                    |                                                      |
| System Memory           | This field reports the memory size of the system. Memory size is fixed to 640MB                                                                                                    |                                                      |
| Extended Memory         | This field reports the memory size of the extended memory in the system.  Extended Memory size=Total memory size-1MB                                                                                                    |                                                      |
| VGA Memory              | Shows the VGA memory size. VGA Memory size=64/128MB                                                                                                    |                                                      |
| Fast Boot               | Determines if Customer Logo will be displayed or not; shows Summary Screen is disabled or enabled.                                                                                                    | Option: <b>Enabled</b> or Disabled                   |
|                         | Enabled: Customer Logo is displayed, and Summary Screen is disabled.                                                                                                    |                                                      |
|                         | Disabled: Customer Logo is not displayed, and Summary Screen is enabled.                                                                                                    |                                                      |
| Power on display        | Auto: During power process, the system will detect if any display device is connected on external video port. If any external display device is connected, the power on display will be in CRT (or projector) only mode. Otherwise it will be in LCD only mode. | Option: <b>Auto</b> or Both                          |
|                         | Both: Simultaneously enable both the integrated LCD screen and the system's external video port (for an external CRT or projector).                                                                                                    |                                                      |
| Network Boot            | Enables, disables the system boot from LAN (remote server).                                                                                                    | Option: <b>Enabled</b> or Disabled                   |
| F12 Boot Menu           | Enables, disables Boot Menu during POST.                                                                                                    | Option: <b>Disabled</b> or Enabled                   |
| D2D Recovery            | Enables, disables D2D Recovery function. The function allows the user to create a hidden partition on hard disc drive to store operation system and restore the system to factory defaults.                                                                     | Option: <b>Enabled</b> or Disabled                   |
| USB BIOS Legacy Support | Enables or disables legacy USB devices under DOS mode.                                                                                                    | Option: <b>Enabled</b> or Disabled                   |

**NOTE:** The sub-items under each device will not be shown if the device control is set to disable or auto. This is because the user is not allowed to control the settings in these cases.

Chapter 2 36

## Security

The Security screen contains parameters that help safeguard and protect your computer from unauthorized use

|                   |           | PhoenixBIOS Se | etup Utility |          |          |                                                   |
|-------------------|-----------|----------------|--------------|----------|----------|---------------------------------------------------|
| Info.             | Main      | Advanced       | Security     | / Bo     | oot      | Exit                                              |
|                   |           |                |              |          |          |                                                   |
|                   |           |                |              |          | Item S   | Specific Help                                     |
| Supervisor Passwo | ord Is:   | Clear          |              |          |          |                                                   |
| User Password Is: |           | Clear          |              |          |          |                                                   |
| Primary HardDisk  | Security: | Clear          |              | V        | When sh  | nown as [Locked],                                 |
| HDD Master ID:    |           | 43883445       |              | С        |          | drive password  / can not be changed              |
| Set Supervisor Pa | ssword    | [Enter]        |              | ١        | n disabi | icu.                                              |
| Set User Passord  |           | [Enter]        |              |          |          | ge or disable it, turn                            |
| Set HDD Passwor   |           | [Enter]        |              |          |          | ystem and enter Setup<br>Itely after turning it   |
| Password on Boot  |           | [Disabled]     |              |          | ack on.  | ,                                                 |
|                   |           |                |              | О        | -        | inter] to input, change,<br>le hard drive<br>rds. |
|                   |           |                |              |          |          |                                                   |
| F1 Help ↑         | ↓ Select  | Item F5/F      | 6 Change     | Values   |          | F9 Setup Defaults                                 |
| Esc Exit ←        | → Select  | Menu Ente      | er Select    | ▶ Sub-Me | enu      | F10 Save and Exit                                 |

The table below describes the parameters in this screen. Settings in **boldface** are the default and suggested parameter settings.

| Parameter                 | Description                                                                                                    | Option                     |
|---------------------------|----------------------------------------------------------------------------------------------------|----------------------------|
| User Password is          | Shows the setting of the user password.                                                                                                    | Clear or Set               |
| Supervisor Password is    | Shows the setting of the Supervisor password                                                                                                    | Clear or Set               |
| Set User Password         | Press Enter to set the user password. When user password is set, this password protects the BIOS Setup Utility from unauthorized access. The user can enter Setup menu only and does not have right to change the value of parameters.                                                                                                    |                            |
| Set Supervisor Password   | Press Enter to set the supervisor password. When set, this password protects the BIOS Setup Utility from unauthorized access. The user can not either enter the Setup menu nor change the value of parameters.                                                                                                    |                            |
| Primary Harddisk Security | This feature is available to user when Supervisor password is set. Password can be written on HDD only when Supervisor password or user password is set and password on HDD is set to enabled. Supervisor Password is written to HDD only when Supervisor password is being set. User password is written to HDD when both passwords are set. When both Supervisor and user password are present, both passwords can unlock the HDD. | <b>Disabled</b> or Enabled |
| Password on Boot          | Defines whether a password is required or not while the events defined in this group happened. The following sub-options are all requires the Supervisor password for changes and should be grayed out if the user password was used to enter setup.                                                                                                    | <b>Disabled</b> or Enabled |

**NOTE:** When you are prompted to enter a password, you have three tries before the system halts. Don't forget your password. If you forget your password, you may have to return your notebook computer to your dealer to reset it.

#### Setting a Password

Follow these steps as you set the user or the supervisor password:

1. Use the 1 and 1 keys to highlight the Set Supervisor Password parameter and press the key. The Set Supervisor Password box appears:

| Set Supervisor Pas   | sword |   |
|----------------------|-------|---|
| Enter New Password   | [     | ] |
| Confirm New Password | ]     | ] |

2. Type a password in the "Enter New Password" field. The password length can not exceeds 8 alphanumeric characters (A-Z, a-z, 0-9, not case sensitive). Retype the password in the "Confirm New Password" field.

**IMPORTANT:** Be very careful when typing your password because the characters do not appear on the screen.

Chapter 2 38

- 3. Press ENTER .
  - After setting the password, the computer sets the User Password parameter to "Set".
- **4.** If desired, you can opt to enable the Password on boot parameter.
- **5.** When you are done, press of to save the changes and exit the BIOS Setup Utility.

#### Removing a Password

#### Follow these steps:

1. Use the 1 and 1 keys to highlight the Set Supervisor Password parameter and press the key. The Set Password box appears:

| Set Supervisor Passwo  | rd |   |
|------------------------|----|---|
| Enter current password | [  | ] |
| Enter New Password     | [  | 1 |
| Confirm New Password   | [  | ] |

- 2. Type the current password in the Enter Current Password field and press [see ].
- 3. Press without typing anything in the Enter New Password and Confirm New Password fields. The computer then sets the Supervisor Password parameter to "Clear".
- 4. When you have changed the settings, press of to save the changes and exit the BIOS Setup Utility.

#### Changing a Password

1. Use the 

and 

keys to highlight the Set Supervisor Password parameter and press the 

key. The 

Set Password box appears:

| Set Supervisor Passwo  | rd |   |
|------------------------|----|---|
| Enter current password | [  | ] |
| Enter New Password     | [  | ] |
| Confirm New Password   | [  | ] |

- 2. Type the current password in the Enter Current Password field and press [see ].
- 3. Type a password in the Enter New Password field. Retype the password in the Confirm New Password field.
- 4. Press [street]. After setting the password, the computer sets the User Password parameter to "Set".
- 5. If desired, you can enable the Password on boot parameter.
- 6. When you are done, press me to save the changes and exit the BIOS Setup Utility.

If the verification is OK, the screen will display as following.

Setup Notice

Changes have been saved.

[continue]

The password setting is complete after the user presses .

If the current password entered does not match the actual current password, the screen will show you the Setup Warning.

Setup Warning

Invalid password

Re-enter Password

[continue]

If the new password and confirm new password strings do not match, the screen will display the following message.

Setup Warning

Password do not match

Re-enter Password

Chapter 2 40

#### **Boot**

This menu allows the user to decide the order of boot devices to load the operating system. Bootable devices includes the distette drive in module bay, the onboard hard disk drive and the CD-ROM in module bay.

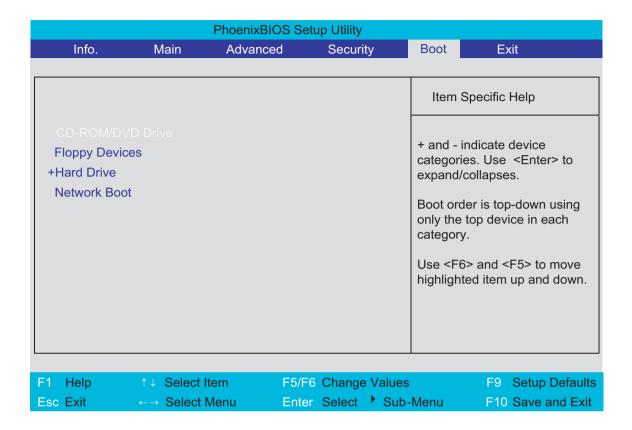

#### Exit

The Exit screen contains parameters that help safeguard and protect your computer from unauthorized use.

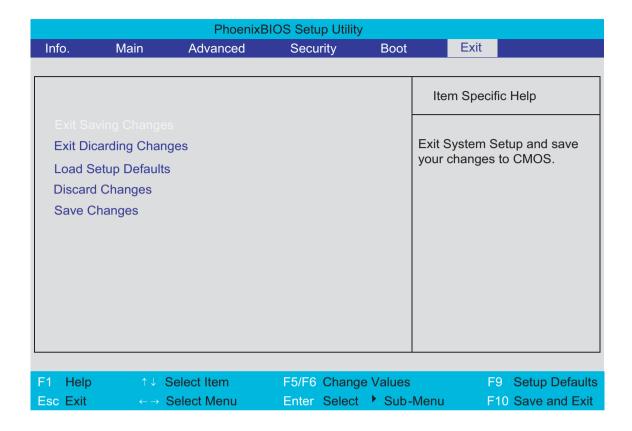

The table below describes the parameters in this screen.

| Parameter               | Description                                         |
|-------------------------|-----------------------------------------------------|
| Exit Saving Changes     | Exit System Setup and save your changes to CMOS.    |
| Exit Discarding Changes | Exit utility without saving setup data to CMOS.     |
| Load Setup Default      | Load default values for all SETUP item.             |
| Discard Changes         | Load previous values from CMOS for all SETUP items. |
| Save Changes            | Save Setup Data to CMOS.                            |

Chapter 2 42

## **BIOS Flash Utility**

The BIOS flash memory update is required for the following conditions:

- New versions of system programs
- New features or options
- ☐ Restore a BIOS when it becomes corrupted.

Use the Phlash utility to update the system BIOS flash ROM.

NOTE: If you do not have a crisis recovery diskette at hand, then you should create a Crisis Recovery

Diskette before you use the Phlash utility.

NOTE: Do not install memory-related drivers (XMS, EMS, DPMI) when you use the Phlash.

**NOTE:** Please use the AC adaptor power supply when you run the Phlash utility. If the battery pack does not contain enough power to finish BIOS flash, you may not boot the system because the BIOS is not completely loaded.

Fellow the steps below to run the Phlash.

- 1. Prepare a bootable diskette.
- 2. Copy the Phlash utilities to the bootable diskette.
- 3. Then boot the system from the bootable diskette. The Phlash utility has auto-execution function.

Chapter 2 44

# Machine Disassembly and Replacement

This chapter contains step-by-step procedures on how to disassemble the notebook computer for maintenance and troubleshooting.

To disassemble the computer, you need the following tools:

| Wrist grounding strap and conductive mat for preventing electrostatic discharge |
|---------------------------------------------------------------------------------|
| Flat-bladed screw driver                                                        |
| Phillips screw driver                                                           |
| Tweezers                                                                        |
| Plastic Flat-bladed screw driver                                                |
| Hexed Screw Driver                                                              |
|                                                                                 |

**NOTE:** The screws for the different components vary in size. During the disassembly process, group the screws with the corresponding components to avoid mismatch when putting back the components.

## **General Information**

### Before You Begin

Before proceeding with the disassembly procedure, make sure that you do the following:

- 1. Turn off the power to the system and all peripherals.
- 2. Unplug the AC adapter and all power and signal cables from the system

**NOTE:** Aspire 9100 series product uses mylar or tape to fasten the FFC/FPC/connectors/cable, you may need to tear the tape or mylar before you disconnect different FFC/FPC/connectors.

# Disassembly Procedure Flowchart

The flowchart on the succeeding page gives you a graphic representation on the entire disassembly sequence and instructs you on the components that need to be removed during servicing. For example, if you want to remove the main board, you must first remove the keyboard, then disassemble the inside assembly frame in that order.

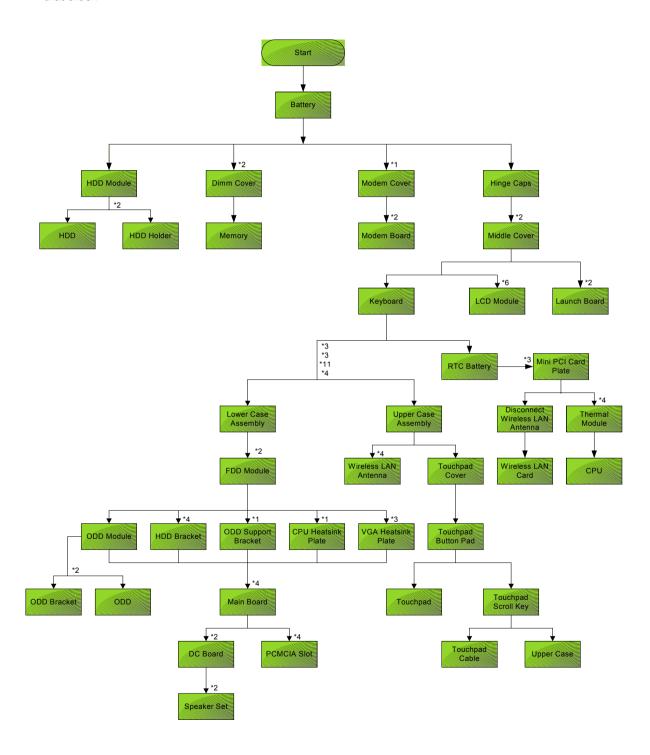

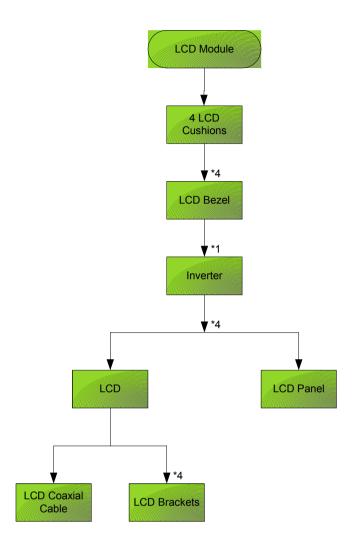

#### **Screw List**

| Item | Description                       |
|------|-----------------------------------|
| Α    | SCREW F040 9 5.0X5.0 9.5X(IO) R00 |
| В    | SCREW M2.0X0.4P+3FP ZK(NL)        |
| С    | SCREW M2.5 K 5/2 X0.85 4 ZK(NL)   |
| D    | SCREW M2.5X0.45+10K NIL           |
| E    | SCREW M2.5X0.45+8K ZBL            |
| F    | SCREW M2.5X0.45P+3F NI            |
| G    | SCREW M3.0X0.8P+3K NL             |

# Removing the Battery

1. Unlatch the battery latch then remove the battery.

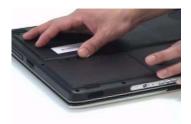

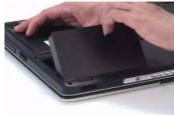

# Removing the Hard Disc Drive Module

- 1. See "Removing the Battery" on page 50.
- 2. Remove the screw securing the hard disk drive (HDD) cover.
- 3. Then remove the HDD cover.

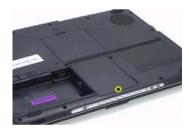

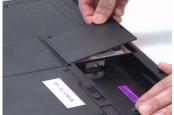

- 4. Pull the HDD module backwards as shown.
- 5. Remove the HDD module.

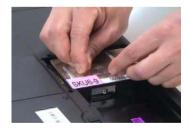

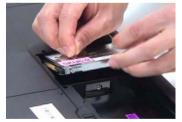

### Disassembling the Hard Disc Drive Module

- 1. Remove two screw securing the HDD bracket.
- 2. Remove the other two screw on the other side.
- 3. Take out the HDD from the HDD bracket.

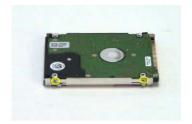

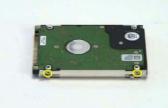

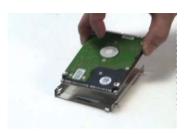

# Removing the Optical Disc Drive Module

- 1. See "Removing the Battery" on page 50.
- 2. See "Removing the Hard Disc Drive Module" on page 50.
- 3. Remove the screw securing the optical disc drove (ODD) module.
- 4. Push the ODD module outwards with a flat headed screw driver.
- 5. Then remove the ODD module.

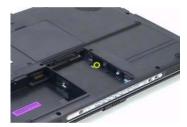

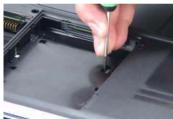

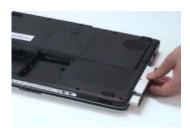

### Disassembling the Optical Disc Drive Module

- 1. Remove two screws securing the ODD bracket.
- 2. Then remove the ODD bracket.

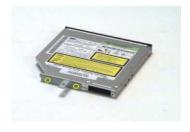

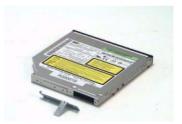

# Removing the Memory

- 1. See "Removing the Battery" on page 50.
- 2. Remove the two screws securing the DIMM cover then remove the DIMM cover.
- 3. Pop out the memory.
- 4. Then remove the memory from the DIMM socket.

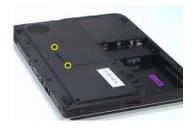

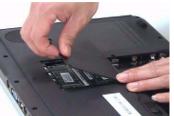

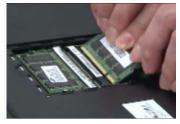

## Removing the LCD Module

### Removing the Middle Cover

- 1. See "Removing the Battery" on page 50.
- 2. Open the notebook as image shows.
- 3. Detach the middle cover carefully then remove it.

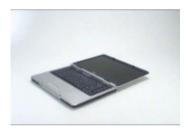

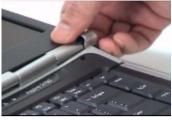

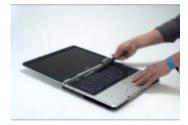

#### Removing the Keyboard

- 1. See "Removing the Battery" on page 50.
- 2. See "Removing the Middle Cover" on page 53.
- 3. Remove the four screws securing the keyboard.
- 4. Turn the keyboard over as shown.
- 5. Disconnect the keyboard cable then remove the keyboard.

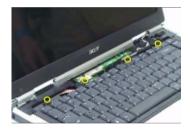

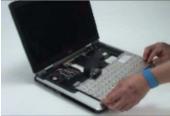

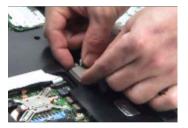

### Removing the Fan, the CPU Thermal Module and the CPU

- 1. See "Removing the Battery" on page 50.
- 2. See "Removing the Middle Cover" on page 53.
- 3. See "Removing the Keyboard" on page 53.
- 4. Remove the three screws securing the system fan.
- 5. Disconnect the fan cable.
- 6. Then detach the fan from the main unit.

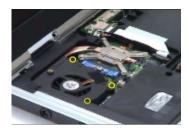

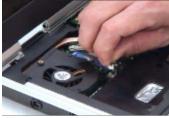

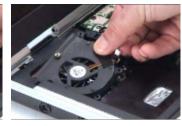

- 7. Remove the four screws securing the CPU thermal module.
- 8. Then remove the CPU thermal module.

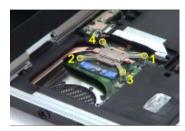

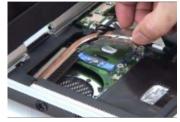

**NOTE:** Please remove the screws in the order that the image indicates. Start from 4, 3, 2 then 1. When you reassemble the CPU thermal module, secure the screws as the order: 1, 2, 3 then 4. This can help you average the force to each screw, therefore the CPU module can be secured well.

- 9. Release the CPU lock with a flat headed screw driver.
- 10. Then detch the CPU from the socket carefully.

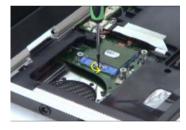

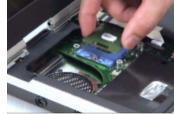

### Removing the Wireless LAN Card

- 1. See "Removing the Battery" on page 50.
- 2. See "Removing the Middle Cover" on page 53.
- 3. Pop out the wireless LAN card.
- 4. Disconnect the main and the auxiliary antennae.
- 5. Then remove the wireless LAN card from the main unit.

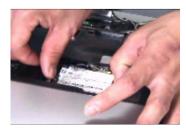

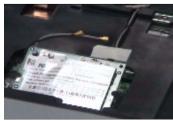

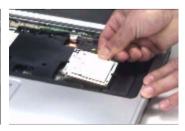

### Removing the LCD Module

- 1. See "Removing the Battery" on page 50.
- 2. See "Removing the Middle Cover" on page 53.
- 3. See "Removing the Keyboard" on page 53.
- 4. Disconnect the inverter cable with a flat headed screw driver.
- 5. Take out the LVDS cable then disconnect the LVDS cable.
- **6.** Tear off the tape securing the wireless LAN antennae then release the antennae.

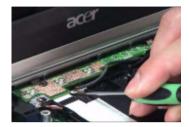

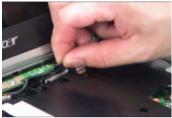

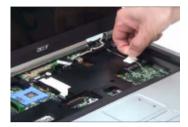

- 7. Remove the two screws securing the LCD module on the rear side.
- 8. Remove the two screws securing the LCD module on the bottom.
- 9. Then detach the LCD module carefully.

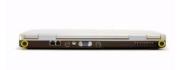

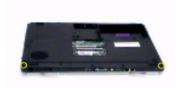

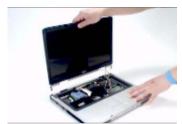

## Disassembling the LCD Module

### Removing the LCD Bezel

- 1. See "Removing the Battery" on page 50.
- 2. See "Removing the Middle Cover" on page 53.
- 3. See "Removing the Keyboard" on page 53.
- 4. See "Removing the Fan, the CPU Thermal Module and the CPU" on page 53.
- 5. See "Removing the Wireless LAN Card" on page 54.
- 6. See "Removing the LCD Module" on page 55.
- 7. Detach the two rubber pads and the two screw pads.
- 8. Remove the four screws securing the LCD bezel.
- 9. Detach the LCD bezel carefully.

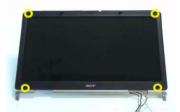

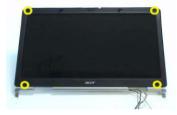

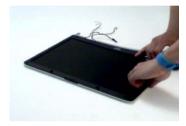

- 10. Remove the nine screws securing the LCD to the LCD panel.
- 11. Take out the LCD assembly from the LCD panel.
- 12. Disconnect the LCD inverter cable.

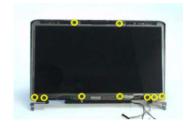

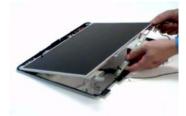

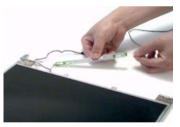

- 13. Discnnect the LCD inverter board.
- 14. Turn over the LCD.
- 15. Disconnect the LCD cable.

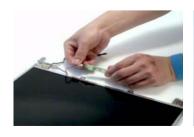

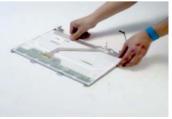

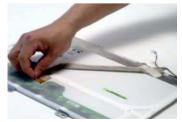

- 16. Remove the four screws securing the right LCD bracket, then remove the right bracket.
- 17. Remove the four screws securing the left LCD bracket, then remove the left bracket.

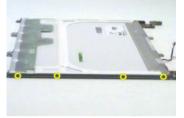

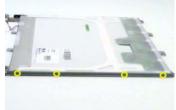

## Disassembling the Main Unit

#### Removing the Upper Case Assembly

- 1. See "Removing the Battery" on page 50...
- 2. See "Removing the Hard Disc Drive Module" on page 50.
- 3. See "Removing the Optical Disc Drive Module" on page 51.
- 4. See "Removing the Memory" on page 51.
- 5. See "Removing the LCD Module" on page 53.
- Remove the fifteen screws securing the lower case assembly and the upper case assembly on the bottom.
- 7. Remove the three screws securing the upper case assembly.

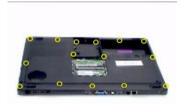

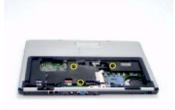

- 8. Disconnect the touchpad cable.
- 9. Disconnect the power board cable.
- 10. Then detach the upper case assembly.

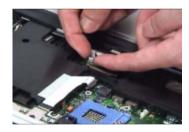

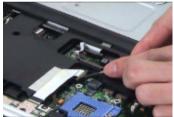

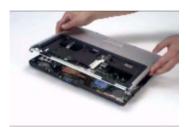

## Removing the Power Board

- 1. See "Removing the Battery" on page 50.
- 2. See "Removing the Hard Disc Drive Module" on page 50.
- 3. See "Removing the Optical Disc Drive Module" on page 51.
- 4. See "Removing the Memory" on page 51.
- 5. See "Removing the LCD Module" on page 53.
- 6. Remove the two screws securing the power board.
- 7. Tear off the tape holding the power board cable then remove the power board.

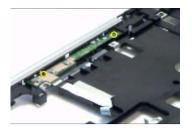

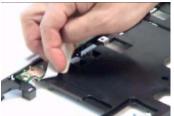

## Removing the Touchpad Bracket, the Touchpad Board and the Touchpad

- 1. See "Removing the Battery" on page 50.
- 2. See "Removing the Middle Cover" on page 53.
- 3. See "Removing the Keyboard" on page 53.
- 4. See "Removing the Power Board" on page 58.
- 5. See "Removing the Upper Case Assembly" on page 58.
- **6.** Pull back the tape covering the touchpad FFC.
- 7. Disconnect the touchpad FFC the remove it.

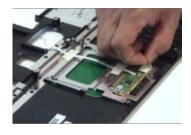

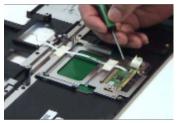

- 8. Remove the four screws securing the touchpad bracket.
- 9. Slide the touchpad bracket back as shown.
- 10. Then remove the touchpad bracket.

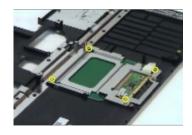

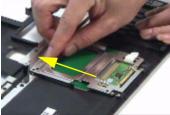

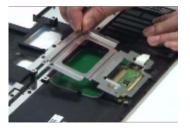

- 11. Use a flat headed screw driver to detach the touchpad board.
- 12. Then detach the touchpad carefully.

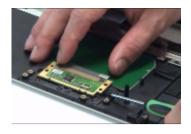

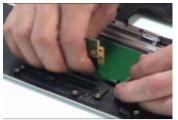

### Removing the Speaker Set

- 1. See "Removing the Battery" on page 50.
- 2. See "Removing the Middle Cover" on page 53.
- 3. See "Removing the Keyboard" on page 53.
- 4. See "Removing the Power Board" on page 58.
- 5. See "Removing the Upper Case Assembly" on page 58.
- 6. Disconnect the SW DJ board cable.
- 7. Disconnect the CIR receiver cable.
- 8. Then disconnect the audio board FFC cable.

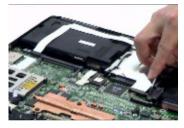

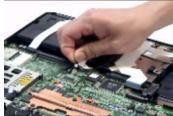

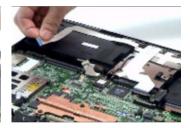

- 9. Disconnect the speaker set cable.
- 10. Then detach the speaker set from the lower case.

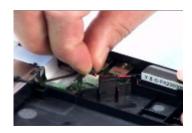

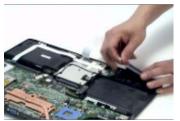

## Removing the SW DJ Board Assembly

- 1. See "Removing the Battery" on page 50.
- 2. See "Removing the Middle Cover" on page 53.
- 3. See "Removing the Keyboard" on page 53.
- 4. See "Removing the Power Board" on page 58.
- 5. See "Removing the Upper Case Assembly" on page 58.
- 6. See "Removing the Speaker Set" on page 60.

- 7. Remove the two screws securing the SW DJ board assembly.
- 8. Remove the SW DJ board assembly from the lower case.

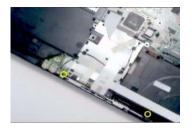

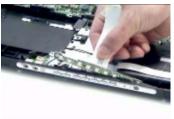

- 9. Remove the two screws securing the SW DJ board and SW DJ board bracket.
- 10. Then remove the SW DJ board.

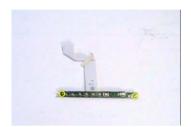

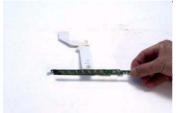

### Removing the Audio Board

- 1. See "Removing the Battery" on page 50.
- 2. See "Removing the Middle Cover" on page 53.
- 3. See "Removing the Keyboard" on page 53.
- 4. See "Removing the Power Board" on page 58.
- 5. See "Removing the Upper Case Assembly" on page 58.
- 6. See "Removing the Speaker Set" on page 60.
- 7. See "Removing the SW DJ Board Assembly" on page 60.
- 8. Remove the screw securing the audio board.
- 9. Detach the audio board FFC.
- 10. Release the CIR receiver cable.
- 11. Then detach the audio board.

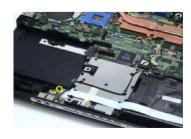

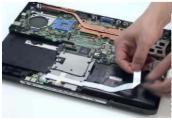

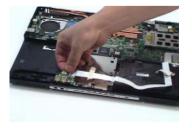

### Removing the VGA Thermal Module

1. See "Removing the Battery" on page 50.

- 2. See "Removing the Middle Cover" on page 53.
- 3. See "Removing the Keyboard" on page 53.
- 4. See "Removing the Power Board" on page 58.
- 5. See "Removing the Upper Case Assembly" on page 58.
- 6. Remove the three screws securing the VGA thermal module.
- 7. Then detach the VGA thermal module.

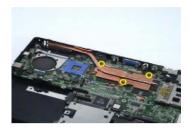

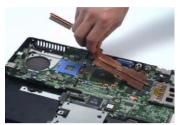

### Removing the Modem Board

- 1. See "Removing the Battery" on page 50.
- 2. See "Removing the Middle Cover" on page 53.
- 3. See "Removing the Keyboard" on page 53.
- 4. See "Removing the Power Board" on page 58.
- **5.** See "Removing the Upper Case Assembly" on page 58.
- 6. Remove the two screws securing the modem board.
- 7. Disconnect the modem board connector.
- 8. Disconnect the modem board cable then remove the board.

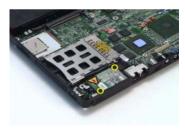

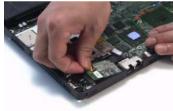

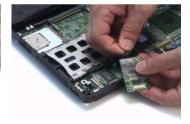

#### Removing the Main Board

- 1. See "Removing the Battery" on page 50.
- 2. See "Removing the Middle Cover" on page 53.
- 3. See "Removing the Keyboard" on page 53.
- 4. See "Removing the Power Board" on page 58.
- 5. See "Removing the Upper Case Assembly" on page 58.
- 6. See "Removing the Speaker Set" on page 60.
- 7. See "Removing the SW DJ Board Assembly" on page 60.
- 8. See "Removing the Audio Board" on page 61.
- 9. See "Removing the VGA Thermal Module" on page 61.

- 10. See "Removing the Modem Board" on page 62.
- 11. Remove the two nut screws securing the main board.
- 12. Press the PCMCIA card button.

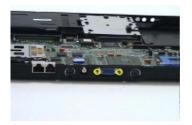

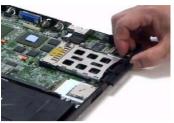

- 13. Remove the dummy card.
- 14. Remove the two screws securing the main board to the lower case.
- 15. Then detach the main board from the lower case carefully.

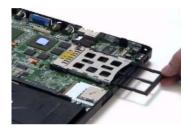

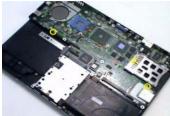

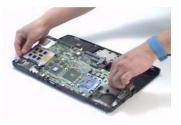

**IMPORTANT:**When assembling/disassembling the main board, whenever there is a mylar on the main board (see the highlighted with red below; the mylar is sami-transparent, film-like stuff), it should be transferred "if necessary" to the replacement main board. Because the main board mylar should be stuck to the main board to prevent the antenna cable and the main board components short circuit. The short could cause the main board or the antenna cable burned.

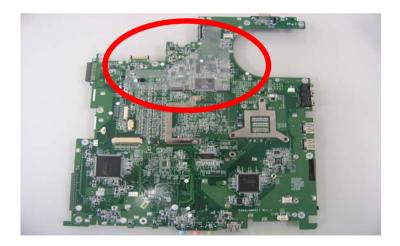

## Removing the Control Board

- 1. See "Removing the Battery" on page 50.
- 2. See "Removing the Middle Cover" on page 53.
- 3. See "Removing the Keyboard" on page 53.

- **4.** See "Removing the Power Board" on page 58.
- 5. See "Removing the Upper Case Assembly" on page 58.
- 6. See "Removing the Speaker Set" on page 60.
- 7. See "Removing the SW DJ Board Assembly" on page 60.
- 8. See "Removing the Audio Board" on page 61.
- 9. See "Removing the VGA Thermal Module" on page 61.
- 10. See "Removing the Modem Board" on page 62.
- 11. See "Removing the Main Board" on page 62.
- 12. Turn over the main board as shown.
- 13. Disconnect the control board antenna.
- 14. Pop out the control board then remove it.

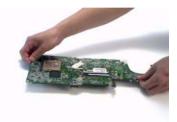

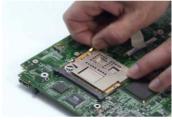

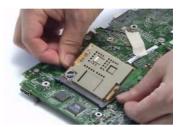

# Troubleshooting

Use the following procedure as a guide for computer problems.

**NOTE:** The diagnostic tests are intended to test only Acer products. Non-Acer products, prototype cards, or modified options can give false errors and invalid system responses.

- 1. Obtain the failing symptoms in as much detail as possible.
- 2. Verify the symptoms by attempting to re-create the failure by running the diagnostic test or by repeating the same operation.
- 3. Use the following table with the verified symptom to determine which page to go to.

| Symptoms (Verified)                                             | Go To                                                                                                   |  |
|-----------------------------------------------------------------|----------------------------------------------------------------------------------------------------|--|
| Power failure. (The power indicator does not go on or stay on.) | "Power System Check" on page 68.                                                                        |  |
| POST does not complete. No beep or error codes are indicated.   | "Power-On Self-Test (POST) Error Message" on<br>page 71<br>"Undetermined Problems" on page 84           |  |
| POST detects an error and displayed messages on screen.         | "Error Message List" on page 72                                                                         |  |
| Other symptoms (i.e. LCD display problems or others).           | "Power-On Self-Test (POST) Error Message" on page 71                                                    |  |
| Symptoms cannot be re-created (intermittent problems).          | Use the customer-reported symptoms and go to<br>"Power-On Self-Test (POST) Error Message" on<br>page 71 |  |
|                                                                 | "Intermittent Problems" on page 83 "Undetermined Problems" on page 84                                   |  |

Chapter 4 66

## System Check Procedures

#### External Diskette Drive Check

Do the following to isolate the problem to a controller, driver, or diskette. A write-enabled, diagnostic diskette is required.

**NOTE:** Make sure that the diskette does not have more than one label attached to it. Multiple labels can cause damage to the drive or cause the drive to fail.

Do the following to select the test device.

- 1. Boot from the diagnostics diskette and start the diagnostics program.
- 2. See if FDD Test is passed as the program runs to FDD Test.
- 3. Follow the instructions in the message window.

If an error occurs with the internal diskette drive, reconnect the diskette connector on the system board.

If the error still remains:

- 1. Reconnect the external diskette drive/DVD-ROM module.
- 2. Replace the external diskette drive/CD-ROM module.
- 3. Replace the main board.

#### External CD-ROM Drive Check

Do the following to isolate the problem to a controller, drive, or CD-ROM. Make sure that the CD-ROM does not have any label attached to it. The label can cause damage to the drive or can cause the drive to fail.

Do the following to select the test device:

- Boot from the diagnostics diskette and start the diagnostics program.
- See if CD-ROM Test is passed when the program runs to CD-ROM Test.
- 3. Follow the instructions in the message window.

If an error occurs, reconnect the connector on the System board. If the error still remains:

- 1. Reconnect the external diskette drive/CD-ROM module.
- 2. Replace the external diskette drive/CD-ROM module.
- 3. Replace the main board.

#### Keyboard or Auxiliary Input Device Check

Remove the external keyboard if the internal keyboard is to be tested.

If the internal keyboard does not work or an unexpected character appears, make sure that the flexible cable extending from the keyboard is correctly seated in the connector on the system board.

If the keyboard cable connection is correct, run the Keyboard Test.

If the tests detect a keyboard problem, do the following one at a time to correct the problem. Do not replace a non-defective FRU:

- 1. Reconnect the keyboard cables.
- 2. Replace the keyboard.
- Replace the main board.

The following auxiliary input devices are supported by this computer:

| ш | Numeric | keypad |
|---|---------|--------|
|---|---------|--------|

External keyboard

If any of these devices do not work, reconnect the cable connector and repeat the failing operation.

## Memory check

Memory errors might stop system operations, show error messages on the screen, or hang the system.

- 1. Boot from the diagnostics diskette and start the doagmpstotics program (please refer to main board.
- 2. Go to the diagnostic memory in the test items.
- 3. Press F2 in the test items.
- 4. Follow the instructions in the message window.

NOTE: Make sure that the DIMM is fully installed into the connector. A loose connection can cause an error.

### Power System Check

To verify the symptom of the problem, power on the computer using each of the following power sources:

- 1. Remove the battery pack.
- 2. Connect the power adapter and check that power is supplied.
- 3. Disconnect the power adapter and install the charged battery pack; then check that power is supplied by the battery pack.

If you suspect a power problem, see the appropriate power supply check in the following list:

- □ "Check the Power Adapter" on page 69
- ☐ "Check the Battery Pack" on page 70

### Check the Power Adapter

Unplug the power adapter cable from the computer and measure the output voltage at the plug of the power adapter cable. See the following figure

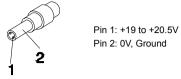

- 1. If the voltage is not correct, replace the power adapter.
- **2.** If the voltage is within the range, do the following:
  - Replace the System board.
  - ☐ If the problem is not corrected, see "Undetermined Problems" on page 84.
  - ☐ If the voltage is not correct, go to the next step.

NOTE: An audible noise from the power adapter does not always indicate a defect.

- **3.** If the power-on indicator does not light up, check the power cord of the power adapter for correct continuity and installation.
- **4.** If the operational charge does not work, see "Check the Battery Pack" on page 70.

#### Check the Battery Pack

To check the battery pack, do the following:

#### From Software:

- 1. Check out the Power Management in control Panel
- In Power Meter, confirm that if the parameters shown in the screen for Current Power Source and Total Battery Power Remaining are correct.
- 3. Repeat the steps 1 and 2, for both battery and adapter.
- 4. This helps you identify first the problem is on recharging or discharging.

#### From Hardware:

- 1. Power off the computer.
- Remove the battery pack and measure the voltage between battery terminals 1(+) and 6(ground). See the following figure

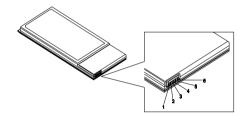

3. If the voltage is still less than 7.5 Vdc after recharging, replace the battery.

To check the battery charge operation, use a discharged battery pack or a battery pack that has less than 50% of the total power remaining when installed in the computer.

If the battery status indicator does not light up, remove the battery pack and let it return to room temperature. Re-install the battery pack.

If the charge indicator still does not light up, replace the battery pack. If the charge indicator still does not light up, replace the DC/DC charger board.

## Touchpad Check

If the touchpad doesn't work, do the following actions one at a time to correct the problem. Do not replace a non-defective FRU:

- 1. Reconnect the touchpad cables.
- 2. Replace the touchpad.
- 3. Replace the system board.

After you use the touchpad, the pointer drifts on the screen for a short time. This self-acting pointer movement can occur when a slight, steady pressure is applied to the touchpad pointer. This symptom is not a hardware problem. No service actions are necessary if the pointer movement stops in a short period of time.

## Power-On Self-Test (POST) Error Message

The POST error message index lists the error message and their possible causes. The most likely cause is listed first.

**NOTE:** Perform the FRU replacement or actions in the sequence shown in FRU/Action column, if the FRU replacement does not solve the problem, put the original part back in the computer. Do not replace a non-defective FRU.

This index can also help you determine the next possible FRU to be replaced when servicing a computer.

If the symptom is not listed, see "Undetermined Problems" on page 84.

The following lists the error messages that the BIOS displays on the screen and the error symptoms classified by function.

**NOTE:** Most of the error messages occur during POST. Some of them display information about a hardware device, e.g., the amount of memory installed. Others may indicate a problem with a device, such as the way it has been configured.

**NOTE:** If the system fails after you make changes in the BIOS Setup Utility menus, reset the computer, enter Setup and install Setup defaults or correct the error.

# Index of Error Messages

#### **Error Code List**

| Error Codes                | Error Messages                                                                               |  |
|----------------------------|----------------------------------------------------------------------------------------------|--|
| 006                        | Equipment Configuration Error                                                                |  |
|                            | Causes:                                                                                      |  |
|                            | CPU BIOS Update Code Mismatch                                                                |  |
|                            | 2. IDE Primary Channel Master Drive Error                                                    |  |
|                            | (THe causes will be shown before "Equipment Configuration Error")                            |  |
| 010                        | Memory Error at xxxx:xxxx:xxxxh (R:xxxxh, W:xxxxh)                                           |  |
| 070                        | Real Time Clock Error                                                                        |  |
| 071                        | CMOS Battery Bad                                                                             |  |
| 072                        | CMOS Checksum Error                                                                          |  |
| 110                        | System disabled.                                                                             |  |
|                            | Incorrect password is specified.                                                             |  |
| <no code="" error=""></no> | Battery critical LOW                                                                         |  |
|                            | In this situation BIOS will issue 4 short beeps then shut down system, no message will show. |  |
| <no code="" error=""></no> | Thermal critical High                                                                        |  |
|                            | In this situation BIOS will shut down system, not show message.                              |  |

## **Error Message List**

| Error Messages                                 | FRU/Action in Sequence                                                                         |
|------------------------------------------------|------------------------------------------------------------------------------------------------|
| Failure Fixed Disk                             | Reconnect hard disk drive connector.                                                           |
|                                                | "Load Default Settings" in BIOS Setup Utility.                                                 |
|                                                | Hard disk drive                                                                                |
|                                                | System board                                                                                   |
| Stuck Key                                      | see "Keyboard or Auxiliary Input Device Check" on page 67.                                     |
| Keyboard error                                 | see "Keyboard or Auxiliary Input Device Check" on page 67.                                     |
| Keyboard Controller Failed                     | see "Keyboard or Auxiliary Input Device Check" on page 67.                                     |
| Keyboard locked - Unlock key switch            | Unlock external keyboard                                                                       |
| Monitor type does not match CMOS - Run Setup   | Run "Load Default Settings" in BIOS Setup Utility.                                             |
| Shadow RAM Failed at offset: nnnn              | BIOS ROM                                                                                       |
|                                                | System board                                                                                   |
| System RAM Failed at offset: nnnn              | DIMM                                                                                           |
|                                                | System board                                                                                   |
| Extended RAM Failed at offset: nnnn            | DIMM                                                                                           |
|                                                | System board                                                                                   |
| System battery is dead - Replace and run Setup | Replace RTC battery and Run BIOS Setup Utility to reconfigure system time, then reboot system. |
| System CMOS checksum bad - Default             | RTC battery                                                                                    |
| configuration used                             | Run BIOS Setup Utility to reconfigure system time, then reboot system.                         |
| System timer error                             | RTC battery                                                                                    |
|                                                | Run BIOS Setup Utility to reconfigure system time, then reboot system.                         |
|                                                | System board                                                                                   |

## **Error Message List**

| Error Messages                                   | FRU/Action in Sequence                                                  |
|--------------------------------------------------|-------------------------------------------------------------------------|
| Real time clock error                            | RTC battery                                                             |
|                                                  | Run BIOS Setup Utility to reconfigure system time, then reboot          |
|                                                  | system.                                                                 |
|                                                  | System board                                                            |
| Previous boot incomplete - Default configuration | Run "Load Default Settings" in BIOS Setup Utility.                      |
| used                                             | RTC battery                                                             |
|                                                  | System board                                                            |
| Memory size found by POST differed from          | Run "Load Default Settings" in BIOS Setup Utility.                      |
| CMOS                                             | DIMM                                                                    |
|                                                  | System board                                                            |
| Diskette drive A error                           | Check the drive is defined with the proper diskette type in BIOS        |
|                                                  | Setup Utility                                                           |
|                                                  | See "External Diskette Drive Check" on page 67.                         |
| Incorrect Drive A type - run SETUP               | Check the drive is defined with the proper diskette type in BIOS        |
| Outhors and a sure Outhor disable d              | Setup Utility                                                           |
| System cache error - Cache disabled              | System board                                                            |
| CPU ID:                                          | System board                                                            |
| DMA Test Failed                                  | DIMM                                                                    |
|                                                  | System board                                                            |
| Software NMI Failed                              | DIMM                                                                    |
|                                                  | System board                                                            |
| Fail-Safe Timer NMI Failed                       | DIMM                                                                    |
|                                                  | System board                                                            |
| Device Address Conflict                          | Run "Load Default Settings" in BIOS Setup Utility.                      |
|                                                  | RTC battery                                                             |
|                                                  | System board                                                            |
| Allocation Error for device                      | Run "Load Default Settings" in BIOS Setup Utility.                      |
|                                                  | RTC battery                                                             |
|                                                  | System board                                                            |
| Failing Bits: nnnn                               | DIMM                                                                    |
|                                                  | BIOS ROM                                                                |
|                                                  | System board                                                            |
| Fixed Disk n                                     | None                                                                    |
| Invalid System Configuration Data                | BIOS ROM                                                                |
|                                                  | System board                                                            |
| I/O device IRQ conflict                          | Run "Load Default Settings" in BIOS Setup Utility.                      |
|                                                  | RTC battery                                                             |
|                                                  | System board                                                            |
| Operating system not found                       | Enter Setup and see if fixed disk and drive A: are properly identified. |
|                                                  | Diskette drive                                                          |
|                                                  | Hard disk drive                                                         |
|                                                  | System board                                                            |

## **Error Message List**

| No beep Error Messages                                  | FRU/Action in Sequence                                                              |
|---------------------------------------------------------|-------------------------------------------------------------------------------------|
| No beep, power-on indicator turns off and LCD is blank. | Power source (battery pack and power adapter). See "Power System Check" on page 68. |
|                                                         | Ensure every connector is connected tightly and correctly.                          |
|                                                         | Reconnect the DIMM.                                                                 |
|                                                         | LED board.                                                                          |
|                                                         | System board.                                                                       |
| No beep, power-on indicator turns on and LCD is blank.  | Power source (battery pack and power adapter). See "Power System Check" on page 68. |
|                                                         | Reconnect the LCD connector                                                         |
|                                                         | Hard disk drive                                                                     |
|                                                         | LCD inverter ID                                                                     |
|                                                         | LCD cable                                                                           |
|                                                         | LCD Inverter                                                                        |
|                                                         | LCD                                                                                 |
|                                                         | System board                                                                        |
| No beep, power-on indicator turns on and LCD is         | Reconnect the LCD connectors.                                                       |
| blank. But you can see POST on an external              | LCD inverter ID                                                                     |
| CRT.                                                    | LCD cable                                                                           |
|                                                         | LCD inverter                                                                        |
|                                                         | LCD                                                                                 |
|                                                         | System board                                                                        |
| No beep, power-on indicator turns on and a              | Ensure every connector is connected tightly and correctly.                          |
| blinking cursor shown on LCD during POST.               | System board                                                                        |
| No beep during POST but system runs correctly.          | Speaker                                                                             |
|                                                         | System board                                                                        |

# Phoenix BIOS Beep Codes

| Code | Beeps   | POST Routine Description                                 |
|------|---------|----------------------------------------------------------|
| 02h  |         | Verify Real Mode                                         |
| 03h  |         | Disable Non-Maskable Interrupt (NMI)                     |
| 04h  |         | Get CPU type                                             |
| 06h  |         | Initialize system hardware                               |
| 08h  |         | Initialize chipset with initial POST values              |
| 09h  |         | Set IN POST flag                                         |
| 0Ah  |         | Initialize CPU registers                                 |
| 0Bh  |         | Enable CPU cache                                         |
| 0Ch  |         | Initialize caches to initial POST values                 |
| 0Eh  |         | Initialize I/O component                                 |
| 0Fh  |         | Initialize the local bus IDE                             |
| 10h  |         | Initialize Power Management                              |
| 11h  |         | Load alternate registers with initial POST values        |
| 12h  |         | Restore CPU control word during warm boot                |
| 13h  |         | Initialize PCI Bus Mastering devices                     |
| 14h  |         | Initialize keyboard controller                           |
| 16h  | 1-2-2-3 | BIOS ROM checksum                                        |
| 17h  |         | Initialize cache before memory autosize                  |
| 18h  |         | 8254 timer initialization                                |
| 1Ah  |         | 8237 DMA controller initialization                       |
| 1Ch  |         | Reset Programmable Interrupt Controller                  |
| 20h  | 1-3-1-1 | Test DRAM refresh                                        |
| 22h  | 1-3-1-3 | Test 8742 Keyboard Controller                            |
| 24h  |         | Set ES segment register to 4 GB                          |
| 26h  |         | Enable A20 line                                          |
| 28h  |         | Autosize DRAM                                            |
| 29h  |         | Initialize POST Memory Manager                           |
| 2Ah  |         | Clear 215 KB base RAM                                    |
| 2Ch  | 1-3-4-1 | RAM failure on address line xxxx                         |
| 2Eh  | 1-3-4-3 | RAM failure on data bits xxxx of low byte of memory bus  |
| 2Fh  |         | Enable cache before system BIOS shadow                   |
| 30h  | 1-4-1-1 | RAM failure on data bits xxxx of high byte of memory bus |
| 32h  |         | Test CPU bus-clock frequency                             |
| 33h  |         | Initialize Phoenix Dispatch Manager                      |
| 36h  |         | Warm start shut down                                     |
| 38h  |         | Shadow system BIOS ROM                                   |
| 3Ah  |         | Autosize cache                                           |
| 3Ch  |         | Advanced configuration of chipset registers              |
| 3Dh  |         | Load alternate registers with CMOS values                |
| 42h  |         | Initialize interrupt vectors                             |
| 45h  |         | POST device initialization                               |

| 48h         2-1-2-3         Check ROM copyright notice           48h         Check video configuration against CMOS           48h         Initialize PCI bus and devices           4Ah         Initialize PCI bus and devices           4Ah         Initialize All video adapters in system           4Bh         QuielBoot start (optional)           4Ch         Shadow video BIOS ROM           4Eh         Display BIOS copyright notice           50h         Display CPU type and speed           51h         Initialize BIAS board           52h         Test keyboard           54h         Set key click if enabled           58h         2-2-3-1           59h         Initialize POST display service           59h         Initialize POST display service           58h         2-2-3-1           58h         1 Test FAM between 512 and 640 KB           69h         Disable CPU cache           5Ch         Test PAM between 512 and 640 KB           60h         Test extended memory           62h         Test extended memory address lines           Jump to User Paticht         Configure advanced cache registers           67h         Initialize Multi Processor APIC           68h         Configure Multi Processor A                                                                                                    | Code | Beeps   | POST Routine Description                   |
|----------------------------------------------------------------------------------------------------|------|---------|--------------------------------------------|
| Initialize PCI bus and devices                                                                                                    | 46h  | 2-1-2-3 | Check ROM copyright notice                 |
| Ahh                                                                                                    | 48h  |         | Check video configuration against CMOS     |
| ABh QuietBoot start (optional) 4Ch Shadow video BIOS ROM 4Eh Display BIOS copyright notice 50h Display CPU type and speed 51h Initialize EISA board 52h Test keyboard 54h Set key click if enabled 58h 2-2-3-1 Test for unexpected interrupts 59h Initialize POST display service 5Ah Display prompt "Press F2 to enter SETUP" 5Bh Display prompt "Press F2 to enter SETUP" 5Bh Display prompt "Press F2 to enter SETUP" 5Bh Display prompt "Press F2 to enter SETUP" 5Bh Display prompt "Press F2 to enter SETUP" 5Bh Display control of the service of the service of the servi | 49h  |         | Initialize PCI bus and devices             |
| 4Ch         Shadow video BIOS ROM           4Eh         Display BIOS copyright notice           50h         Display CPU type and speed           51h         Initialize EISA board           52h         Test keyboard           54h         Set key click if enabled           58h         2-2-3-1           58h         2-2-3-1           59h         Initialize POST display service           5Ah         Display prompt "Press F2 to enter SETUP"           5Bh         Display prompt "Press F2 to enter SETUP"           5Bh         Display prompt "Press F2 to enter SETUP"           5Bh         Display prompt "Press F2 to enter SETUP"           5Bh         Display prompt "Press F2 to enter SETUP"           5Bh         Display Display prompt "Press F2 to enter SETUP"           5Bh         Display Display be between 512 and 640 KB           6Ch         Test RAM between 512 and 640 KB           6Ch         Test extended memory           62h         Test RAM between 512 and 640 KB           62h         Test extended memory           62h         Test extended memory address lines           64h         Jump to User Patcht           66h         Configure advanced cache registers           67h         Initialize                                                                                                    | 4Ah  |         | Initialize all video adapters in system    |
| Display BIOS copyright notice                                                                                                    | 4Bh  |         | QuietBoot start (optional)                 |
| Display CPU type and speed Initialize EISA board Test keyboard Test keyboard Set key click if enabled Set key click if enabled Test for unexpected interrupts Test for unexpected interrupts Test for unexpected interrupts Test for unexpected interrupts Test for unexpected interrupts Test for unexpected interrupts Test for unexpected interrupts Test for unexpected interrupts Test part intialize POST display service Test part intialize POST display service Test RAM between 512 and 640 KB Test extended memory Test RAM between 512 and 640 KB Test extended memory Test extended memory Test extended | 4Ch  |         |                                            |
| 51h Initialize EISA board  52h Test keyboard  54h Set key click if enabled  58h 2-2-3-1 Test for unexpected interrupts  59h Initialize POST display service  5Ah Display prompt "Press F2 to enter SETUP"  5Bh Disable CPU cache  5Ch Test RAM between 512 and 640 KB  60h Test extended memory  62h Test extended memory  62h Test extended memory  62h Test extended memory  62h Initialize Multi Processor APIC  68h Configure advanced cache registers  67h Initialize Multi Processor APIC  68h Setup System Management Mode (SMM) area  6Ah Display external L2 cache size  6Bh Load custom defaults (optional)  6Ch Display possible high address for UMB recovery  70h Display possible high address for UMB recovery  76h Check for configuration errors  76h Check for keyboard errors  76h Check for keyboard errors  76h Display optional Set up hardware interrupt vectors  76h Display consider interrupt vectors  76h Display consider interrupt vectors  76h Check for configuration errors  76h Check for configuration errors  76h Check for configuration e | 4Eh  |         | Display BIOS copyright notice              |
| 52h     Test keyboard       54h     Set key click if enabled       58h     2-2-3-1     Test for unexpected interrupts       59h     Initialize POST display service       5Ah     Display prompt "Press F2 to enter SETUP"       5Bh     Disable CPU cache       5Ch     Test RAM between 512 and 640 KB       60n     Test extended memory       62h     Test extended memory address lines       64h     Jump to User Patch1       66h     Configure advanced cache registers       67h     Initialize Multi Processor APIC       68h     Enable external and CPU caches       69h     Setup System Management Mode (SMM) area       68h     Load custom defaults (optional)       6Ch     Display external L2 cache size       6Bh     Load custom defaults (optional)       6Ch     Display phadow-area message       6Eh     Display proor messages       72h     Display pror messages       72h     Check for configuration errors       76h     Check for keyboard errors       7ch     Set up hardware interrupt vectors       7Eh     Initialize coprocessor if present       80h     Disable onboard Super I/O ports and IRQs       81h     Late POST device initialization       82h     Detect and install external parallel ports                                                                                                    | 50h  |         | Display CPU type and speed                 |
| Set key click if enabled  58h 2-2-3-1 Test for unexpected interrupts  59h Initialize POST display service  5Ah Display prompt "Press F2 to enter SETUP"  5Bh Disable CPU cache  5Ch Test RAM between 512 and 640 KB  60h Test extended memory  62h Test extended memory address lines  64h Jump to User Patch1  66h Configure advanced cache registers  67h Initialize Multi Processor APIC  68h Enable external and CPU caches  69h Setup System Management Mode (SMM) area  6Ah Display external L2 cache size  6Bh Load custom defaults (optional)  6Ch Display possible high address for UMB recovery  70h Display error messages  72h Check for configuration errors  76h Check for keyboard errors  76h Check for keyboard errors  76h Late POST device initialization  82h Detect and install external RS232 ports  83h Configure Mon-MCD IDE controllers  84h Detect and install external RS232 ports  85h Re-initialize encorard Inferrupt s (NMIs)  88h Initialize BIOS Area  89h Initialize BIOS Area  89h Initialize Extended BIOS Data Area                                                                                                    | 51h  |         | Initialize EISA board                      |
| 58h 2-2-3-1 Test for unexpected interrupts 59h Initialize POST display service 5Ah Display prompt "Press F2 to enter SETUP" 5Bh Disable CPU cache 6Ch Test RAM between 512 and 640 KB 6Ch Test extended memory 62h Test extended memory address lines 64h Jump to User Patch1 66h Configure advanced cache registers 67h Initialize Multi Processor APIC 68h Enable external and CPU cache 68h Setup System Management Mode (SMM) area 6Ah Display external L2 cache size 6Bh Load custom defaults (optional) 6Ch Display possible high address for UMB recovery 70h Display error message 72h Check for configuration errors 76h Check for keyboard errors 76h Check for keyboard errors 76h Check for keyboard errors 76h Display error messages 72h Display error messages 72h Check for keyboard errors 76h Check for keyboard errors 76h Check for configuration errors 76h Check for keyboard errors 76h Check for keyboard errors 76h Disable onboard Super I/O ports and IRQs 81h Late POST device initialization 82h Detect and install external RS232 ports 83h Configure Non-MCD IDE controllers 84h Detect and install external parallel ports 85h Initialize PC-compatible PnP ISA devices 86h Re-initialize onboard I/O ports 87h Configure Motherboard Configurable Devices (optional) 88h Initialize EISOS Area                                                                                                    | 52h  |         | Test keyboard                              |
| Initialize POST display service                                                                                                    | 54h  |         | Set key click if enabled                   |
| Display prompt "Press F2 to enter SETUP"  5Bh  Disable CPU cache  Test RAM between 512 and 640 KB  Test extended memory  Test extended memory  Test extended memory address lines  4th  Jump to User Patch1  66h  Configure advanced cache registers  67h  Initialize Multi Processor APIC  Enable external and CPU caches  89h  Setup System Management Mode (SMM) area  Display external L2 cache size  Beh  Load custom defaults (optional)  Display possible high address for UMB recovery  Toh  Display error message  Display error messages  Check for configuration errors  Check for keyboard errors  Teh  Initialize coprocessor if present  Disable onboard Super I/O ports and IRQs  1 Late POST device initialization  Detect and install external parallel ports  Seth  Initialize PC-compatible PnP ISA devices  Reh  Initialize PC-compatible Devices  (optional)  88h  Initialize Extended BIOS Data Area                                                                                                    | 58h  | 2-2-3-1 | Test for unexpected interrupts             |
| Disable CPU cache Test RAM between 512 and 640 KB Test extended memory Test extended memory address lines Jump to User Patch1 Configure advanced cache registers Initialize Multi Processor APIC Enable external and CPU caches Enable external and CPU caches Enable external and CPU caches Enable external L2 cache size Enable external L2 cache size Enable external L2 cache size Enable external R2 cache size Enable external R2 cache size Enable external R2 cache size Enable external R2 cache size Enable external R2 cache size Enable external R2 cache size Enable external R2 cache size Enable external R2 cache size Enable external R2 cache size Enable external R2 cache size Enable external R2 cache size Enable external R2 cache size Enable external R2 cache size Enable external R2 cache size Enable external Enable external Enable external Enable external Enable external Enable external Enable external Enable external Enable external Enable external Enable external Enable external Enable external Enable external Enable external Enable Enable Devices Enable Non-Maskable Interrupts (NMIs) Enable Non-Maskable Interrupts (NMIs) Enable Non-Maskable Interrupts (NMIs) Enable Non-Maskable Interrupts (NMIs) Enable Non-Maskable Interrupts (NMIs) Enable Non-Maskable Interrupts (NMIs) Enable Non-Maskable Interrupts (NMIs) Enable Non-Maskable Interrupts (NMIs) Enable Non-Maskable Interrupts (NMIs) Enable Non-Maskable Interrupts (NMIs) Enable Non-Maskable Interrupts (NMIs) Enable Non-Maskable Interrupts (NMIs)                                                                                                    | 59h  |         | Initialize POST display service            |
| Test RAM between 512 and 640 KB  60h  Test extended memory  62h  Test extended memory  Test extended memory  Test extended memory address lines  44h  Jump to User Patch1  66h  Configure advanced cache registers  67h  Initialize Multi Processor APIC  68h  Enable external and CPU caches  69h  Setup System Management Mode (SMM) area  6Ah  Display external L2 cache size  6Bh  Load custom defaults (optional)  6Ch  Display possible high address for UMB recovery  70h  Display pror messages  72h  Check for configuration errors  76h  Check for keyboard errors  76h  Check for keyboard errors  76h  Initialize coprocessor if present  80h  Disable onboard Super I/O ports and IRQs  81h  Late POST device initialization  Detect and install external parallel ports  84h  Detect and install external parallel ports  85h  Initialize PC-compatible PnP ISA devices  86h  Re-initialize onboard I/O ports  87h  Configure Motherboard Configurable Devices  (optional)  88h  Initialize BIOS Area  89h  Initialize Extended BIOS Data Area                                                                                                    | 5Ah  |         | Display prompt "Press F2 to enter SETUP"   |
| 60h Test extended memory 62h Test extended memory address lines 64h Jump to User Patch1 66h Configure advanced cache registers 67h Initialize Multi Processor APIC 68h Enable external and CPU caches 69h Setup System Management Mode (SMM) area 68h Display external L2 cache size 68h Load custom defaults (optional) 66ch Display shadow-area message 68h Display possible high address for UMB recovery 70h Display possible high address for UMB recovery 70h Display error messages 72h Check for configuration errors 76h Check for keyboard errors 76h Set up hardware interrupt vectors 76h Initialize coprocessor if present 80h Disable onboard Super I/O ports and IRQs 81h Late POST device initialization 82h Detect and install external RS232 ports 83h Configure non-MCD IDE controllers 84h Detect and install external parallel ports 85h Initialize PC-compatible PnP ISA devices 86h Re-initialize onloard I/O ports 87h Configure Motherboard Configurable Devices (optional) 88h Initialize BIOS Area                                                                                                    | 5Bh  |         | Disable CPU cache                          |
| Test extended memory address lines  64h  Jump to User Patch1  Configure advanced cache registers  67h  Initialize Multi Processor APIC  68h  Enable external and CPU caches  69h  Setup System Management Mode (SMM) area  6Ah  Display external L2 cache size  6Bh  Load custom defaults (optional)  6Ch  Display possible high address for UMB recovery  70h  Display error messages  72h  Check for configuration errors  76h  Check for keyboard errors  77ch  Set up hardware interrupt vectors  78h  Initialize coprocessor if present  88h  Detect and install external RS232 ports  78h  Configure non-MCD IDE controllers  87h  Configure non-MCD IDE controllers  87h  Configure Motherboard Configurable Devices  (optional)  88h  Initialize BIOS Area  Enable Non-Maskable Interrupts (NMIs)  Initialize Extended BIOS Data Area                                                                                                    | 5Ch  |         | Test RAM between 512 and 640 KB            |
| 64h Jump to User Patch1  66h Configure advanced cache registers  67h Initialize Multi Processor APIC  68h Enable external and CPU caches  69h Setup System Management Mode (SMM) area  6Ah Display external L2 cache size  6Bh Load custom defaults (optional)  6Ch Display shadow-area message  6Eh Display error messages  70h Display error messages  72h Check for configuration errors  76h Check for keyboard errors  77ch Set up hardware interrupt vectors  78ch Initialize coprocessor if present  80h Disable onboard Super I/O ports and IRQs  81h Late POST device initialization  82h Detect and install external RS232 ports  83h Configure non-MCD IDE controllers  84h Detect and install external parallel ports  85h Initialize PC-compatible PnP ISA devices  86h Re-initialize noboard Configurable Devices  60h Configure Motherboard Configurable Devices  60h Initialize BIOS Area  89h Enable Non-Maskable Interrupts (NMIs)  Initialize Extended BIOS Data Area                                                                                                    | 60h  |         | Test extended memory                       |
| Configure advanced cache registers  67h                                                                                                    | 62h  |         | Test extended memory address lines         |
| 67h Initialize Multi Processor APIC 68h Enable external and CPU caches 69h Setup System Management Mode (SMM) area 6Ah Display external L2 cache size 6Bh Load custom defaults (optional) 6Ch Display shadow-area message 6Eh Display possible high address for UMB recovery 70h Display possible high address for UMB recovery 72h Check for configuration errors 72h Check for keyboard errors 72h Set up hardware interrupt vectors 72h Initialize coprocessor if present 80h Disable onboard Super I/O ports and IRQs 81h Late POST device initialization 82h Detect and install external RS232 ports 83h Configure non-MCD IDE controllers 84h Detect and install external parallel ports 85h Initialize PC-compatible PnP ISA devices 86h Re-initialize noboard I/O ports 87h Configure Management Mode (SMM) area 88h Initialize BIOS Area 89h Enable Non-Maskable Interrupts (NMIs) 88h Initialize Extended BIOS Data Area                                                                                                    | 64h  |         | Jump to User Patch1                        |
| Enable external and CPU caches  69h Setup System Management Mode (SMM) area  6Ah Display external L2 cache size  6Bh Load custom defaults (optional)  6Ch Display phadow-area message  6Eh Display possible high address for UMB recovery  70h Display error messages  72h Check for configuration errors  76h Check for keyboard errors  77ch Set up hardware interrupt vectors  78ch Initialize coprocessor if present  80h Disable onboard Super I/O ports and IRQs  81h Late POST device initialization  82h Detect and install external RS232 ports  83h Configure non-MCD IDE controllers  84h Detect and install external parallel ports  85h Initialize PC-compatible PnP ISA devices  86h Re-initialize onboard I/O ports  87h Configure Motherboard Configurable Devices (optional)  88h Initialize BIOS Area  89h Enable Non-Maskable Interrupts (NMIs)  8Ah Initialize Extended BIOS Data Area                                                                                                    | 66h  |         | Configure advanced cache registers         |
| Setup System Management Mode (SMM) area  6Ah  Display external L2 cache size  Load custom defaults (optional)  6Ch  Display shadow-area message  6Eh  Display possible high address for UMB recovery  70h  Display error messages  72h  Check for configuration errors  76h  Check for keyboard errors  7Ch  Set up hardware interrupt vectors  7Eh  Initialize coprocessor if present  80h  Disable onboard Super I/O ports and IRQs  81h  Late POST device initialization  82h  Detect and install external RS232 ports  83h  Configure non-MCD IDE controllers  84h  Detect and install external parallel ports  85h  Initialize PC-compatible PnP ISA devices  86h  Re-initialize onboard Configurable Devices (optional)  88h  Initialize BIOS Area  89h  Enable Non-Maskable Interrupts (NMIs)  Initialize Extended BIOS Data Area                                                                                                    | 67h  |         | Initialize Multi Processor APIC            |
| Display external L2 cache size  BBh  Load custom defaults (optional)  Display shadow-area message  Display possible high address for UMB recovery  Display error messages  Check for configuration errors  Check for keyboard errors  Check for keyboard errors  Set up hardware interrupt vectors  Initialize coprocessor if present  Disable onboard Super I/O ports and IRQs  Late POST device initialization  Detect and install external RS232 ports  Configure non-MCD IDE controllers  Check for keyboard errors  Check for keyboard errors  Set up hardware interrupt vectors  Initialize external RS232 ports  Configure non-MCD IDE controllers  Alh  Detect and install external parallel ports  Initialize PC-compatible PnP ISA devices  Re-initialize onboard I/O ports  Re-initialize onboard I/O ports  Configure Motherboard Configurable Devices (optional)  Reh  Initialize BIOS Area                                                                                                    | 68h  |         | Enable external and CPU caches             |
| Display external L2 cache size  BBh  Load custom defaults (optional)  Display shadow-area message  Display possible high address for UMB recovery  Display error messages  Check for configuration errors  Check for keyboard errors  Check for keyboard errors  Set up hardware interrupt vectors  Initialize coprocessor if present  Disable onboard Super I/O ports and IRQs  Late POST device initialization  Detect and install external RS232 ports  Configure non-MCD IDE controllers  Check for keyboard errors  Check for keyboard errors  Set up hardware interrupt vectors  Initialize external RS232 ports  Configure non-MCD IDE controllers  Alh  Detect and install external parallel ports  Initialize PC-compatible PnP ISA devices  Re-initialize onboard I/O ports  Re-initialize onboard I/O ports  Configure Motherboard Configurable Devices (optional)  Reh  Initialize BIOS Area                                                                                                    | 69h  |         | Setup System Management Mode (SMM) area    |
| Load custom defaults (optional)                                                                                                    | 6Ah  |         |                                            |
| Display possible high address for UMB recovery  Display pror messages  Check for configuration errors  Check for keyboard errors  Check for keyboard errors  The Set up hardware interrupt vectors  Initialize coprocessor if present  Disable onboard Super I/O ports and IRQs  Interpretation  Detect and install external RS232 ports  Configure non-MCD IDE controllers  Configure non-MCD IDE controllers  Initialize PC-compatible PnP ISA devices  Initialize PC-compatible PnP ISA devices  Re-initialize onboard I/O ports  Resh Configure Motherboard Configurable Devices (optional)  Initialize BIOS Area  Enable Non-Maskable Interrupts (NMIs)  Initialize Extended BIOS Data Area                                                                                                    | 6Bh  |         |                                            |
| Display possible high address for UMB recovery  Display error messages  Check for configuration errors  Check for keyboard errors  Check for keyboard errors  Check for keyboard errors  The Set up hardware interrupt vectors  Initialize coprocessor if present  Disable onboard Super I/O ports and IRQs  Initialize coprocessor if present  Detect and install external RS232 ports  Configure non-MCD IDE controllers  Configure non-MCD IDE controllers  Initialize PC-compatible PnP ISA devices  Initialize PC-compatible PnP ISA devices  Re-initialize onboard I/O ports  Re-initialize onboard Configurable Devices (optional)  Initialize BIOS Area  Enable Non-Maskable Interrupts (NMIs)  Initialize Extended BIOS Data Area                                                                                                    | 6Ch  |         | Display shadow-area message                |
| Check for configuration errors  Check for keyboard errors  Check for keyboard errors  Check for keyboard errors  Check for keyboard errors  Check for keyboard errors  Check for keyboard errors  Check for keyboard errors  Set up hardware interrupt vectors  Initialize coprocessor if present  Disable onboard Super I/O ports and IRQs  Late POST device initialization  Detect and install external RS232 ports  Configure non-MCD IDE controllers  Configure non-MCD IDE controllers  Initialize PC-compatible PnP ISA devices  Re-initialize onboard I/O ports  Configure Motherboard Configurable Devices (optional)  Reh  Initialize BIOS Area  Enable Non-Maskable Interrupts (NMIs)  Initialize Extended BIOS Data Area                                                                                                    | 6Eh  |         |                                            |
| Check for keyboard errors  7Ch Set up hardware interrupt vectors  7Eh Initialize coprocessor if present  80h Disable onboard Super I/O ports and IRQs  81h Late POST device initialization  82h Detect and install external RS232 ports  83h Configure non-MCD IDE controllers  84h Detect and install external parallel ports  85h Initialize PC-compatible PnP ISA devices  86h Re-initialize onboard I/O ports  87h Configure Motherboard Configurable Devices (optional)  88h Initialize BIOS Area  89h Enable Non-Maskable Interrupts (NMIs)  8Ah Initialize Extended BIOS Data Area                                                                                                    | 70h  |         | Display error messages                     |
| 7Ch Set up hardware interrupt vectors 7Eh Initialize coprocessor if present 80h Disable onboard Super I/O ports and IRQs 81h Late POST device initialization 82h Detect and install external RS232 ports 83h Configure non-MCD IDE controllers 84h Detect and install external parallel ports 85h Initialize PC-compatible PnP ISA devices 86h Re-initialize onboard I/O ports 87h Configure Motherboard Configurable Devices (optional) 88h Initialize BIOS Area 89h Enable Non-Maskable Interrupts (NMIs) 8Ah Initialize Extended BIOS Data Area                                                                                                    | 72h  |         | Check for configuration errors             |
| TEh Initialize coprocessor if present  B0h Disable onboard Super I/O ports and IRQs  B1h Late POST device initialization  B2h Detect and install external RS232 ports  Configure non-MCD IDE controllers  B4h Detect and install external parallel ports  Initialize PC-compatible PnP ISA devices  Re-initialize onboard I/O ports  Re-initialize onboard I/O ports  Configure Motherboard Configurable Devices (optional)  B8h Initialize BIOS Area  B9h Enable Non-Maskable Interrupts (NMIs)  Initialize Extended BIOS Data Area                                                                                                    | 76h  |         | Check for keyboard errors                  |
| B0h Disable onboard Super I/O ports and IRQs 81h Late POST device initialization 82h Detect and install external RS232 ports 83h Configure non-MCD IDE controllers 84h Detect and install external parallel ports 85h Initialize PC-compatible PnP ISA devices 86h Re-initialize onboard I/O ports 87h Configure Motherboard Configurable Devices (optional) 88h Initialize BIOS Area 89h Enable Non-Maskable Interrupts (NMIs) 8Ah Initialize Extended BIOS Data Area                                                                                                    | 7Ch  |         | Set up hardware interrupt vectors          |
| 81h Late POST device initialization  82h Detect and install external RS232 ports  83h Configure non-MCD IDE controllers  84h Detect and install external parallel ports  85h Initialize PC-compatible PnP ISA devices  86h Re-initialize onboard I/O ports  87h Configure Motherboard Configurable Devices (optional)  88h Initialize BIOS Area  89h Enable Non-Maskable Interrupts (NMIs)  8Ah Initialize Extended BIOS Data Area                                                                                                    | 7Eh  |         | Initialize coprocessor if present          |
| 82hDetect and install external RS232 ports83hConfigure non-MCD IDE controllers84hDetect and install external parallel ports85hInitialize PC-compatible PnP ISA devices86hRe-initialize onboard I/O ports87hConfigure Motherboard Configurable Devices (optional)88hInitialize BIOS Area89hEnable Non-Maskable Interrupts (NMIs)8AhInitialize Extended BIOS Data Area                                                                                                    | 80h  |         | Disable onboard Super I/O ports and IRQs   |
| Sah Configure non-MCD IDE controllers  B4h Detect and install external parallel ports  B5h Initialize PC-compatible PnP ISA devices  B6h Re-initialize onboard I/O ports  Configure Motherboard Configurable Devices (optional)  B8h Initialize BIOS Area  B9h Enable Non-Maskable Interrupts (NMIs)  Initialize Extended BIOS Data Area                                                                                                    | 81h  |         | Late POST device initialization            |
| 84hDetect and install external parallel ports85hInitialize PC-compatible PnP ISA devices86hRe-initialize onboard I/O ports87hConfigure Motherboard Configurable Devices<br>(optional)88hInitialize BIOS Area89hEnable Non-Maskable Interrupts (NMIs)8AhInitialize Extended BIOS Data Area                                                                                                    | 82h  |         | Detect and install external RS232 ports    |
| 85h Initialize PC-compatible PnP ISA devices 86h Re-initialize onboard I/O ports 87h Configure Motherboard Configurable Devices (optional) 88h Initialize BIOS Area 89h Enable Non-Maskable Interrupts (NMIs) 8Ah Initialize Extended BIOS Data Area                                                                                                    | 83h  |         | Configure non-MCD IDE controllers          |
| Re-initialize onboard I/O ports  Ronfigure Motherboard Configurable Devices (optional)  Initialize BIOS Area  Enable Non-Maskable Interrupts (NMIs)  Initialize Extended BIOS Data Area                                                                                                    | 84h  |         | Detect and install external parallel ports |
| 87h Configure Motherboard Configurable Devices (optional)  88h Initialize BIOS Area  89h Enable Non-Maskable Interrupts (NMIs)  8Ah Initialize Extended BIOS Data Area                                                                                                    | 85h  |         | Initialize PC-compatible PnP ISA devices   |
| (optional)  88h Initialize BIOS Area  89h Enable Non-Maskable Interrupts (NMIs)  8Ah Initialize Extended BIOS Data Area                                                                                                    | 86h  |         | Re-initialize onboard I/O ports            |
| 89h Enable Non-Maskable Interrupts (NMIs) 8Ah Initialize Extended BIOS Data Area                                                                                                    | 87h  |         |                                            |
| 8Ah Initialize Extended BIOS Data Area                                                                                                    | 88h  |         | Initialize BIOS Area                       |
|                                                                                                    | 89h  |         | Enable Non-Maskable Interrupts (NMIs)      |
| 8Bh Test and initialize PS/2 mouse                                                                                                    | 8Ah  |         | Initialize Extended BIOS Data Area         |
|                                                                                                    | 8Bh  |         | Test and initialize PS/2 mouse             |

| 8Ch         Initialize floppy controller           8Fh         Determine number of ATA drives (optional)           90h         Initialize local-bus hard-disk controllers           91h         Initialize local-bus hard-disk controllers           92h         Jump to UserPatch?           93h         Build MPTABLE for multi-processor boards           95h         Initial Cap Code Patch?           96h         Clear huge ES segment register           97h         Fixup Multi Processor table           98h         1-2         Search for option ROMs. One long, two short beeps on checksum failure.           98h         1-2         Search for SMART drive (optional)           99h         Check for SMART drive (optional)           9Ah         Shadow option ROMs           9Ch         Set up Power Management           9Dh         Initialize security engine (optional)           9Eh         Enable hardware interrupts           9Fh         Determine number of ATA and SCSI drives           A0h         Set time of day           A2h         Determine number of ATA and SCSI drives           A4h         Initialize Typematic rate           A4h         Initialize Typematic rate           A4h         Errase F2 prompt           A5h                                                                                                    | Code | Beeps | POST Routine Description                    |
|----------------------------------------------------------------------------------------------------|------|-------|---------------------------------------------|
| 90h         Initialize hard-disk controllers           91h         Initialize local-bus hard-disk controllers           92h         Jump to UserPatch2           93h         Build MPTABLE for multi-processor boards           95h         Install CD ROM for boot           96h         Clear huge ES segment register           97h         Fixup Multi Processor table           98h         1-2         Search for option ROMs. One long, two short beeps on checksum failure.           99h         Check for SMART drive (optional)           9Ah         Shadow option ROMs           9Ch         Set up Power Management           9Dh         Initialize security engine (optional)           9Eh         Enable hardware interrupts           9Fh         Determine number of ATA and SCSI drives           9Fh         Determine number of day           A2h         Check key lock           A4h         Initialize Typematic rate           A8h         Erase F2 prompt           A4h         Initialize Typematic rate           A8h         Erase F2 prompt           AAh         Check key lock           ACh         Enter SETUP           AEh         Clear Boot flag           B0h         Check for errors                                                                                                    | 8Ch  | -     | Initialize floppy controller                |
| 91h                                                                                                    | 8Fh  |       | Determine number of ATA drives (optional)   |
| 92h         Jump to UserPatch2           93h         Build MPTABLE for multi-processor boards           95h         Install CD ROM for boot           96h         Clear huge ES segment register           97h         Fixup Multi Processor table           98h         Check for SMART drive (optional)           98h         Check for SMART drive (optional)           98h         Search for option ROMs           99h         Check for SMART drive (optional)           9Ah         Shadow option ROMs           9Ch         Set up Power Management           9Dh         Initialize security engine (optional)           9Eh         Enable hardware interrupts           9Fh         Determine number of ATA and SCSI drives           9Fh         Determine number of ATA and SCSI drives           ACh         Set time of day           A2h         Check key lock           A4h         Initialize Typermatic rate           A8h         Erase F2 prompt           AAh         Scan for F2 key stroke           ACh         Enter SETUP           ACh         Enter SETUP           ACh         Enter SETUP           ACh         Enter SETUP           ACh         Enter SETUP                                                                                                    | 90h  |       | Initialize hard-disk controllers            |
| 93h         Build MPTABLE for multi-processor boards           95h         Install CD ROM for boot           96h         Clear huge ES segment register           97h         Fixup Multi Processor table           98h         1-2         Search for option ROMs. One long, two short beeps on checksum failure.           99h         Check for SMART drive (optional)           9Ah         Shadow option ROMs           9Ch         Set up Power Management           9Dh         Initialize security engine (optional)           9Eh         Enable hardware interrupts           9Fh         Determine number of ATA and SCSI drives           9Fh         Determine number of ATA and SCSI drives           4Ah         Initialize Typematic rate           A8h         Erase F2 prompt           A4h         Initialize Typematic rate           A8h         Erase F2 prompt           AAh         Scan for F2 key stroke           ACh         Enter SETUP           AEh         Clear Boot flag           B0h         Check for errors           B2h         POST done- prepare to boot operating system           B4h         1         One short beep before boot           B5h         Terminate QuietBoot (optional)           B6                                                                                                    | 91h  |       | Initialize local-bus hard-disk controllers  |
| 95h         Install CD ROM for boot           96h         Clear huge ES segment register           97h         Fixup Mult Processor table           98h         1-2         Search for option ROMs. One long, two short beeps on checksum failure.           99h         Check for SMART drive (optional)           9Ah         Shadow option ROMs           9Ch         Set up Power Management           9Dh         Initialize security engine (optional)           9Eh         Enable hardware Interrupts           9Fh         Determine number of ATA and SCSI drives           A0h         Set time of day           A2h         Check key lock           A4h         Initialize Typematic rate           A8h         Erase F2 prompt           AAh         Scan for F2 key stroke           ACh         Enter SETUP           AEh         Clear Boot flag           B0h         Check for errors           B2h         POST done- prepare to boot operating system           B4h         1         One short beep before boot           B5h         Terminate QuietBoot (optional)           B6h         Check password (optional)           B7h         Pepare Boot           BAh         Initialize PD Option ROMs     <                                                                                                    | 92h  |       | Jump to UserPatch2                          |
| 96h         Clear huge ES segment register           97h         Fixup Multi Processor table           98h         1-2         Search for option ROMs. One long, two short beeps on checksum failure.           99h         Check for SMART drive (optional)           9Ah         Shadow option ROMs           9Ch         Set up Power Management           9Dh         Initialize security engine (optional)           9Eh         Enable hardware interrupts           9Fh         Determine number of ATA and SCSI drives           AOh         Set time of day           A2h         Check key lock           A4h         Initialize Typematic rate           A8h         Erase F2 prompt           AAh         Scan for F2 key stroke           ACh         Enter SETUP           AEh         Clear Boot flag           B0h         Check for errors           B2h         POST done- prepare to boot operating system           B4h         1         One short beep before boot           B5h         Terminate QuietBoot (optional)           B6h         Check password (optional)           B6h         Check password (optional)           B7h         Prepare Boot           BAh         Initialize PMP Option ROMs                                                                                                    | 93h  |       | Build MPTABLE for multi-processor boards    |
| 97h   Fixup Multi Processor table   98h   1-2   Search for option ROMs. One long, two short beeps on checksum failure. 99h   Check for SMART drive (optional)   9Ah   Shadow option ROMs   9Ch   Set up Power Management   9Dh   Initialize security engine (optional)   9Eh   Determine number of ATA and SCSI drives   9Fh   Determine number of ATA and SCSI drives   9Fh   Determine number of ATA and SCSI drives   9Fh   Determine number of ATA and SCSI drives   9Ach   Check key lock   A2h   Check key lock   A4h   Initialize Typematic rate   A8h   Erase F2 prompt   AAh   Scan for F2 key stroke   ACh   Enter SETUP   AEh   Clear Boot flag   B0h   Check for errors   B2h   POST done- prepare to boot operating system   B4h   1 One short beep before boot   B5h   Terminate QuietBoot (optional)   B6h   Prepare Boot   B6h   Prepare Boot   B7h   Prepare Boot   B8h   Initialize DMI parameters   B8h   Initialize DMI parameters   B8h   Clear screen (optional)   B6h   Clear screen (optional)   B6h   Clear screen (optional)   B7h   Clear screen (optional)   B7h   Check virus and backup reminders   Check in us and backup reminders   Check in us and us and us and us and us and us | 95h  |       | Install CD ROM for boot                     |
| 97h   Fixup Multi Processor table   98h   1-2   Search for option ROMs. One long, two short beeps on checksum failure. 99h   Check for SMART drive (optional)   9Ah   Shadow option ROMs   9Ch   Set up Power Management   9Dh   Initialize security engine (optional)   9Eh   Determine number of ATA and SCSI drives   9Fh   Determine number of ATA and SCSI drives   9Fh   Determine number of ATA and SCSI drives   9Fh   Determine number of ATA and SCSI drives   9Ach   Check key lock   A2h   Check key lock   A4h   Initialize Typematic rate   A8h   Erase F2 prompt   AAh   Scan for F2 key stroke   ACh   Enter SETUP   AEh   Clear Boot flag   B0h   Check for errors   B2h   POST done- prepare to boot operating system   B4h   1 One short beep before boot   B5h   Terminate QuietBoot (optional)   B6h   Prepare Boot   B6h   Prepare Boot   B7h   Prepare Boot   B8h   Initialize DMI parameters   B8h   Initialize DMI parameters   B8h   Clear screen (optional)   B6h   Clear screen (optional)   B6h   Clear screen (optional)   B7h   Clear screen (optional)   B7h   Check virus and backup reminders   Check in us and backup reminders   Check in us and us and us and us and us and us | 96h  |       | Clear huge ES segment register              |
| beeps on checksum failure.  99h Check for SMART drive (optional) 9Ah Shadow option ROMs 9Ch Set up Power Management 9Dh Initialize security engine (optional) 9Eh Enable hardware interrupts 9Fh Determine number of ATA and SCSI drives A0h Set time of day A2h Check key lock A4h Initialize Typematic rate A8h Erase F2 prompt AAh ACh Erase F2 prompt AAh Check hey stroke ACh Check key fock ACh Check key fock ACh ACh Check key fock ACh ACh Check for errors BOH BOH BOH BOH BOH BOH BOH BOH BOH BOH                                                                                                    | 97h  |       |                                             |
| 99h Check for SMART drive (optional) 9Ah Shadow option ROMs 9Ch Set up Power Management 9Dh Initialize security engine (optional) 9Eh Enable hardware interrupts 9Fh Determine number of ATA and SCSI drives AOh Set time of day A2h Check key lock A4h Initialize 1rypematic rate A8h Erase F2 prompt AAh Scan for F2 key stroke ACh Enter SETUP AEh Clear Boot flag BOh Check for errors B2h POST done- prepare to boot operating system B4h 1 One short beep before boot B6h Check password (optional) B6h Prepare Boot BAh Initialize DMI parameters BBh Initialize DMI parameters BDh Clear parity checkers BDh Clear parity checkers BDh Check for error BCH Clear screen (optional) BFH Check rore AURI and AURI AURI AURI AURI AURI AURI AURI AURI                                                                                                    | 98h  | 1-2   | Search for option ROMs. One long, two short |
| 9Ah Shadow option ROMs 9Ch Set up Power Management 9Dh Initialize security engine (optional) 9Eh Enable hardware interrupts 9Fh Determine number of ATA and SCSI drives A0h Set time of day A2h Check key lock A4h Initialize Typematic rate A8h Erase F2 prompt AAh Scan for F2 key stroke ACh Enter SETUP AEH Clear Boot flag B0h Check for errors B2h POST done- prepare to boot operating system B4h 1 One short beep before boot B5h Terminate QuietBoot (optional) B6h Check password (optional) B6h Initialize DMI parameters BBh Initialize DMI parameters BBh Clear screen (optional) B6h Clear screen (optional) B6h Clear screen (optional) B7h Clear screen (optional) B6h Clear screen (optional) B7h Clear screen (optional) B7h Initialize DMI parameters B8h Initialize DMI parameters B8h Initialize DMI parameters B7h Clear parity checkers B7h Clear parity checkers B7h Clear parity checkers B7h Clear screen (optional) B6h Clear screen (optional) B7h Clear screen (optional) B7h Check virus and backup reminders C0h Try to boot with INT 19 C1h Initialize POST Error Manager (PEM) C2h Initialize peror display function C4h Initialize system error handler C5h Initialize notebook docking (optional) C7h Initialize notebook docking (optional) Initialize notebook docking (optional) Initialize notebook docking late                                                                                                    |      |       | beeps on checksum failure.                  |
| 9Ch   Set up Power Management   9Dh   Initialize security engine (optional)   9Eh   Enable hardware interrupts   9Fh   Determine number of ATA and SCSI drives   A0h   Set time of day   A2h   Check key lock   A4h   Initialize Typematic rate   A8h   Erase F2 prompt   AAh   Scan for F2 key stroke   ACh   Enter SETUP   AEH   Check for errors   B2h   POST done- prepare to boot operating system   B4h   1 One short beep before boot   B5h   Terminate QuietBoot (optional)   B6h   Check password (optional)   B7h   Initialize PNP Option ROMs   BCh   Clear parity checkers   BDh   Display MultiBoot menu   BEH   Clear screen (optional)   BFH   Check virus and backup reminders   COh   Try to boot with INT 19   C1h   Initialize POST Error Manager (PEM)   C4h   Initialize peror display function   C4h   Initialize peror display function   C4h   Initialize peror display function   C6h   Initialize peror display function   C6h   Initialize peror display function   C6h   Initialize peror display function   C6h   Initialize notebook docking late   C7h   Initialize notebook docking late   C7h   Initialize notebook docking late   C8h   Force check (optional)                                                                                                    | 99h  |       | Check for SMART drive (optional)            |
| 9Dh Enable hardware interrupts 9Fh Determine number of ATA and SCSI drives ADh Set time of day A2h Check key lock A4h Initialize Typematic rate A8h Erase F2 prompt AAh Scan for F2 key stroke ACh Enter SETUP AEh Clear Boot flag BDh POST done- prepare to boot operating system B4h 1 One short beep before boot B5h Prepare Boot BAh Initialize PDP Option ROMs BCh Clear proportional) BCh Clear proportional BCh Clear proportional BCh Clear proportional BCh Check for errors BCh Display MultiBoot menu BCh Clear screen (optional) BCh Clear screen (optional) BCh Clear screen (optional) BCh Clear proportional BCh Clear proportional BCh Clear propor | 9Ah  |       | Shadow option ROMs                          |
| 9Eh Determine number of ATA and SCSI drives 9Fh Determine number of ATA and SCSI drives A0h Set time of day A2h Check key lock A4h Initialize Typematic rate A8h Erase F2 prompt AAh Scan for F2 key stroke ACh Enter SETUP AEh Clear Boot flag B0h Check for errors B2h POST done- prepare to boot operating system B4h 1 One short beep before boot B5h Terminate QuietBoot (optional) B6h Check password (optional) B9h Prepare Boot BAh Initialize DMI parameters BBh Initialize PDP Option ROMs BCh Clear parity checkers BDh Display MultiBoot menu BEH Clear screen (optional) BFH Check virus and backup reminders COh Try to boot with INT 19 C1h Initialize POST Error Manager (PEM) C2h Initialize error logging C3h Initialize error langler C6h Initialize system error handler C5h PnPnd dual CMOS (optional) C7h Initialize notebook docking (aptional) C7h Initialize notebook docking late                                                                                                    | 9Ch  |       | Set up Power Management                     |
| 9Fh Determine number of ATA and SCSI drives A0h Set time of day A2h Check key lock A4h Initialize Typematic rate A8h Erase F2 prompt AAh Scan for F2 key stroke ACh Enter SETUP AEh Clear Boot flag B0h Check for errors B2h POST done- prepare to boot operating system B4h 1 One short beep before boot B5h Terminate QuietBoot (optional) B6h Check password (optional) B7h Initialize DNI parameters B8h Initialize DNI parameters B8h Clear spring theckers B9h Clear spring theckers B9h Clear spring theckers B9h Clear parity checkers B9h Clear parity checkers B9h Check virus and backup reminders Coh Try to boot with INT 19 C1h Initialize POST Error Manager (PEM) C2h Initialize error logging C3h Initialize error display function C4h Initialize error display function C5h PnPnd dual CMOS (optional) C6h Initialize notebook docking (optional) C7h Initialize notebook docking late C6h Initialize notebook docking late                                                                                                    | 9Dh  |       | Initialize security engine (optional)       |
| A0h Check key lock A4h Initialize Typematic rate A8h Erase F2 prompt AAh Scan for F2 key stroke ACh Enter SETUP AEh Check for errors B2h POST done- prepare to boot operating system B4h 1 One short beep before boot B5h Terminate QuietBoot (optional) B6h Check password (optional) B7h Clear parity checkers B7h Display MultiBoot menu B8h Clear screen (optional) B7h Check virus and backup reminders COh Try to boot with INT 19 C1h Initialize error display function C4h Initialize system error handler C5h PnPnd dual CMOS (optional) C7h Initialize notebook docking (optional) C7h Initialize notebook docking late C7h Initialize notebook docking late C7h Initialize notebook docking late C7h Initialize notebook docking (optional) C7h Initialize notebook docking late                                                                                                    | 9Eh  |       | Enable hardware interrupts                  |
| A2h Check key lock  A4h Initialize Typematic rate  A8h Erase F2 prompt  AAh Scan for F2 key stroke  ACh Enter SETUP  AEh Clear Boot flag  B0h Check for errors  B2h POST done- prepare to boot operating system  B4h 1 One short beep before boot  B5h Terminate QuietBoot (optional)  B6h Check password (optional)  B7 Pepare Boot  B8h Initialize DMI parameters  B8h Initialize PnP Option ROMs  BCh Clear parity checkers  BDh Display MultiBoot menu  BEH Clear screen (optional)  B7h Check virus and backup reminders  COh Try to boot with INT 19  C1h Initialize POST Error Manager (PEM)  C3h Initialize error display function  C4h Initialize system error handler  C5h PnPnd dual CMOS (optional)  C7h Initialize notebook docking (optional)  C7h Initialize notebook docking late  C8h                                                                                                    | 9Fh  |       | Determine number of ATA and SCSI drives     |
| A4h   Initialize Typematic rate   A8h   Erase F2 prompt   AAh   Scan for F2 key stroke   ACh   Enter SETUP   AEh   Clear Boot flag   B0h   Check for errors   B2h   POST done- prepare to boot operating system   B4h   1   One short beep before boot   B5h   Terminate QuietBoot (optional)   B6h   Check password (optional)   B9h   Prepare Boot   BAh   Initialize DMI parameters   BBh   Initialize PNP Option ROMs   BCh   Clear parity checkers   BDh   Display MultiBoot menu   BEh   Clear screen (optional)   BFh   Check virus and backup reminders   COh   Initialize POST Error Manager (PEM)   C2h   Initialize error logging   C3h   Initialize error display function   C4h   Initialize yestem error handler   C5h   PnPnd dual CMOS (optional)   C6h   Initialize notebook docking (optional)   C7h   Initialize notebook docking (optional)   C7h   Initialize notebook docking late   C6h   Force check (optional)                                                                                                    | A0h  |       | Set time of day                             |
| A8h Erase F2 prompt  AAh Scan for F2 key stroke  ACh Enter SETUP  AEh Clear Boot flag  B0h Check for errors  B2h POST done- prepare to boot operating system  B4h 1 One short beep before boot  B5h Terminate QuietBoot (optional)  B6h Check password (optional)  B9h Prepare Boot  BAh Initialize DMI parameters  BBh Initialize PnP Option ROMs  BCh Clear parity checkers  BDh Display MultiBoot menu  BEH Clear screen (optional)  BFH Check virus and backup reminders  Coh Initialize POST Error Manager (PEM)  C1h Initialize Porst Error Manager (PEM)  C2h Initialize error logging  C3h Initialize error logging  C3h Initialize propodo (optional)  C6h Initialize System error handler  C5h PnPnd dual CMOS (optional)  C6h Initialize notebook docking (optional)  C7h Initialize notebook docking (optional)                                                                                                    | A2h  |       | Check key lock                              |
| AAh Scan for F2 key stroke ACh Enter SETUP AEh Clear Boot flag B0h Check for errors B2h POST done- prepare to boot operating system B4h 1 One short beep before boot B5h Terminate QuietBoot (optional) B6h Check password (optional) B9h Prepare Boot BAh Initialize DMI parameters BBh Initialize PnP Option ROMs BCh Clear parity checkers BDh Display MultiBoot menu BEH Clear screen (optional) BFH Check virus and backup reminders COh Try to boot with INT 19 C1h Initialize POST Error Manager (PEM) C2h Initialize error display function C4h Initialize system error handler C5h PnPnd dual CMOS (optional) C7h Initialize notebook docking (optional) C7h Initialize notebook docking late                                                                                                    | A4h  |       | Initialize Typematic rate                   |
| ACh Enter SETUP  AEh Clear Boot flag  B0h Check for errors  B2h POST done- prepare to boot operating system  B4h 1 One short beep before boot  B5h Terminate QuietBoot (optional)  B6h Check password (optional)  B9h Prepare Boot  BAh Initialize DMI parameters  BBh Initialize PnP Option ROMs  BCh Clear parity checkers  BDh Display MultiBoot menu  BEH Clear screen (optional)  BFH Check virus and backup reminders  COh Try to boot with INT 19  C1h Initialize POST Error Manager (PEM)  C2h Initialize error logging  C3h Initialize system error handler  C5h PnPnd dual CMOS (optional)  C7h Initialize notebook docking (optional)  C7h Initialize notebook docking late  C8h Force check (optional)                                                                                                    | A8h  |       | Erase F2 prompt                             |
| AEh Clear Boot flag  B0h Check for errors  B2h POST done- prepare to boot operating system  B4h 1 One short beep before boot  B5h Terminate QuietBoot (optional)  B6h Check password (optional)  B9h Prepare Boot  BAh Initialize DMI parameters  BBh Initialize PnP Option ROMs  BCh Clear parity checkers  BDh Display MultiBoot menu  BEh Clear screen (optional)  BFh Check virus and backup reminders  Coh Try to boot with INT 19  C1h Initialize POST Error Manager (PEM)  C2h Initialize error logging  C3h Initialize error display function  C4h Initialize system error handler  C5h PnPnd dual CMOS (optional)  C7h Initialize notebook docking (optional)  C7h Initialize notebook docking (optional)  C7h Initialize notebook docking late                                                                                                    | AAh  |       | Scan for F2 key stroke                      |
| B0h Check for errors  B2h POST done- prepare to boot operating system  B4h 1 One short beep before boot  B5h Terminate QuietBoot (optional)  B6h Check password (optional)  B9h Prepare Boot  BAh Initialize DMI parameters  BBh Initialize PnP Option ROMs  BCh Clear parity checkers  BDh Display MultiBoot menu  BEh Clear screen (optional)  BFh Check virus and backup reminders  Coh Try to boot with INT 19  C1h Initialize POST Error Manager (PEM)  C2h Initialize error logging  C3h Initialize error display function  C4h Initialize system error handler  C5h PnPnd dual CMOS (optional)  C6h Initialize notebook docking (optional)  C7h Initialize notebook docking late  C8h Force check (optional)                                                                                                    | ACh  |       | Enter SETUP                                 |
| POST done- prepare to boot operating system B4h 1 One short beep before boot B5h Terminate QuietBoot (optional) B6h Check password (optional) B9h Prepare Boot BAh Initialize DMI parameters BBh Initialize PnP Option ROMs BCh Clear parity checkers BDh Display MultiBoot menu BEh Clear screen (optional) BFh Check virus and backup reminders COh Try to boot with INT 19 C1h Initialize POST Error Manager (PEM) C2h Initialize error logging C3h Initialize error display function C4h Initialize system error handler C5h PnPnd dual CMOS (optional) C7h Initialize notebook docking (optional) C7h Initialize notebook docking late C8h Force check (optional)                                                                                                    | AEh  |       | Clear Boot flag                             |
| B4h 1 One short beep before boot  B5h Terminate QuietBoot (optional)  B6h Check password (optional)  B9h Prepare Boot  BAh Initialize DMI parameters  BBh Initialize PnP Option ROMs  BCh Clear parity checkers  BDh Display MultiBoot menu  BEh Clear screen (optional)  BFh Check virus and backup reminders  Coh Try to boot with INT 19  C1h Initialize POST Error Manager (PEM)  C2h Initialize error logging  C3h Initialize system error handler  C5h PnPnd dual CMOS (optional)  C7h Initialize notebook docking (optional)  C7h Initialize notebook docking late  C8h Force check (optional)                                                                                                    | B0h  |       | Check for errors                            |
| B5h Terminate QuietBoot (optional) B6h Check password (optional) B9h Prepare Boot BAh Initialize DMI parameters BBh Initialize PnP Option ROMs BCh Clear parity checkers BDh Display MultiBoot menu BEh Clear screen (optional) BFh Check virus and backup reminders Coh Try to boot with INT 19 C1h Initialize POST Error Manager (PEM) C2h Initialize error logging C3h Initialize error display function C4h Initialize system error handler C5h PnPnd dual CMOS (optional) C6h Initialize notebook docking (optional) C7h Initialize notebook docking late C8h                                                                                                    | B2h  |       | POST done- prepare to boot operating system |
| B6h Check password (optional) B9h Prepare Boot BAh Initialize DMI parameters BBh Initialize PnP Option ROMs BCh Clear parity checkers BDh Display MultiBoot menu BEh Clear screen (optional) BFh Check virus and backup reminders C0h Try to boot with INT 19 C1h Initialize POST Error Manager (PEM) C2h Initialize error logging C3h Initialize error display function C4h Initialize system error handler C5h PnPnd dual CMOS (optional) C6h Initialize notebook docking (optional) C7h Initialize notebook docking late C8h Force check (optional)                                                                                                    | B4h  | 1     | One short beep before boot                  |
| B9h Prepare Boot BAh Initialize DMI parameters BBh Initialize PnP Option ROMs BCh Clear parity checkers BDh Display MultiBoot menu BEh Clear screen (optional) BFh Check virus and backup reminders C0h Try to boot with INT 19 C1h Initialize POST Error Manager (PEM) C2h Initialize error logging C3h Initialize error display function C4h Initialize system error handler C5h PnPnd dual CMOS (optional) C6h Initialize notebook docking (optional) C7h Initialize notebook docking late C8h Force check (optional)                                                                                                    | B5h  |       | Terminate QuietBoot (optional)              |
| BAh Initialize DMI parameters BBh Initialize PnP Option ROMs BCh Clear parity checkers BDh Display MultiBoot menu BEh Clear screen (optional) BFh Check virus and backup reminders COh Try to boot with INT 19 C1h Initialize POST Error Manager (PEM) C2h Initialize error logging C3h Initialize error display function C4h Initialize system error handler C5h PnPnd dual CMOS (optional) C6h Initialize notebook docking (optional) C7h Initialize notebook docking late C8h Force check (optional)                                                                                                    | B6h  |       | Check password (optional)                   |
| BBh Initialize PnP Option ROMs  BCh Clear parity checkers  BDh Display MultiBoot menu  BEh Clear screen (optional)  BFh Check virus and backup reminders  C0h Try to boot with INT 19  C1h Initialize POST Error Manager (PEM)  C2h Initialize error logging  C3h Initialize error display function  C4h Initialize system error handler  C5h PnPnd dual CMOS (optional)  C6h Initialize notebook docking (optional)  C7h Initialize notebook docking late  C8h Force check (optional)                                                                                                    | B9h  |       | Prepare Boot                                |
| BCh Clear parity checkers  BDh Display MultiBoot menu  BEh Clear screen (optional)  BFh Check virus and backup reminders  C0h Try to boot with INT 19  C1h Initialize POST Error Manager (PEM)  C2h Initialize error logging  C3h Initialize error display function  C4h Initialize system error handler  C5h PnPnd dual CMOS (optional)  C6h Initialize notebook docking (optional)  C7h Initialize notebook docking late  C8h Force check (optional)                                                                                                    | BAh  |       | Initialize DMI parameters                   |
| BDh Display MultiBoot menu  BEh Clear screen (optional)  BFh Check virus and backup reminders  C0h Try to boot with INT 19  C1h Initialize POST Error Manager (PEM)  C2h Initialize error logging  C3h Initialize error display function  C4h Initialize system error handler  C5h PnPnd dual CMOS (optional)  C6h Initialize notebook docking (optional)  C7h Initialize notebook docking late  C8h Force check (optional)                                                                                                    | BBh  |       | Initialize PnP Option ROMs                  |
| BEh Clear screen (optional)  BFh Check virus and backup reminders  C0h Try to boot with INT 19  C1h Initialize POST Error Manager (PEM)  C2h Initialize error logging  C3h Initialize error display function  C4h Initialize system error handler  C5h PnPnd dual CMOS (optional)  C6h Initialize notebook docking (optional)  C7h Initialize notebook docking late  C8h Force check (optional)                                                                                                    | BCh  |       | Clear parity checkers                       |
| BFh Check virus and backup reminders  C0h Try to boot with INT 19  C1h Initialize POST Error Manager (PEM)  C2h Initialize error logging  C3h Initialize error display function  C4h Initialize system error handler  C5h PnPnd dual CMOS (optional)  C6h Initialize notebook docking (optional)  C7h Initialize notebook docking late  C8h Force check (optional)                                                                                                    | BDh  |       | Display MultiBoot menu                      |
| C0h Try to boot with INT 19 C1h Initialize POST Error Manager (PEM) C2h Initialize error logging C3h Initialize error display function C4h Initialize system error handler C5h PnPnd dual CMOS (optional) C6h Initialize notebook docking (optional) C7h Initialize notebook docking late C8h Force check (optional)                                                                                                    | BEh  |       | Clear screen (optional)                     |
| C1h Initialize POST Error Manager (PEM)  C2h Initialize error logging  C3h Initialize error display function  C4h Initialize system error handler  C5h PnPnd dual CMOS (optional)  C6h Initialize notebook docking (optional)  C7h Initialize notebook docking late  C8h Force check (optional)                                                                                                    | BFh  |       | Check virus and backup reminders            |
| C2h Initialize error logging C3h Initialize error display function C4h Initialize system error handler C5h PnPnd dual CMOS (optional) C6h Initialize notebook docking (optional) C7h Initialize notebook docking late C8h Force check (optional)                                                                                                    | C0h  |       | Try to boot with INT 19                     |
| C3h Initialize error display function C4h Initialize system error handler C5h PnPnd dual CMOS (optional) C6h Initialize notebook docking (optional) C7h Initialize notebook docking late C8h Force check (optional)                                                                                                    | C1h  |       | Initialize POST Error Manager (PEM)         |
| C4h Initialize system error handler C5h PnPnd dual CMOS (optional) C6h Initialize notebook docking (optional) C7h Initialize notebook docking late C8h Force check (optional)                                                                                                    | C2h  |       | Initialize error logging                    |
| C5h PnPnd dual CMOS (optional) C6h Initialize notebook docking (optional) C7h Initialize notebook docking late C8h Force check (optional)                                                                                                    | C3h  |       | Initialize error display function           |
| C6h Initialize notebook docking (optional) C7h Initialize notebook docking late C8h Force check (optional)                                                                                                    | C4h  |       | Initialize system error handler             |
| C7h Initialize notebook docking late C8h Force check (optional)                                                                                                    | C5h  |       | PnPnd dual CMOS (optional)                  |
| C8h Force check (optional)                                                                                                    | C6h  |       | Initialize notebook docking (optional)      |
|                                                                                                    | C7h  |       | Initialize notebook docking late            |
| C9h Extended checksum (optional)                                                                                                    | C8h  |       | Force check (optional)                      |
|                                                                                                    | C9h  |       | Extended checksum (optional)                |

| Code | Beeps | POST Routine Description |
|------|-------|--------------------------|
| D2h  |       | Unknown interrupt        |

| Code | Beeps |                                   |
|------|-------|-----------------------------------|
| E0h  |       | Initialize the chipset            |
| E1h  |       | Initialize the bridge             |
| E2h  |       | Initialize the CPU                |
| E3h  |       | Initialize the system timer       |
| E4h  |       | Initialize system I/O             |
| E5h  |       | Check force recovery boot         |
| E6h  |       | Checksum BIOS ROM                 |
| E7h  |       | Go to BIOS                        |
| E8h  |       | Set Huge Segment                  |
| E9h  |       | Initialize Multi Processor        |
| EAh  |       | Initialize OEM special code       |
| EBh  |       | Initialize PIC and DMA            |
| ECh  |       | Initialize Memory type            |
| EDh  |       | Initialize Memory size            |
| EEh  |       | Shadow Boot Block                 |
| EFh  |       | System memory test                |
| F0h  |       | Initialize interrupt vectors      |
| F1h  |       | Initialize Run Time Clock         |
| F2h  |       | Initialize video                  |
| F3h  |       | Initialize System Management Mode |
| F4h  | 1     | Output one beep before boot       |
| F5h  |       | Boot to Mini DOS                  |
| F6h  |       | Clear Huge Segment                |
| F7h  |       | Boot to Full DOS                  |

## Index of Symptom-to-FRU Error Message

## **LCD-Related Symptoms**

| Symptom / Error                            | Action in Sequence                                                |  |
|--------------------------------------------|-------------------------------------------------------------------|--|
| LCD backlight doesn't work                 | Enter BIOS Utility to execute "Load Setup Default Settings", then |  |
| LCD is too dark                            | reboot system.                                                    |  |
| LCD brightness cannot be adjusted          | Reconnect the LCD connectors.                                     |  |
| LCD contrast cannot be adjusted            | Keyboard (if contrast and brightness function key doesn't work).  |  |
| -                                          | LCD inverter ID                                                   |  |
|                                            | LCD cable                                                         |  |
|                                            | LCD inverter                                                      |  |
|                                            | LCD                                                               |  |
|                                            | System board                                                      |  |
| Unreadable LCD screen                      | Reconnect the LCD connector                                       |  |
| Missing pels in characters                 | LCD inverter ID                                                   |  |
| Abnormal screen                            | LCD cable                                                         |  |
| Wrong color displayed                      | LCD inverter                                                      |  |
|                                            | LCD                                                               |  |
|                                            | System board                                                      |  |
| LCD has extra horizontal or vertical lines | LCD inverter ID                                                   |  |
| displayed.                                 | LCD inverter                                                      |  |
|                                            | LCD cable                                                         |  |
|                                            | LCD                                                               |  |
|                                            | System board                                                      |  |

## **Indicator-Related Symptoms**

| Symptom / Error                                     | Action in Sequence           |
|-----------------------------------------------------|------------------------------|
| Indicator incorrectly remains off or on, but system | Reconnect the inverter board |
| runs correctly                                      | Inverter board               |
|                                                     | System board                 |

### **Power-Related Symptoms**

| Symptom / Error                   | Action in Sequence                                        |
|-----------------------------------|-----------------------------------------------------------|
| Power shuts down during operation | Power source (battery pack and power adapter). See "Power |
|                                   | System Check" on page 68.                                 |
|                                   | Battery pack                                              |
|                                   | Power adapter                                             |
|                                   | Hard drive & battery connection board                     |
|                                   | System board                                              |
| The system doesn't power-on.      | Power source (battery pack and power adapter). See "Power |
|                                   | System Check" on page 68.                                 |
|                                   | Battery pack                                              |
|                                   | Power adapter                                             |
|                                   | Hard drive & battery connection board                     |
|                                   | System board                                              |
| The system doesn't power-off.     | Power source (battery pack and power adapter). See "Power |
|                                   | System Check" on page 68.                                 |
|                                   | Hold and press the power switch for more than 4 seconds.  |
|                                   | System board                                              |

## **Power-Related Symptoms**

| Symptom / Error          | Action in Sequence                       |  |
|--------------------------|------------------------------------------|--|
| Battery can't be charged | See "Check the Battery Pack" on page 70. |  |
|                          | Battery pack                             |  |
|                          | System board                             |  |

## **PCMCIA-Related Symptoms**

| Symptom / Error                           | Action in Sequence   |  |
|-------------------------------------------|----------------------|--|
| System cannot detect the PC Card (PCMCIA) | PCMCIA slot assembly |  |
|                                           | System board         |  |
| PCMCIA slot pin is damaged.               | PCMCIA slot assembly |  |

## **Memory-Related Symptoms**

| Symptom / Error                                         | Action in Sequence                                                              |  |
|---------------------------------------------------------|---------------------------------------------------------------------------------|--|
| Memory count (size) appears different from actual size. | Enter BIOS Setup Utility to execute "Load Default Settings, then reboot system. |  |
|                                                         | DIMM                                                                            |  |
|                                                         | System board                                                                    |  |

## **Speaker-Related Symptoms**

| Symptom / Error                                | Action in Sequence |
|------------------------------------------------|--------------------|
| In Windows, multimedia programs, no sound      | Audio driver       |
| comes from the computer.                       | Speaker            |
|                                                | System board       |
| Internal speakers make noise or emit no sound. | Speaker            |
|                                                | System board       |

## **Power Management-Related Symptoms**

| Symptom / Error                               | Action in Sequence                                            |  |  |
|-----------------------------------------------|---------------------------------------------------------------|--|--|
| The system will not enter hibernation         | Keyboard (if control is from the keyboard)                    |  |  |
|                                               | Hard disk drive                                               |  |  |
|                                               | System board                                                  |  |  |
| The system doesn't enter hibernation mode and | See "Hibernation Mode" on page 30.                            |  |  |
| four short beeps every minute.                | Press Fn+[4] and see if the computer enters hibernation mode. |  |  |
|                                               | Touchpad                                                      |  |  |
|                                               | Keyboard                                                      |  |  |
|                                               | Hard disk connection board                                    |  |  |
|                                               | Hard disk drive                                               |  |  |
|                                               | System board                                                  |  |  |
| The system doesn't enter standby mode after   | See "Hibernation Mode" on page 30.                            |  |  |
| closing the LCD                               | LCD cover switch                                              |  |  |
|                                               | System board                                                  |  |  |
| The system doesn't resume from hibernation    | See "Hibernation Mode" on page 30.                            |  |  |
| mode.                                         | Hard disk connection board                                    |  |  |
|                                               | Hard disk drive                                               |  |  |
|                                               | System board                                                  |  |  |

## **Power Management-Related Symptoms**

| Symptom / Error                                 | Action in Sequence                                                           |  |
|-------------------------------------------------|------------------------------------------------------------------------------|--|
| The system doesn't resume from standby mode     | See "Hibernation Mode" on page 30.                                           |  |
| after opening the LCD.                          | LCD cover switch                                                             |  |
|                                                 | System board                                                                 |  |
| Battery fuel gauge in Windows doesn't go higher | Remove battery pack and let it cool for 2 hours.                             |  |
| than 90%.                                       | Refresh battery (continue use battery until power off, then charge battery). |  |
|                                                 | Battery pack                                                                 |  |
|                                                 | System board                                                                 |  |
| System hangs intermittently.                    | Reconnect hard disk/CD-ROM drives.                                           |  |
|                                                 | Hard disk connection board                                                   |  |
|                                                 | System board                                                                 |  |

## **Peripheral-Related Symptoms**

| Symptom / Error                                            | Action in Sequence                                                                                         |
|------------------------------------------------------------|----------------------------------------------------------------------------------------------------|
| System configuration does not match the installed devices. | Enter BIOS Setup Utility to execute "Load Default Settings", then reboot system.                           |
|                                                            | Reconnect hard disk/CD-ROM/diskette drives.                                                                |
| External display does not work correctly.                  | Press Fn+F5, LCD/CRT/Both display switching                                                                |
|                                                            | System board                                                                                               |
| USB does not work correctly                                | System board                                                                                               |
| Print problems.                                            | Ensure the "Parallel Port" in the "Onboard Devices Configuration" of BIOS Setup Utility is set to Enabled. |
|                                                            | Onboard Devices Configuration                                                                              |
|                                                            | Run printer self-test.                                                                                     |
|                                                            | Printer driver                                                                                             |
|                                                            | Printer cable                                                                                              |
|                                                            | Printer                                                                                                    |
|                                                            | System Board                                                                                               |
| Serial or parallel port device problems.                   | Ensure the "Serial Port" in the Devices Configuration" of BIOS Setup Utility is set to Enabled.            |
|                                                            | Device driver                                                                                              |
|                                                            | Device cable                                                                                               |
|                                                            | Device                                                                                                    |
|                                                            | System board                                                                                               |

## Keyboard/Touchpad-Related Symptoms

| Symptom / Error                            | Action in Sequence            |
|--------------------------------------------|-------------------------------|
| Keyboard (one or more keys) does not work. | Reconnect the keyboard cable. |
|                                            | Keyboard                      |
|                                            | System board                  |
| Touchpad does not work.                    | Reconnect touchpad cable.     |
|                                            | Touchpad board                |
|                                            | System board                  |

## **Modem-Related Symptoms**

| Symptom / Error                         | Action in Sequence |
|-----------------------------------------|--------------------|
| Internal modem does not work correctly. | Modem phone port   |
|                                         | modem combo board  |
|                                         | System board       |

**NOTE:** If you cannot find a symptom or an error in this list and the problem remains, see "Undetermined Problems" on page 84.

## **Intermittent Problems**

Intermittent system hang problems can be caused by a variety of reasons that have nothing to do with a hardware defect, such as: cosmic radiation, electrostatic discharge, or software errors. FRU replacement should be considered only when a recurring problem exists.

When analyzing an intermittent problem, do the following:

- 1. Run the advanced diagnostic test for the system board in loop mode at least 10 times.
- 2. If no error is detected, do not replace any FRU.
- 3. If any error is detected, replace the FRU. Rerun the test to verify that there are no more errors.

## **Undetermined Problems**

The diagnostic problems does not identify which adapter or device failed, which installed devices are incorrect, whether a short circuit is suspected, or whether the system is inoperative.

Follow these procedures to isolate the failing FRU (do not isolate non-defective FRU).

NOTE: Verify that all attached devices are supported by the computer.

**NOTE:** Verify that the power supply being used at the time of the failure is operating correctly. (See "Power System Check" on page 68):

- 1. Power-off the computer.
- 2. Visually check them for damage. If any problems are found, replace the FRU.
- 3. Remove or disconnect all of the following devices:

| Non-Acer devices                           |
|--------------------------------------------|
| Printer, mouse, and other external devices |
| Battery pack                               |
| Hard disk drive                            |
| DIMM                                       |
| CD-ROM/Diskette drive Module               |
| PC Cards                                   |

- 4. Power-on the computer.
- 5. Determine if the problem has changed.
- 6. If the problem does not recur, reconnect the removed devices one at a time until you find the failing FRU.
- 7. If the problem remains, replace the following FRU one at a time. Do not replace a non-defective FRU:

System board

LCD assembly

# Jumper and Connector Locations

## Top View

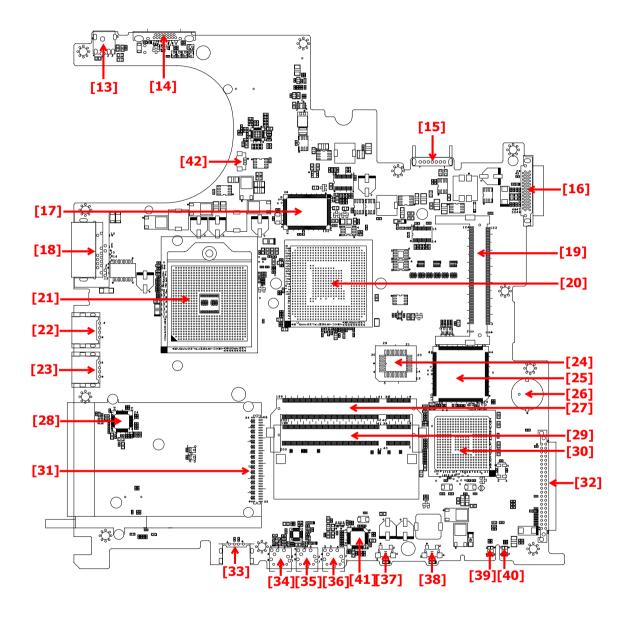

| 13 (PJ1)  | Power Jack          | 14 (CN12) | CRT Connector         |
|-----------|---------------------|-----------|-----------------------|
| 15 (CN14) | Battery Connector   | 16 (CN15) | ODD Connector         |
| 17 (U18)  | 302ELV LVDS Encoder | 18 (CN16) | RJ45 & RJ11 Connector |
| 19 (CN17) | MINI PCI            | 20 (U20)  | Northbridge M760GX    |
| 21 (U21)  | CPU Socket          | 22 (CN18) | USB Connector         |

Chapter 5 86

| 23 (CN19) | USB Connector       | 24 (U22)  | BIOS ROM          |
|-----------|---------------------|-----------|-------------------|
| 25 (U23)  | EC PC97551          | 26 (BT1)  | RTC Battery       |
| 27 (CN20) | DDR SO-DIMM Socket1 | 28 (U25)  | LAN PHY RTL8201CP |
| 29 (CN21) | DDR SO-DIMM Socket2 | 30 (U26)  | Southbridge 963L  |
| 31 (CN22) | PCMCIA Connector    | 32 (CN23) | HDD Connector     |
| 33 (CN24) | USB Connector       | 34 (CN26) | LineOut Jack      |
| 35 (CN25) | Microphone Jack     | 36 (CN27) | LineIn Jack       |
| 37 (SW2)  | WLAN Button         | 38 (SW3)  | Bluetooth button  |
| 39 (LED2) | Battery LED         | 40 (LED1) | Power LED         |
| 41 (U30)  | Audio Codec ALC203  | 42 (CN13) | FAN Connector     |

## **Bottom View**

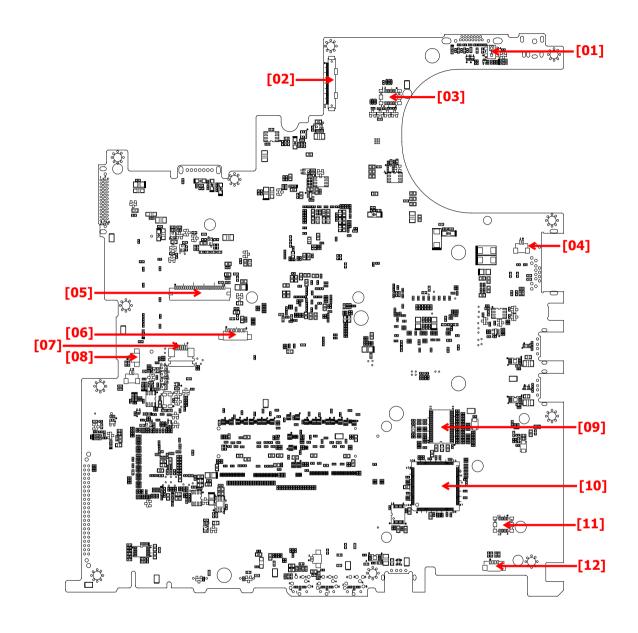

| 1 (SW1)  | Lid Switch               | 2 (CN1)   | Panel Connector               |
|----------|--------------------------|-----------|-------------------------------|
| 3 (CN2)  | LED Board Connector      | 4 (CN3)   | Modem Connector               |
| 5 (CN4)  | Keyboard Connector       | 6 (CN5)   | Bluetooth Module Connector    |
| 7 (CN6)  | Touchpad Board Connector | 8 (CN7)   | Internal Microphone Connector |
| 9 (U12)  | Clock Generator          | 10 (U13)  | PCMCIA Connector              |
| 11 (CN9) | MDC Connector            | 12 (CN11) | Internal Speaker Connector    |

Chapter 5 88

## FRU (Field Replaceable Unit) List

This chapter gives you the FRU (Field Replaceable Unit) listing in global configurations of Aspire 3630/ TravelMate 2430. Refer to this chapter whenever ordering for parts to repair or for RMA (Return Merchandise Authorization).

Please note that WHEN ORDERING FRU PARTS, you should check the most up-to-date information available on your regional web or channel. For whatever reasons a part number change is made, it will not be noted on the printed Service Guide. For ACER AUTHORIZED SERVICE PROVIDERS, your Acer office may have a DIFFERENT part number code from those given in the FRU list of this printed Service Guide. You MUST use the local FRU list provided by your regional Acer office to order FRU parts for repair and service of customer machines.

**NOTE:** To scrap or to return the defective parts, you should follow the local government ordinance or regulations on how to dispose it properly, or follow the rules set by your regional Acer office on how to return it.

# Aspire 3000/5000 Exploded Diagram

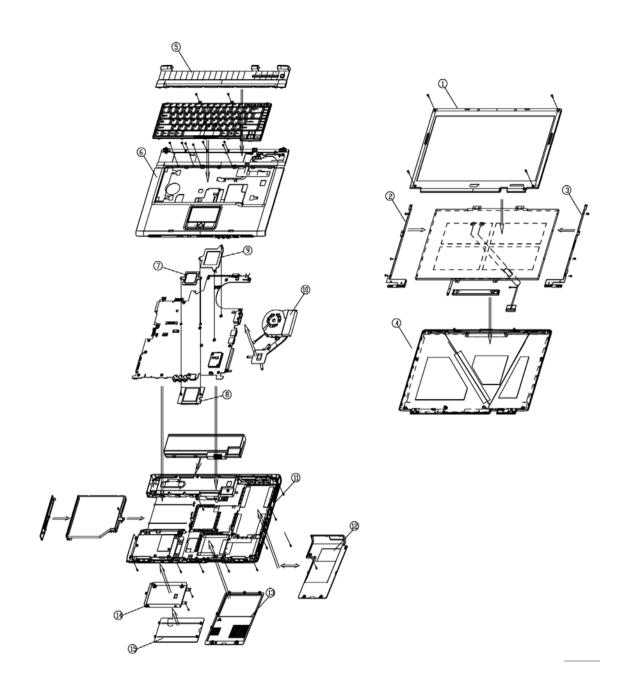

## Aspire 3000/5000 FRU List

| Adapter |    |                                                 |              |
|---------|----|-------------------------------------------------|--------------|
|         | NS | ADAPTER 65W 3 PIN DELTA SADP-<br>65KB BF 19V    | AP.06501.005 |
|         | NS | ADAPTER 65W 3 PIN LITE-ON PA-<br>1650-02 Q2 19V | AP.06503.006 |
|         | NS | ADAPTER 65W 3 PIN HIPRO HP-<br>OK066B13QT       | AP.06506.001 |
| Battery |    |                                                 |              |

|                                                                                                    | NS | BATTERY SANYO LI-ION 4S2P 4.4A<br>4UR18650F-2-QC140 | BT.T5003.001  |
|----------------------------------------------------------------------------------------------------|----|-----------------------------------------------------|---------------|
| 10                                                                                                    |    | BATTERY PANASONIC LI-ION 4S2P<br>4.4A CGR-B/8B5AE   | BT.T5005.001  |
|                                                                                                    |    | BATTERY SANYO LI-ION 4S1P 2.2A<br>4UR18650F-2-QC141 | BT.T5003.002  |
|                                                                                                    |    | BATTERY SIMPPLO PACK LI-ION<br>4S1P 2.0A            | BT.00407.001  |
| Board                                                                                                    |    |                                                     | 1             |
|                                                                                                    | NS | MODEM BOARD 56K(MDC)<br>T60M893.03 S.P.             | 54.T72V7.001  |
|                                                                                                    | NS | BLUETOOTH MODULE W/ANTENNA                          | 54.T48V7.001  |
|                                                                                                    | БИ | BLUETOUTH MODULE W/ANTENNA                          |               |
|                                                                                                    | SN | WIRELESS LAN BOARD FOXCONN<br>ABT_BRM4318BG         | 54.A51V7.002  |
| AND THE PERSON NAMED IN COLUMN TWO IS NOT THE PERSON NAMED IN COLUMN TWO IS NOT THE PERSON NAMED IN COLUMN TWO IS NAMED IN COLUMN TWO IS NAMED IN COLUMN TWO IS NAMED IN COLUMN TWO IS NAMED IN COLUMN TWO IS NAMED IN COLUMN TWO IS NAMED IN COLUMN TWO IS NAMED IN COLUMN TWO IS NAMED IN COLUMN TWO IS NAMED IN COLUMN TWO IS NAMED IN COLUMN TWO IS NAMED IN COLUMN TWO IS NAMED IN COLUMN TWO IS NAMED IN COLUMN TWO IS | NS | LAUNCH BOARD                                        | 55.T50V7.001  |
|                                                                                                    | NS | TOUCH PAD BOARD                                     | 55.T50V7.002  |
| Cable                                                                                                    |    |                                                     |               |
| . 0                                                                                                    | NS | FFC CABLE - TP/B TO MB                              | 50.T50V7.001  |
|                                                                                                    |    |                                                     |               |
|                                                                                                    | NS | MODEM CABLE                                         | 50.A510V7.001 |
|                                                                                                    |    |                                                     |               |

|                             | NS | POWER CORD US (3 PIN)      | 27.A03V7.001      |
|-----------------------------|----|----------------------------|-------------------|
|                             |    | POWER CORD PRC (3 PIN)     | 27.A03V7.003      |
|                             |    | POWER CORD KOERA ( Pin)    | 27.T23V7.006      |
|                             |    | POWER CORD EU (3 PIN)      | 27.A03V7.002      |
|                             |    | POWER CORD UK (3 PIN)      | 27.A03V7.004      |
|                             |    | POWER CORD ITALIAN (3 PIN) | 27.A03V7.005      |
|                             |    | POWER CORD- SWISS          | 27.A03V7.007      |
|                             |    | POWER CORD AU (3 PIN)      | 27.A03V7.008      |
|                             |    | POWER CORD DANISH (3 PIN)  | 27.A03V7.006      |
|                             |    | POWER CORD AF (3 PIN)      | 27.T48V7.001      |
| Case/Cover/Bracket Assembly |    | , ,                        |                   |
|                             | 5  | MIDDLE COVER W/BUTTON      | 42.A27V7.001      |
|                             |    | IIIIBBEE GOVERNINGSTION    | 12.3 (21 ) 1.00 1 |
|                             |    |                            |                   |
|                             | 6  | UPPER CASE W/TP,CABLE, TP  | 60.A51V7.001      |
|                             |    | BRACKET, MIC, BLUETOOTH    |                   |
|                             |    | CABLE                      |                   |
|                             |    |                            |                   |
|                             |    |                            |                   |
|                             |    |                            |                   |
|                             |    |                            |                   |
|                             | 11 | LOWER CASE W/SPEAKER       | 60.A51V7.002      |
| 1000                        | '' | LOWER CASE WISPEARER       | 60.A31V7.002      |
|                             |    |                            |                   |
|                             |    |                            |                   |
|                             |    |                            |                   |
|                             |    |                            |                   |
|                             |    |                            |                   |
|                             |    |                            |                   |
|                             | NS | I/O BEZEL                  | 42.T51V7.001      |
|                             |    |                            |                   |
|                             |    |                            |                   |
|                             |    |                            |                   |
|                             |    |                            |                   |
|                             |    |                            |                   |
|                             | 13 | DIMM/WIRELESS COVER        | 42.A51V7.001      |
|                             |    |                            |                   |
|                             |    |                            |                   |
|                             |    |                            |                   |
|                             |    |                            |                   |
|                             |    |                            |                   |
|                             | 12 | HEATSINK COVER W/O DOCKING | 42.A51V7.002      |
|                             |    |                            |                   |
|                             |    |                            |                   |
|                             |    |                            |                   |
|                             |    |                            |                   |
|                             | L  |                            |                   |

|                              | 15  | HDD COVER                                 | 42.T63V7.004 |
|------------------------------|-----|-------------------------------------------|--------------|
|                              |     |                                           |              |
|                              |     |                                           |              |
|                              |     |                                           |              |
|                              |     |                                           |              |
|                              |     |                                           |              |
|                              | NS  | 3 IN 1 DUMMY COVER                        | 42.T51V7.003 |
|                              | 110 | O IIV I BOWINI GOVER                      | 42.10177.000 |
|                              |     |                                           |              |
|                              |     |                                           |              |
|                              |     |                                           |              |
|                              |     |                                           |              |
|                              | 14  | HDD BRACKET                               | 33.T50V7.001 |
| 45                           |     |                                           |              |
|                              |     |                                           |              |
| C.                           |     |                                           |              |
| - ·                          |     |                                           |              |
| 6                            |     |                                           |              |
| •                            |     |                                           |              |
| Communication Module         |     |                                           |              |
|                              | NS  | WIRELESS LAN ANTENNA                      | 50.T50V7.003 |
|                              |     |                                           |              |
|                              |     |                                           |              |
|                              |     |                                           |              |
|                              |     |                                           |              |
| CPU/Processor                |     |                                           |              |
| CF0/F10Cessoi                | NC  | AMD MODILE CEMPDON 2000.                  | KC C2002 2FD |
|                              | NS  | AMD MOBILE SEMPRON 2800+<br>25WD          | KC.S2802.25D |
|                              |     | AMD MOBILE SEMPRON 3000+                  | KC.S3002.25D |
|                              |     | 25WD                                      | 1.0.0002.200 |
|                              |     | AMD MOBILE TURION 64 ML28                 | KC.TML02.280 |
|                              |     | AMD MOBILE TURION 64 ML30                 | KC.TML02.300 |
|                              |     | AMD MOBILE TURION 64 ML32                 | KC.TML02.320 |
|                              |     | AMD MOBILE TURION 64 ML34                 | KC.TML02.340 |
|                              |     | AMD MOBILE TURION 64 ML37                 |              |
| Ontinal Dials Date: M. J. J. |     | ANID NIOBILE TURION 64 ML37               | KC.TML02.370 |
| Optical Disk Drive Module    |     |                                           |              |
|                              | NS  | DVD/CDRW COMBO MODULE 24X<br>QSI SBW-242C | 6M.T51V7.001 |
|                              |     | Q31 3DVV-242C                             |              |
|                              |     |                                           |              |
|                              |     |                                           |              |
|                              |     |                                           |              |
|                              |     |                                           |              |
|                              |     |                                           |              |
| •                            |     |                                           |              |

|                                                                                                    | NS       | DVD/CDRW COMBO DRIVE 24X QSI             | KO.02407.014  |
|----------------------------------------------------------------------------------------------------|----------|------------------------------------------|---------------|
|                                                                                                    |          | SBW-242C                                 |               |
|                                                                                                    |          |                                          |               |
|                                                                                                    |          |                                          |               |
|                                                                                                    |          |                                          |               |
|                                                                                                    |          |                                          |               |
|                                                                                                    |          |                                          |               |
|                                                                                                    |          |                                          |               |
|                                                                                                    | NS       | OPTICAL DEVICE HOLDER-FIX                | 42.T51V7.003  |
|                                                                                                    |          |                                          |               |
|                                                                                                    |          |                                          |               |
|                                                                                                    |          |                                          |               |
|                                                                                                    |          |                                          |               |
|                                                                                                    |          |                                          |               |
|                                                                                                    |          |                                          |               |
|                                                                                                    | NS       | DVD/CDRW BEZEL FOR G BASE                | 42.T51V7.004  |
|                                                                                                    |          |                                          |               |
|                                                                                                    |          |                                          |               |
|                                                                                                    |          |                                          |               |
|                                                                                                    |          |                                          |               |
|                                                                                                    |          |                                          |               |
|                                                                                                    |          | DVD/CDDW COMPO MODULE KME                | CM TE41/7 000 |
|                                                                                                    |          | DVD/CDRW COMBO MODULE KME UIDA-760       | 6M.T51V7.002  |
|                                                                                                    | -        |                                          | 140,00400,000 |
|                                                                                                    |          | DVD/CDRW COMBO DRIVE 24X<br>KME UIDA-760 | KO.02406.008  |
|                                                                                                    |          |                                          |               |
|                                                                                                    |          | OPTICAL DEVICE HOLDER-FIX                | 42.T51V7.003  |
|                                                                                                    |          | DVD/CDRW BEZEL FOR KME                   | 42.T50V7.009  |
|                                                                                                    |          |                                          |               |
|                                                                                                    |          | DVD DUAL MODULE PIONEER DVR-             | 6M.T51V7.002  |
|                                                                                                    |          | K15RA G BASE                             | 3.3.13171.302 |
|                                                                                                    | 1        | DVD DUAL DRIVE PIONEER DVR-              | KU.00805.006  |
|                                                                                                    |          | K15RA D. LAYER G BASE                    | 13.00003.000  |
|                                                                                                    | 1        | OPTICAL DEVICE HOLDER-FIX                | 42.T51V7.003  |
|                                                                                                    | -        |                                          |               |
|                                                                                                    |          | DVD DUAL BEZEL G BASE                    | 42.T50V7.012  |
|                                                                                                    |          |                                          |               |
|                                                                                                    |          | DVD DUAL MODULE PANASONIC                | 6M.A51V7.003  |
|                                                                                                    |          | UJ-840BAA2 G BASE                        |               |
|                                                                                                    |          | DVD DUAL DRIVE PANASONIC UJ-             | KU.00807.010  |
|                                                                                                    |          | 840BAA2 D. LAYER G BASE                  |               |
|                                                                                                    |          | OPTICAL DEVICE HOLDER-FIX                | 42.T51V7.003  |
|                                                                                                    |          | DVD DUAL BEZEL G BASE                    | 42.T50V7.012  |
| LIDD/Lloyd Distribution                                                                                                    | <u> </u> | DVD DOAL BLZLL G BAGE                    | 72.13071.012  |
| HDD/Hard Disk Drive                                                                                                    | 1        |                                          |               |
|                                                                                                    | NS       | HGST 40G 2.5" 4200 MORAGA+               | KH.04007.012  |
| Name of the State of the State |          | HTS424040M9AT00 13G1132                  |               |
|                                                                                                    |          | FW:A71A                                  |               |
|                                                                                                    |          |                                          |               |
|                                                                                                    |          |                                          |               |
|                                                                                                    |          |                                          |               |
|                                                                                                    |          |                                          |               |
|                                                                                                    |          | HGST 60G 4200rpm MORAGA                  | KH.06007.006  |
|                                                                                                    |          | IC25N060ATMR04-0 08K0634 F/              | 1.1.00007.000 |
|                                                                                                    |          | W:AD4A                                   |               |
| <u> </u>                                                                                                    | 1        | 1                                        | 1             |

|          |    | SEAGATE N2 (50) 60GB 4200RPM,<br>ST960821A           | KH.06001.002 |
|----------|----|------------------------------------------------------|--------------|
|          |    | HGST MORAGA 80GB 4200RPM, IC25N080ATMR04-0 08K635    | KH.08007.007 |
|          |    | SEAGATE N2 (50) 80GB 4200RPM,<br>ST9808210A          | KH.08001.012 |
| Keyboard |    |                                                      |              |
|          | NS | AS1680/AS1410 KEYBOARD<br>DARFON US International    | KB.A2707.001 |
|          |    | AS1680/AS1410 KEYBOARD<br>DARFON Chinese             | KB.A2707.002 |
|          |    | AS1680/AS1410 KEYBOARD<br>DARFON Spanish             | KB.A2707.003 |
|          |    | AS1680/AS1410 KEYBOARD<br>DARFON Thai                | KB.A2707.004 |
|          |    | AS1680/AS1410 KEYBOARD<br>DARFON Brazilian Protugese | KB.A2707.005 |
|          |    | AS1680/AS1410 KEYBOARD<br>DARFON Korea               | KB.A2707.006 |
| -        |    | AS1680/AS1410 KEYBOARD<br>DARFON UK                  | KB.A2707.007 |
| _        |    | AS1680/AS1410 KEYBOARD<br>DARFON German              | KB.A2707.008 |
| -        |    | AS1680/AS1410 KEYBOARD<br>DARFON Italian             | KB.A2707.009 |
|          |    | AS1680/AS1410 KEYBOARD<br>DARFON French              | KB.A2707.010 |
|          |    | AS1680/AS1410 KEYBOARD<br>DARFON Swiss/G             | KB.A2707.011 |
|          |    | AS1680/AS1410 KEYBOARD<br>DARFON Portuguese          | KB.A2707.012 |
|          |    | AS1680/AS1410 KEYBOARD<br>DARFON Arabic              | KB.A2707.013 |
|          |    | AS1680/AS1410 KEYBOARD<br>DARFON Belgium             | KB.A2707.014 |
|          |    | AS1680/AS1410 KEYBOARD<br>DARFON Sweden              | KB.A2707.015 |
|          |    | AS1680/AS1410 KEYBOARD<br>DARFON Czech               | KB.A2707.016 |
|          |    | AS1680/AS1410 KEYBOARD<br>DARFON Hungaian            | KB.A2707.017 |
| _        |    | AS1680/AS1410 KEYBOARD<br>DARFON Norway              | KB.A2707.018 |
|          |    | AS1680/AS1410 KEYBOARD<br>DARFON Danish              | KB.A2707.019 |
|          |    | AS1680/AS1410 KEYBOARD<br>DARFON Turkish             | KB.A2707.020 |
|          |    | AS1680/AS1410 KEYBOARD<br>DARFON Canadian French     | KB.A2707.021 |

|            |    |                                             | 1            |
|------------|----|---------------------------------------------|--------------|
|            |    |                                             |              |
|            |    | AS1680/AS1410 KEYBOARD<br>DARFON Japanese   | KB.A2707.022 |
|            |    | AS1680/AS1410 KEYBOARD<br>DARFON Greek      | KB.A2707.023 |
|            |    | AS1680/AS1410 KEYBOARD<br>DARFON Hebrew     | KB.A2707.024 |
|            |    | AS1680/AS1410 KEYBOARD<br>DARFON Russian    | KB.A2707.025 |
| LCD Module |    |                                             |              |
|            | NS | 6M.A51V7.011                                | 6M.A51V7.011 |
|            | NS | LCD 15 IN. TFT XGA CMO N150X3-<br>L07 REV.C | LK.1500D.008 |
|            | NS | LCD INVERTER BOARD                          | 19.T50V7.001 |
|            | NS | LCD CABLE - 15 IN. XGA                      | 50.T50V7.004 |
| *          | NS | LCD BRACKET W/HINGE 15 IN L                 | 33.T50V7.002 |
|            | NS | LCD BRACKET W/HINGE 15 IN R                 | 33.T50V7.003 |

| N | NS | LCD PANEL W/LOGO ANTENNA 14/                                  | 60.A27V7.002   |
|---|----|---------------------------------------------------------------|----------------|
|   |    | 15 IN.                                                        | 33. L. VI. 30L |
|   | IS | LCD BEZEL W/RUBBER PAD 15 IN.                                 | 60.T50V7.004   |
|   |    | LCD MODULE 15 IN. XGA<br>SAMSUNG LTN150XB-L03-C00             | 6M.A51V7.012   |
|   |    | LCD 15 IN. XGA SAMSUNG<br>LTN150XB-L03-C00 (MADE IN<br>CHINA) | LK.15006.007   |
|   |    | LCD INVERTER BOARD                                            | 19.T50V7.001   |
|   |    | LCD CABLE - 15 IN. XGA                                        | 50.T50V7.004   |
|   |    | LCD BRACKET W/HINGE 15 IN L                                   | 33.T50V7.002   |
|   |    | LCD BRACKET W/HINGE 15 IN R                                   | 33.T50V7.003   |
|   |    | LCD PANEL W/LOGO ANTENNA 14/<br>15 IN.                        | 60.A27V7.002   |
|   |    | LCD BEZEL W/RUBBER PAD 15 IN.                                 | 60.T50V7.004   |
|   |    | LCD MODULE 15 IN. TFT XGA LG<br>LP150X08-A3                   | 6M.A43V7.004   |
|   |    | LCD 15 IN. TFT XGA LG LP150X08-<br>A3                         | LK.15008.007   |
|   |    | LCD 15 IN. TFT XGA LG LP150X08-<br>A3 (MADE IN CHINA)         | LK.15008.016   |
|   |    | LCD INVERTER BOARD                                            | 19.T50V7.001   |
|   |    | LCD CABLE - 15 IN. XGA                                        | 50.T50V7.004   |
|   |    | LCD BRACKET W/HINGE 15 IN L                                   | 33.T50V7.002   |
|   |    | LCD BRACKET W/HINGE 15 IN R                                   | 33.T50V7.003   |
|   |    | LCD PANEL W/LOGO ANTENNA 14/<br>15 IN.                        | 60.A27V7.002   |
|   |    | LCD BEZEL W/RUBBER PAD 15 IN.                                 | 60.T50V7.004   |
| N | NS | LCD MODULE 15.4 IN. WXGA CMO<br>N154I1-L09                    | 6M.A51V7.013   |
| N | 1S | LCD 15.4 IN. WXGA CMO N154I1-<br>L09                          | LK.1540D.002   |
| N | NS | LCD INVERTER BOARD                                            | 19.T50V7.001   |
| N | NS | LCD CABLE - 15.4 IN. XGA                                      | 50.T50V7.006   |

|     | 2 | LCD BRACKET W/HINGE 15.4 IN L                                    | 33.T50V7.004 |
|-----|---|------------------------------------------------------------------|--------------|
|     | 3 | LCD BRACKET W/HINGE 15.4 IN R                                    | 33.T50V7.005 |
|     | 4 | LCD PANEL W/LOGO ANTENNA 14/<br>15 IN.                           | 60.A27V7.003 |
|     | 1 | LCD BEZEL W/RUBBER PAD 15.4 IN.                                  | 60.T50V7.006 |
|     |   |                                                                  |              |
|     |   | LCD MODULE 15.4 IN. WXGA QDI<br>QD15TL02-02 (GLARE)              | 6M.A43V7.005 |
|     |   | LCD 15.4 IN. WXGA QDI QD15TL02-<br>02 (GLARE)                    | LK.15409.003 |
|     |   | LCD INVERTER BOARD                                               | 19.T50V7.001 |
|     |   | LCD CABLE - 15.4 IN. WXGA                                        | 50.T50V7.006 |
|     |   | LCD BRACKET W/HINGE 15.4 IN L                                    | 33.T50V7.004 |
|     |   | LCD BRACKET W/HINGE 15.4 IN R                                    | 33.T50V7.005 |
|     |   | LCD PANEL W/LOGO ANTENNA 14/<br>15.4 IN.                         | 60.A27V7.003 |
|     |   | LCD BEZEL W/RUBBER PAD 15.4 IN.                                  | 60.T50V7.006 |
|     |   |                                                                  |              |
|     |   | LCD MODULE 15.4 IN. WXGA QDI<br>QD15TL02-01                      | 6M.A27V7.006 |
|     |   | LCD 15.4 IN. WXGA QDI QD15TL02-<br>01                            | LK.15409.001 |
|     |   | LCD INVERTER BOARD                                               | 19.T50V7.001 |
|     |   | LCD CABLE - 15.4 IN. WXGA                                        | 50.T50V7.006 |
|     |   | LCD BRACKET W/HINGE 15.4 IN L                                    | 33.T50V7.004 |
|     |   | LCD BRACKET W/HINGE 15.4 IN R                                    | 33.T50V7.005 |
|     |   | LCD PANEL W/LOGO ANTENNA<br>15.4 IN.                             | 60.A27V7.003 |
|     |   | LCD BEZEL W/RUBBER PAD 15.4 IN.                                  | 60.T50V7.006 |
|     |   |                                                                  |              |
|     |   | LCD MODULE 15 IN. XGA CMO<br>N150X3-L07 REV.C W/O ANTENNA        | 6M.A51V7.021 |
|     |   | LCD 15 IN. TFT XGA CMO N150X3-<br>L07 REV.C                      | LK.1500D.008 |
|     |   | LCD INVERTER BOARD                                               | 19.T50V7.001 |
|     |   | LCD CABLE - 15 IN. XGA                                           | 50.T50V7.004 |
|     |   | LCD BRACKET W/HINGE 15 IN L                                      | 33.T50V7.002 |
|     |   | LCD BRACKET W/HINGE 15 IN R                                      | 33.T50V7.003 |
|     |   | LCD PANEL W/LOGO W/O<br>ANTENNA 14/15 IN.                        | 60.A51V7.003 |
|     |   | LCD BEZEL W/RUBBER PAD 15 IN.                                    | 60.T50V7.004 |
|     |   |                                                                  |              |
|     |   | LCD MODULE 15 IN. XGA<br>SAMSUNG LTN150XB-L03-C00 W/O<br>ANTENNA | 6M.A51V7.022 |
|     |   | LCD 15 IN. XGA SAMSUNG<br>LTN150XB-L03-C00 (MADE IN<br>CHINA)    | LK.15006.007 |
| l I |   | 1                                                                |              |

|   |   | LCD CABLE - 15 IN. XGA                                           | 50.T50V7.004 |
|---|---|------------------------------------------------------------------|--------------|
|   | 1 | LCD BRACKET W/HINGE 15 IN L                                      | 33.T50V7.002 |
|   | 1 | LCD BRACKET W/HINGE 15 IN R                                      | 33.T50V7.003 |
|   |   | LCD PANEL W/LOGO W/O<br>ANTENNA 14/15 IN.                        | 60.A51V7.003 |
|   |   | LCD BEZEL W/RUBBER PAD 15 IN.                                    | 60.T50V7.004 |
|   |   | LCD MODULE 15 IN. TFT XGA LG<br>LP150X08-A3 W/O ANTENNA          | 6M.A51V7.023 |
|   |   | LCD 15 IN. TFT XGA LG LP150X08-<br>A3                            | LK.15008.007 |
|   |   | LCD 15 IN. TFT XGA LG LP150X08-<br>A3 (MADE IN CHINA)            | LK.15008.016 |
|   |   | LCD INVERTER BOARD                                               | 19.T50V7.001 |
|   |   | LCD CABLE - 15 IN. XGA                                           | 50.T50V7.004 |
|   |   | LCD BRACKET W/HINGE 15 IN L                                      | 33.T50V7.002 |
|   |   | LCD BRACKET W/HINGE 15 IN R                                      | 33.T50V7.003 |
|   |   | LCD PANEL W/LOGO W/O<br>ANTENNA 14/15 IN.                        | 60.A51V7.003 |
|   |   | LCD BEZEL W/RUBBER PAD 15 IN.                                    | 60.T50V7.004 |
|   |   | LCD MODULE 15.4 IN. WXGA CMO<br>N154I1-L09 W/O ANTENNA           | 6M.A51V7.024 |
|   |   | LCD 15.4 IN. WXGA CMO N154I1-<br>L09                             | LK.1540D.002 |
|   |   | LCD INVERTER BOARD                                               | 19.T50V7.001 |
|   |   | LCD CABLE - 15.4 IN. WXGA                                        | 50.T50V7.006 |
|   |   | LCD BRACKET W/HINGE 15.4 IN L                                    | 33.T50V7.004 |
|   |   | LCD BRACKET W/HINGE 15.4 IN R                                    | 33.T50V7.005 |
|   |   | LCD PANEL W/LOGO W/O<br>ANTENNA 15.4 IN.                         | 60.A51V7.004 |
| _ |   | LCD BEZEL W/RUBBER PAD 15.4 IN.                                  | 60.T50V7.006 |
|   |   | LCD MODULE 15.4 IN. WXGA<br>GLARE QDI QD15TL02-02 W/O<br>ANTENNA | 6M.A51V7.025 |
|   |   | LCD 15.4 IN. WXGA GLARE QDI<br>QD15TL02-02                       | LK.15409.003 |
|   | 1 | LCD INVERTER BOARD                                               | 19.T50V7.001 |
|   | 1 | LCD CABLE - 15.4 IN. WXGA                                        | 50.T50V7.006 |
|   |   | LCD BRACKET W/HINGE 15.4 IN L                                    | 33.T50V7.004 |
|   |   | LCD BRACKET W/HINGE 15.4 IN R                                    | 33.T50V7.005 |
|   |   | LCD PANEL W/LOGO W/O<br>ANTENNA 15.4 IN.                         | 60.A51V7.004 |
|   | 1 | LCD BEZEL W/RUBBER PAD 15.4 IN.                                  | 60.T50V7.006 |

|                                                                                                    | NS       | MAINBOARD SIS M760 W/PCMCIA<br>SLOT W/O CPU MEMORY                                                           | LB.A5106.001                 |
|----------------------------------------------------------------------------------------------------|----------|----------------------------------------------------------------------------------------------------|------------------------------|
| Memory                                                                                                    | I        | L                                                                                                    | L                            |
|                                                                                                    | NS       | MEMORY DDR333 256MB INFINEON<br>HYS64D32020HDL-6-C (.11u)<br>MEMORY DDR333 256MB NANYA<br>NT256D64SH8C0GM-6K | KN.25602.012<br>KN.25603.019 |
| The second second secon |          | MEMORY DDR333 256MB<br>SAMSUNG M470L3224FT0-CB3                                                              | KN.2560B.008                 |
|                                                                                                    |          | MEMORY DDR333 256MB HYNIX<br>HYMD232M646D6-J                                                                 | KN.2560G.001                 |
|                                                                                                    |          | MEMORY DDR333 512MB INFINEON<br>HYS64D64020HBDL-6-C (.11u)                                                   | KN.51202.025                 |
|                                                                                                    |          | MEMORY DDR333 512MB<br>SAMSUNG M470L6524BT0-CB3                                                              | KN.5120B.006                 |
|                                                                                                    |          | MEMORY DDR333 256MB HYNIX<br>HYMD564M646B6-J                                                                 | KN.5120G.006                 |
| Speaker                                                                                                    |          | ,                                                                                                    |                              |
|                                                                                                    | N/S      | SPEAKER SET                                                                                                  | 23.T50V7.001                 |
| Heatsink                                                                                                    | •        | ,                                                                                                    |                              |
|                                                                                                    | 10       | THERMAL MODULE                                                                                               | 60.A51V7.005                 |
|                                                                                                    | 8        | N/B HEATSINK W/PAD                                                                                           | 23.A51V7.001                 |
| Miscellaneous                                                                                                    | <u> </u> |                                                                                                    | <b>1</b>                     |
|                                                                                                    | NS       | NAME PLATE-AS3000                                                                                            | 40.A55V7.001                 |
|                                                                                                    | NS       | NAME PLATE-AS5000                                                                                            | 40.A51V7.001                 |
|                                                                                                    | NS       | RUBBER FOOT                                                                                                  | 47.T50V7.002                 |
|                                                                                                    | NS       | LCD SCREW RUBBER PAD                                                                                         | 47.T50V7.003                 |
|                                                                                                    | NS       | LCD BEZEL RUBBER PAD                                                                                         | 47.T50V7.004                 |

| Screw | •  |                            |              |
|-------|----|----------------------------|--------------|
| 1     | NS | SCREW M2.0X3.0-I-NI-NYLOK  | 86.A03V7.012 |
| 1     | NS | SCREW I2.5*3M-BNIH(M2.5L3) | 86.T25V7.012 |
| 1     | NS | SCREW M2.5*4L-BZN-NYLOK    | 86.A03V7.006 |
| 1     | NS | SCREW M2.0X5-I-NI-NYLOK    | 86.T23V7.006 |
| 1     | NS | SCREW MM25060IL69          | 86.A08V7.004 |
| 1     | NS | SCREW M2.0*5-I(NI)(NYLOK)  | 86.T23V7.010 |
| 1     | NS | SCREW M2.0X2.5-I-NI-NYLOK  | 86.A03V7.007 |
| 1     | NS | SCREW I2*3M-NIHY (M2L3)    | 86.T25V7.008 |
| 1     | NS | SCREW M1.7*3.0-I (BK)      | 86.T50V7.001 |
| 1     | NS | SCREW I3*3.5M-NIH(M3L3.5)  | 86.A03V7.011 |